# **V9260S** 单相电能计量 **AFE**

<span id="page-0-0"></span>特点

- 电源
	- > 芯片采用 3.3V 电源供电, 电压输入范围 2.9V~3.6V
- 基准电压:1.210V(典型温度系数 10ppm/°C)
- 低功耗设计
	- > V9260S 正常工作时计量芯片典型功耗 1.7mA (+-10%)
- 计量特点:
	- V9260S 支持一路电流同时进行有功与无功电能计量,或者两路电流同时进行有功电能计量
	- 计量精度:
		- 满足 IEC 62053-21:2020/ IEC 62053-22:2020 和 IEC 62053-23:2020 的要求
		- 5000:1 动态范围内,有功、无功计量误差小于 0.1%
	- 提供各种测量数据:
		- 电压/电流信号直流分量
		- 电压/电流有效值的原始值/瞬时值/平均值
		- 有功/无功功率的原始值/瞬时值/平均值
		- 频率
		- 相位
	- 支持软件校表
		- 支持角差校正,最小调整步长±0.02%(PF=0.5L)
		- 支持有效值/功率比差校正
		- 支持有功/无功功率/有效值二次补偿(offset 校正)
		- 支持小电流加速校表
- 电流输入:锰铜分流器或 CT
- 波特率自适应 UART 接口,支持的波特率 1200bps~19200bps
- 无需外部晶振
- 工作温度:-40~+85°C
- 储存温度:-55~+150°C
- 封装
	- V9260S:16-SOP

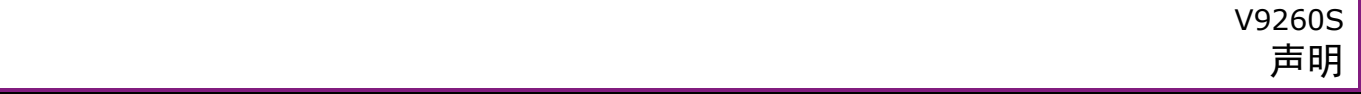

<span id="page-1-0"></span>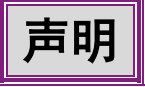

杭州万高科技股份有限公司保留对本手册所涉及的产品及相关的技术信息进行补正或更新的权利。使用本手册 时,请您从我们的销售渠道或登录公司网站 [http://www.vangotech.com](http://www.vangotech.com/) 获取最新信息。

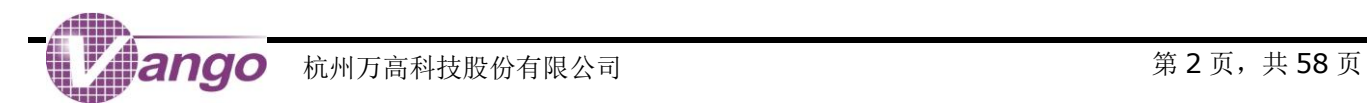

# <span id="page-2-0"></span>目录

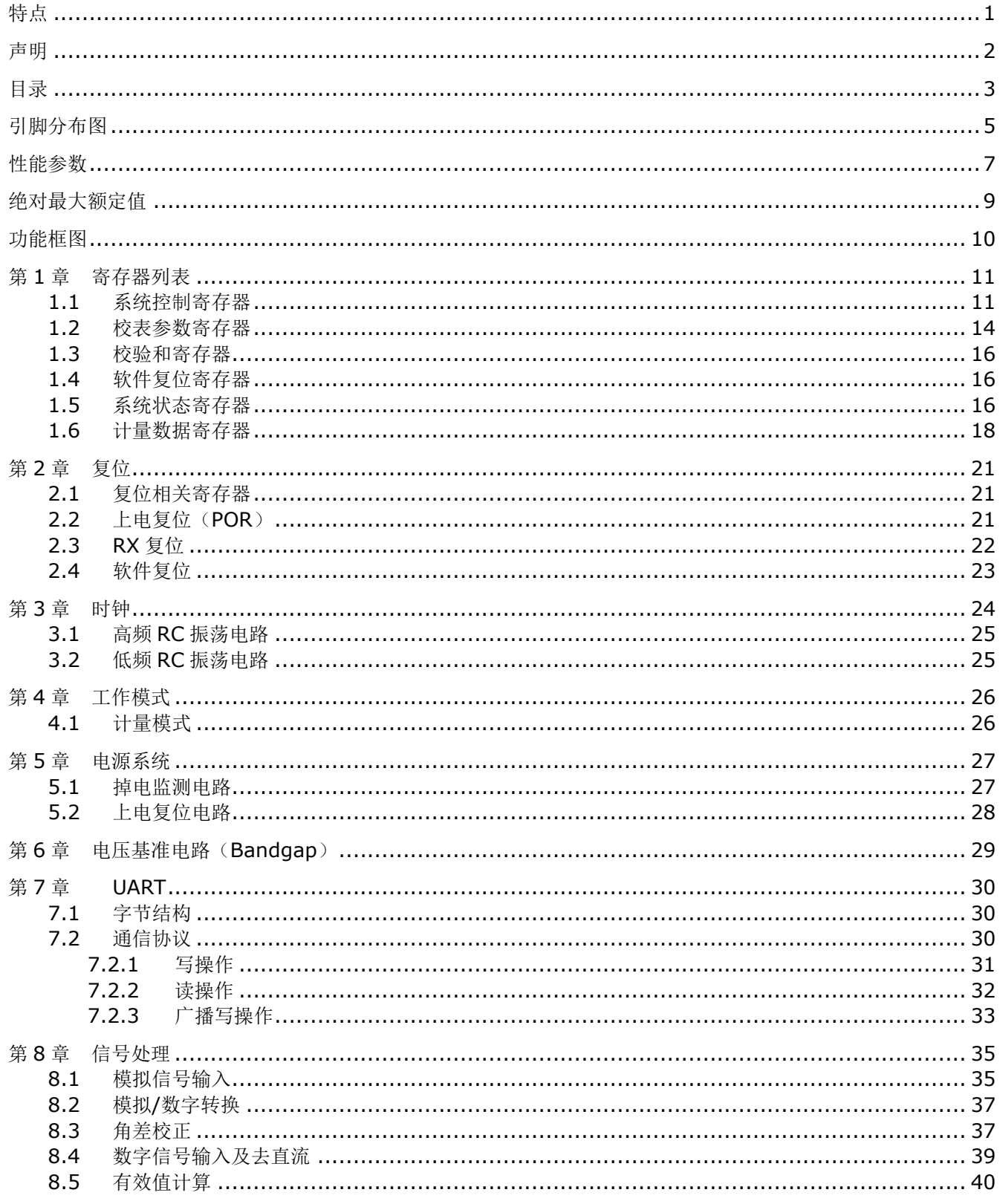

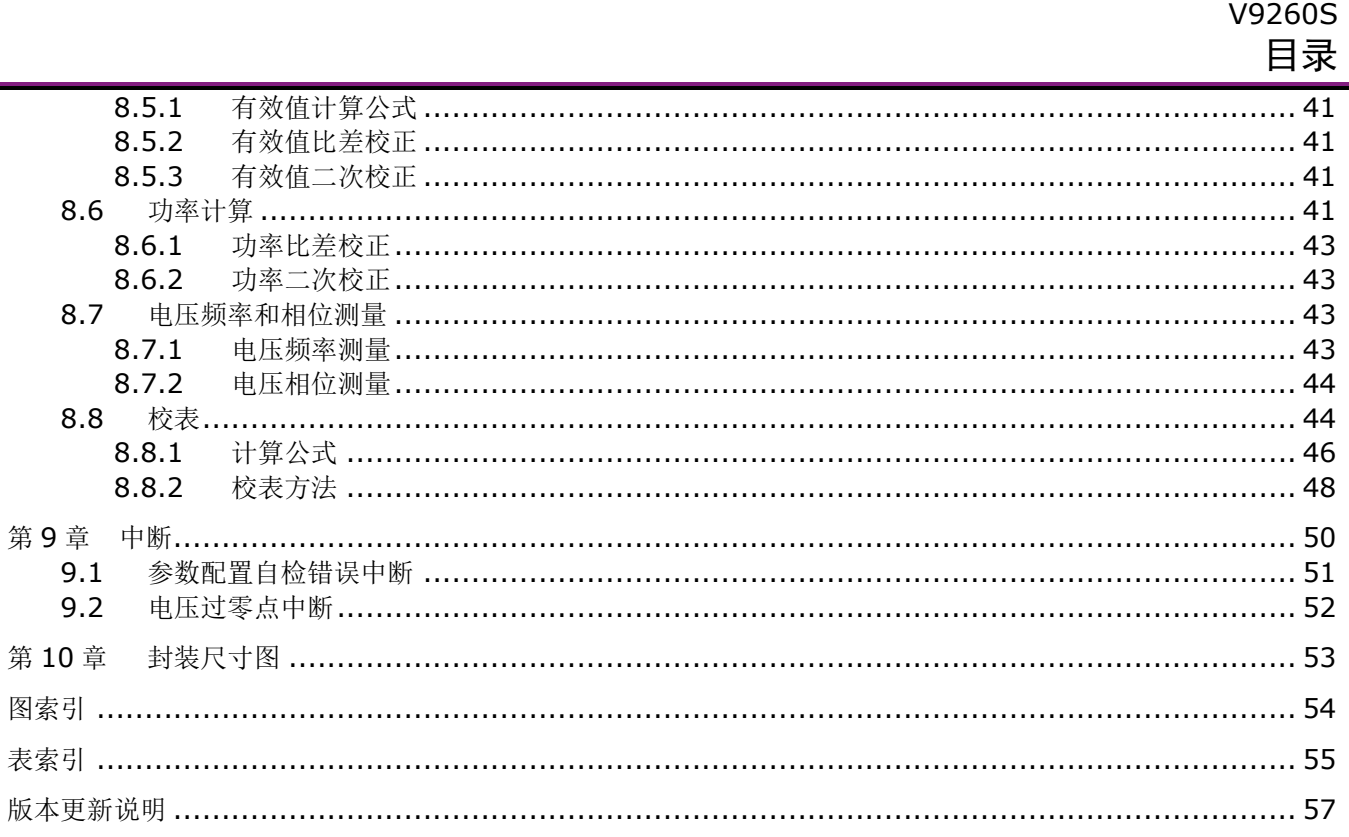

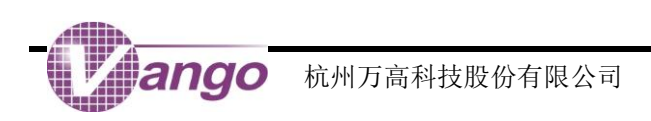

# <span id="page-4-0"></span>引脚分布图

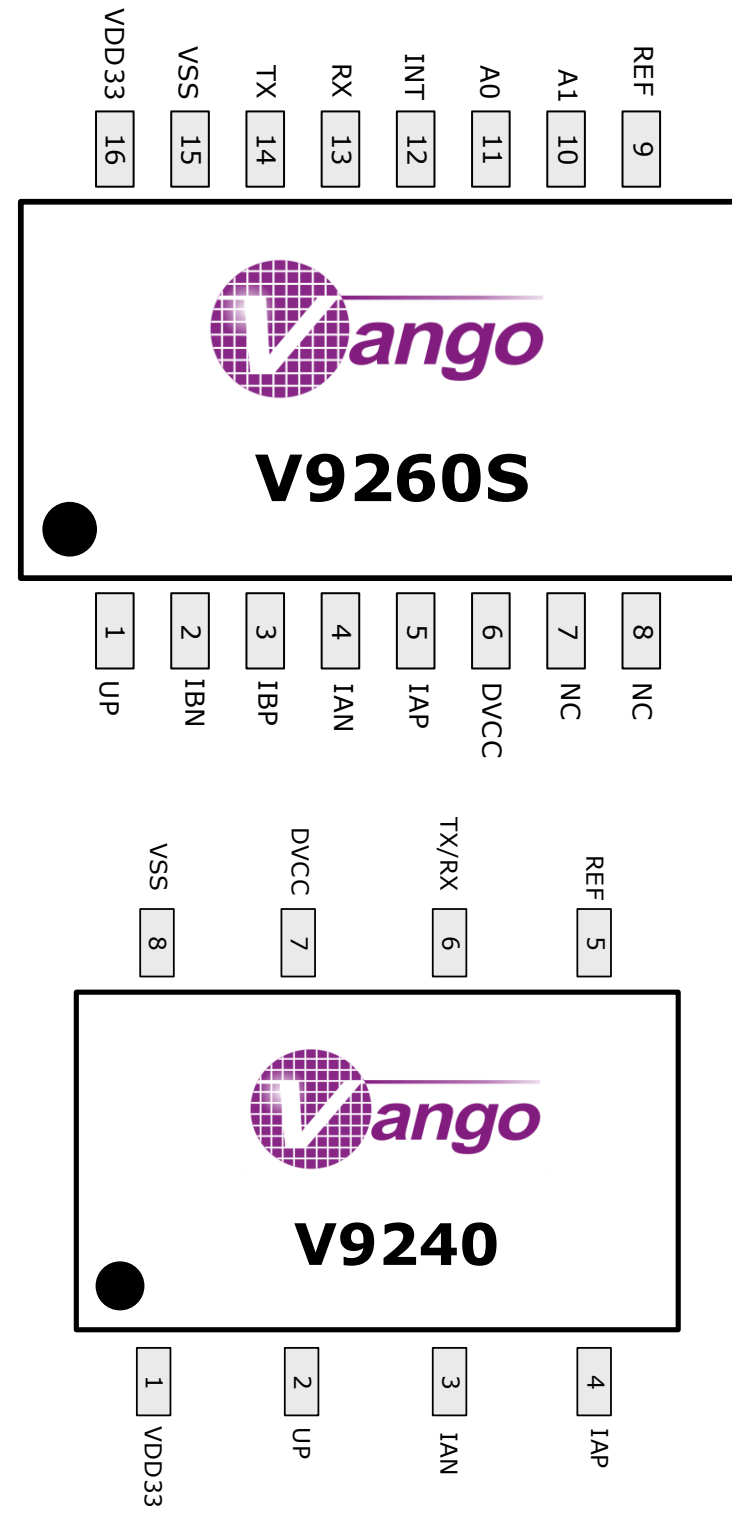

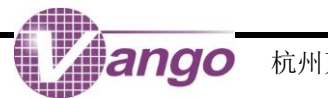

### V9260S 引脚分布图

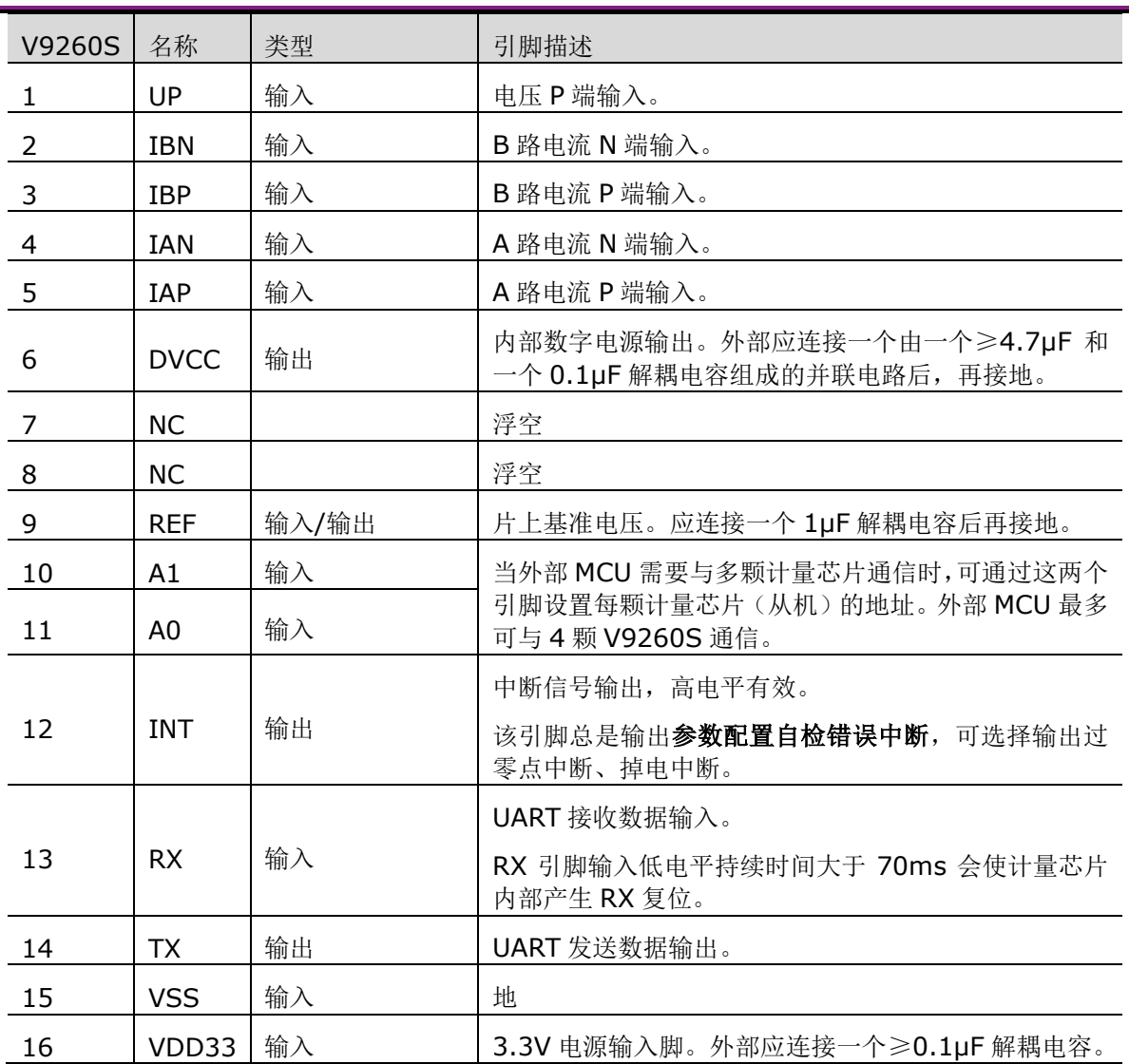

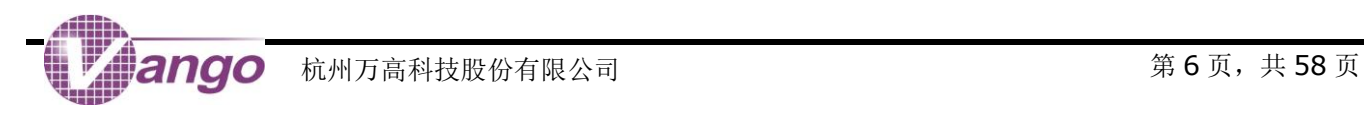

# <span id="page-6-0"></span>性能参数

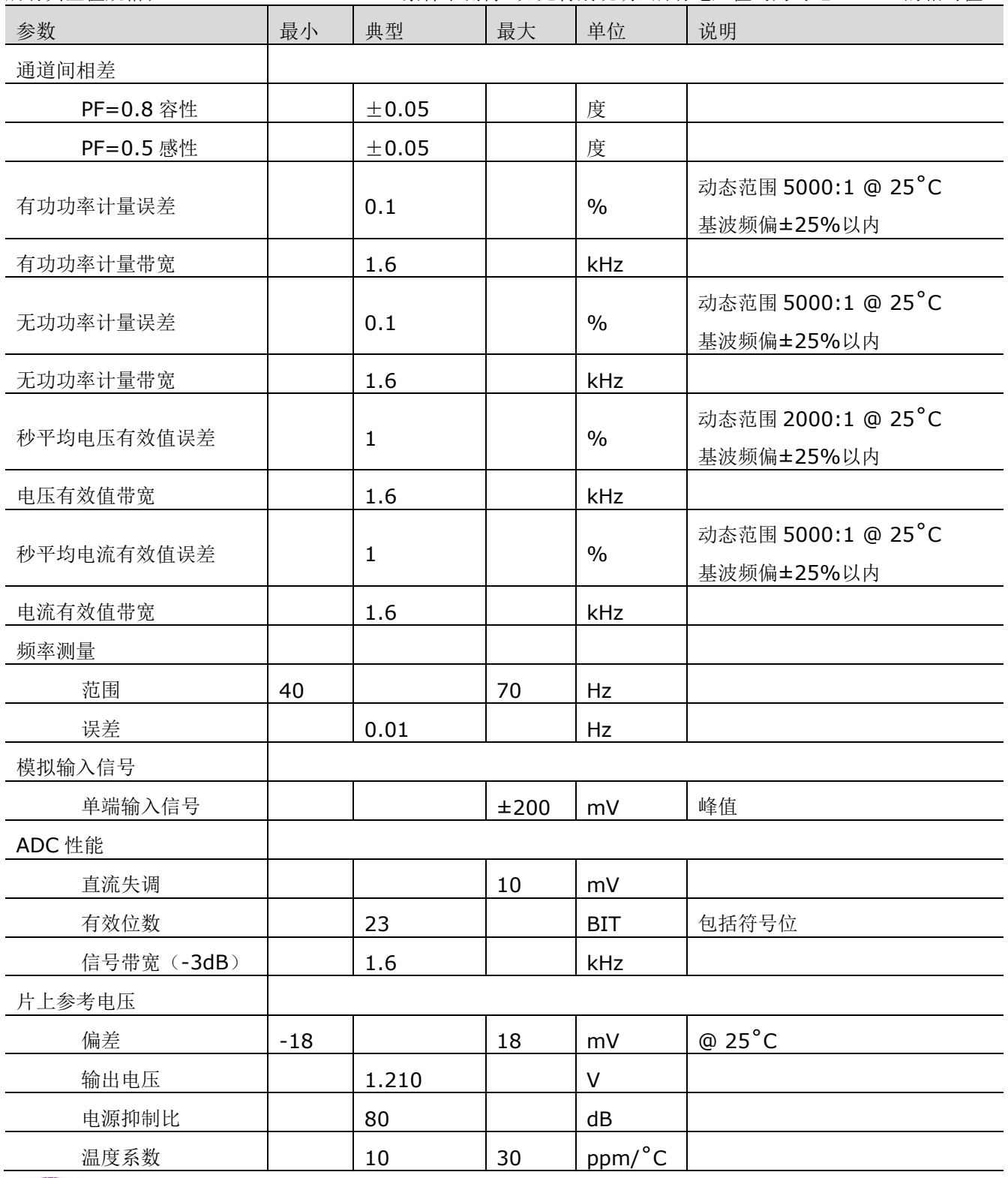

如无另外说明,表中所有最大/小值规格适用于整个推荐工作范围内(T=-40°C ~+85°C,VDD33=3.3V±10%)。 所有典型值规格在 T=25°C, VDD33=3.3V 条件下测得。如无特别说明, 所有电压值均为对地(VSS)的相对值。

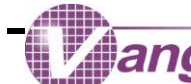

V9260S 性能参数

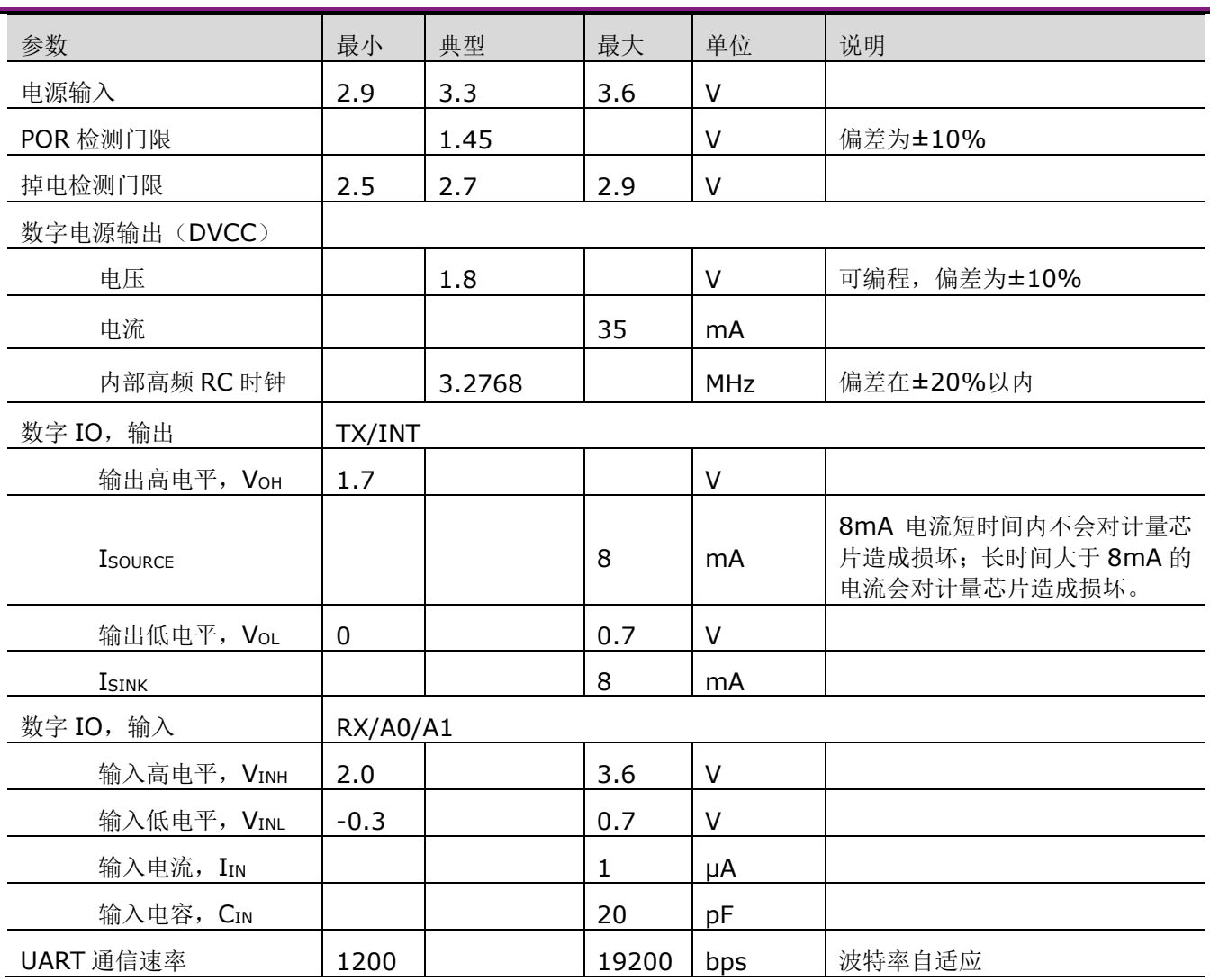

<span id="page-8-0"></span>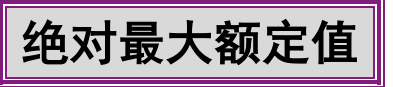

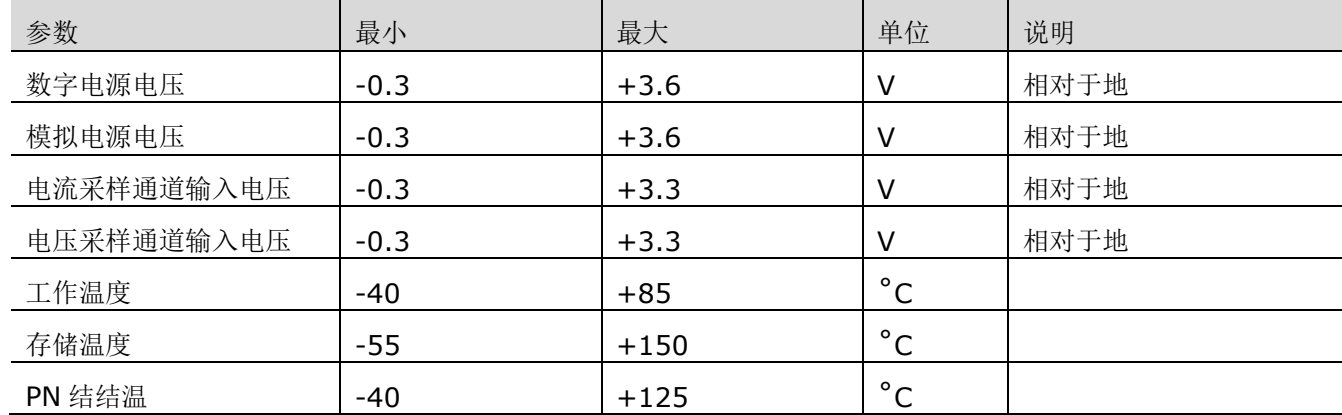

超出下列最大/最小值的工作条件可能会造成计量芯片的永久性损伤。

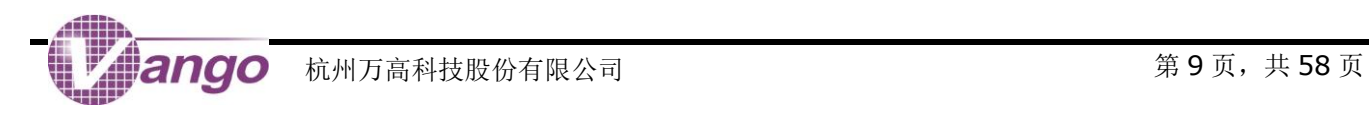

# <span id="page-9-0"></span>功能框图

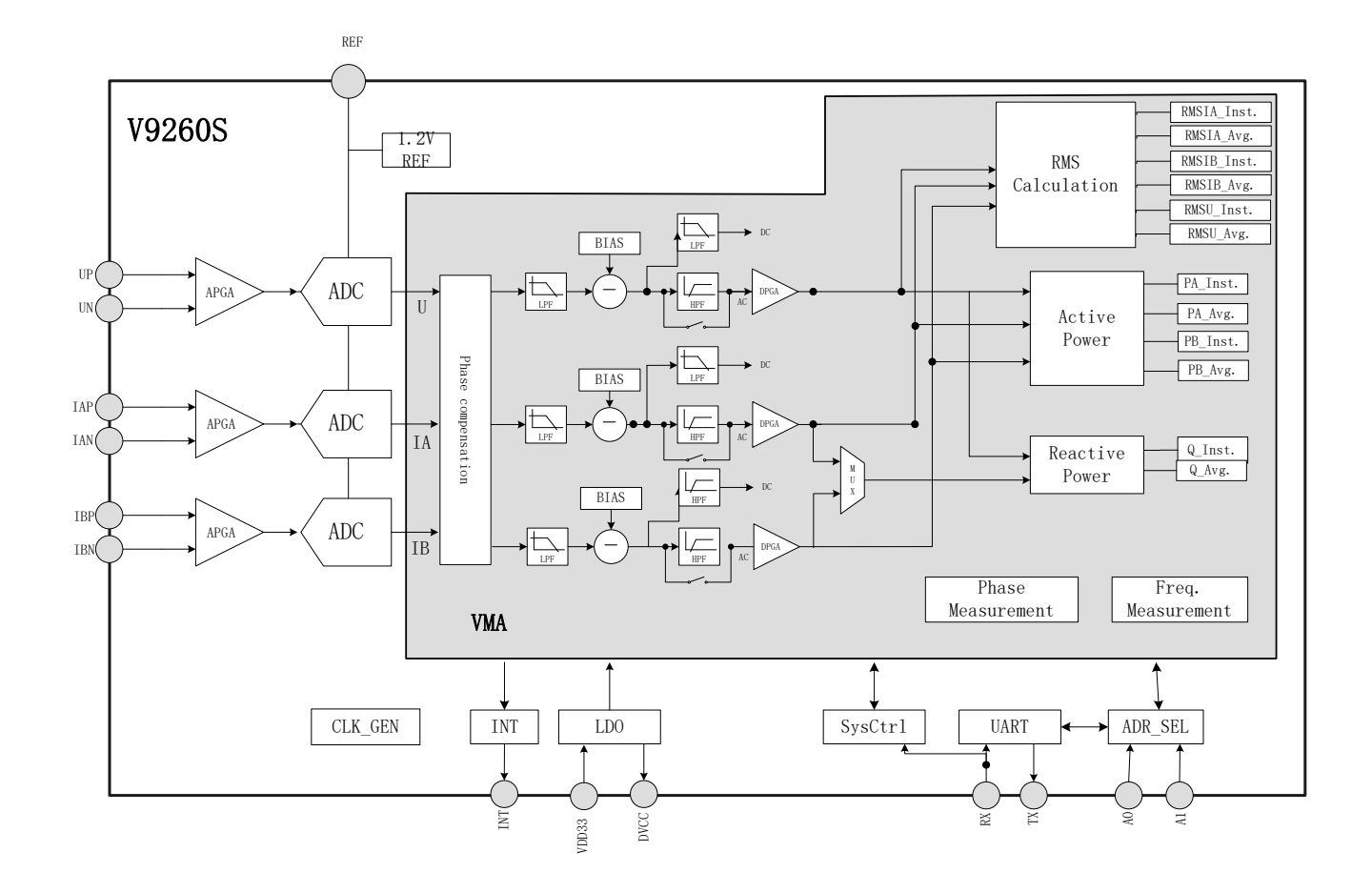

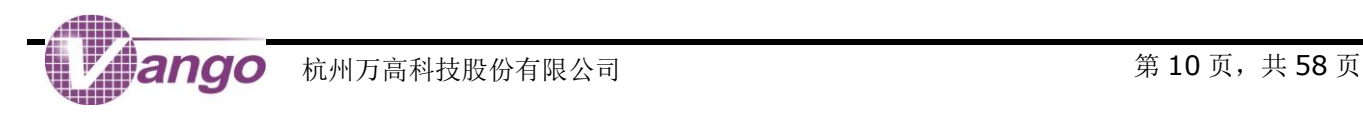

第**1**章 寄存器列表

# **1.1**系统控制寄存器

在发生 POR 复位、RX 复位或软件全局复位时,系统控制寄存器被复位为默认值。以下表格中所有"默认值"均为十六进制数值。 系统控制寄存器参与参数配置自检校验。

#### 表 1-1 系统控制寄存器 0 (0x0180, SysCtrl, R/W)

0x0180,R/W,系统控制寄存器,SysCtrl

<span id="page-10-2"></span><span id="page-10-1"></span><span id="page-10-0"></span>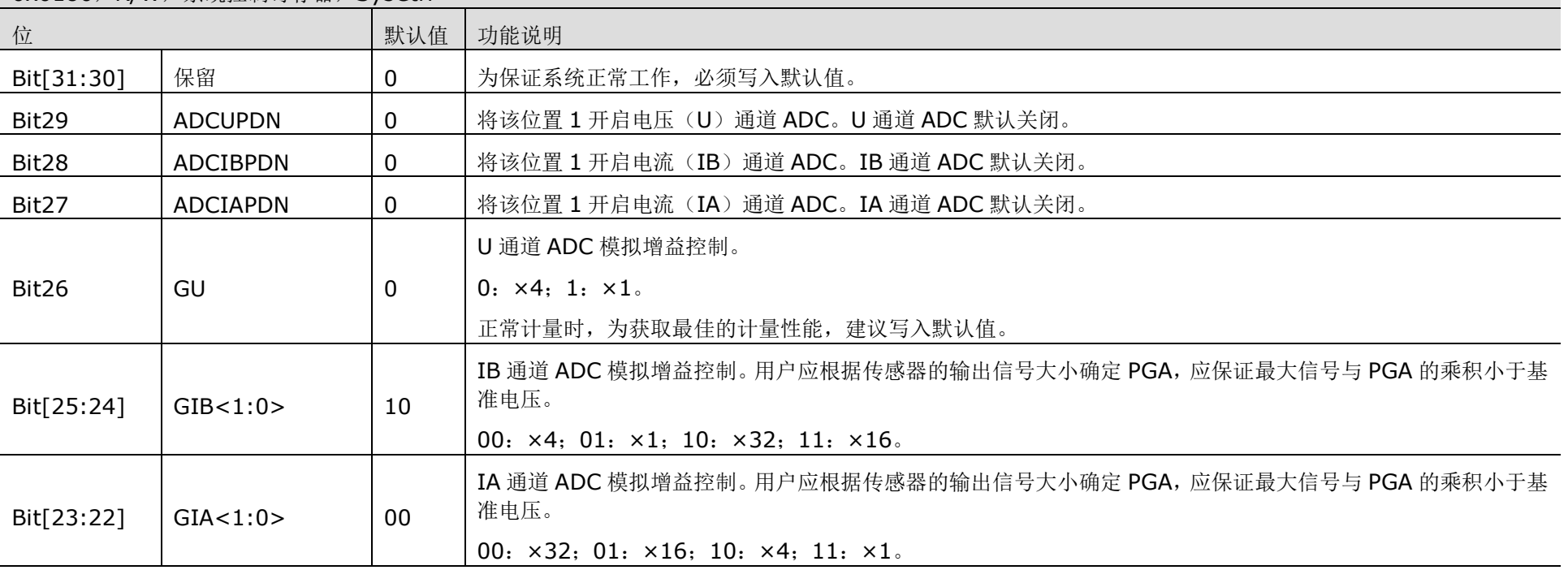

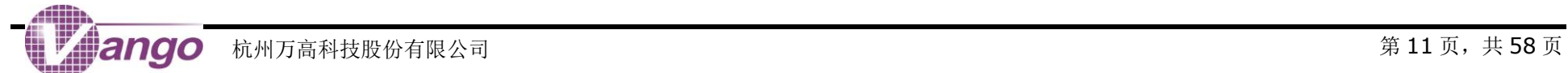

0x0180,R/W,系统控制寄存器,SysCtrl

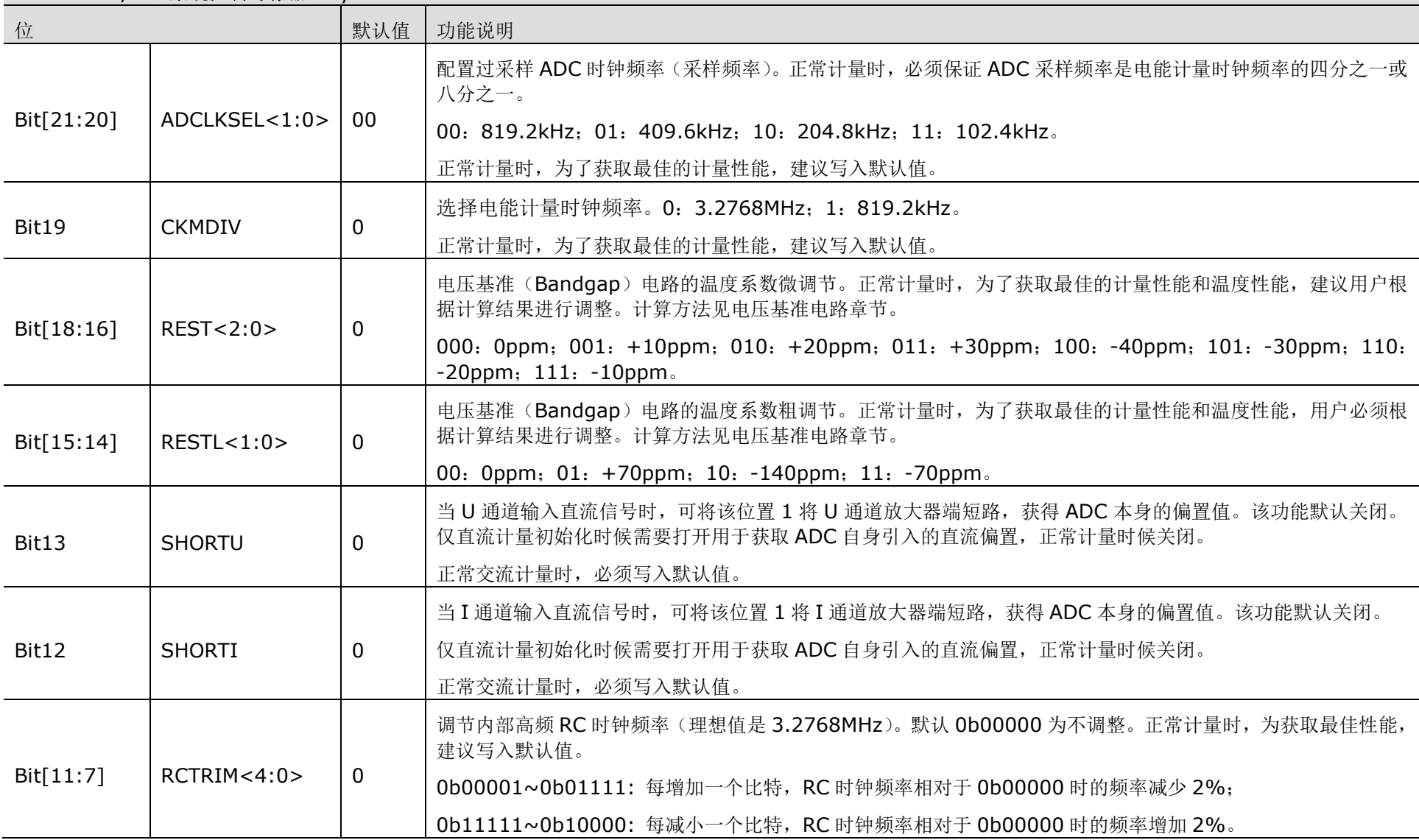

V9260S 寄存器列表

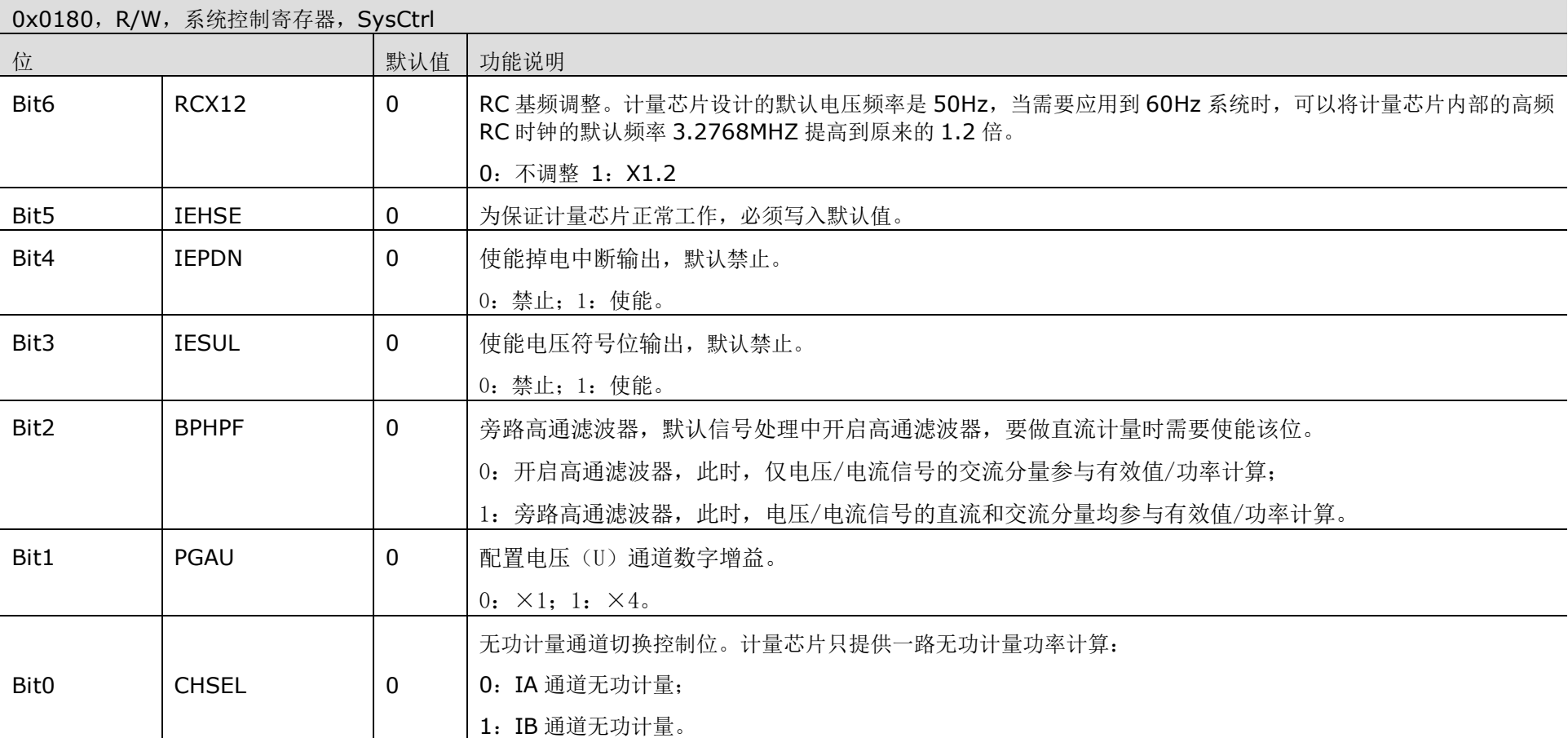

### 模拟控制寄存器 0(0x0182, AnaCtrl0, R/W)

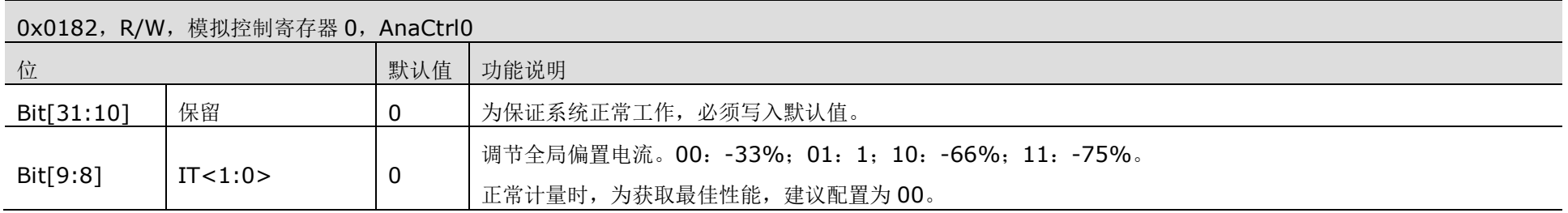

0x0182, R/W, 模拟控制寄存器 0, AnaCtrl0 位 对于 2011年1月11日 11月11日 12月11日 12月11日 12月11日 12月11日 12月11日 12月11日 12月11日 12月11日 12月11日 12月11日 12月11日 12月11日 12月 Bit[7:0] | 保留 | 0 | 为保证系统正常工作, 必须写入默认值。 表 1-2 模拟控制寄存器 1(0x0183, AnaCtrl1, R/W) 0x0183, R/W, 模拟控制寄存器 1, AnaCtrl1 位 默认值 功能说明 Bit[31:30] 保留 | 0 | 为保证系统正常工作, 必须写入默认值。 Bit[29:28]  $\Big|$  CSEL<1:0>  $\Big|$  0 调整 I 通道 ADC 的密勒电容。00:不调整;01:增加 33%;10:增加 66%;11:增加 100%。 正常计量时,为获取最佳的计量性能和温度性能,建议配置为 0b01。

# <span id="page-13-1"></span>**1.2**校表参数寄存器

发生上电复位(POR)、RX 复位或软件复位时, 所有校表参数配置寄存器均会被复位为默认值。下表中的"默认值"均为十六讲制数值。 所有的校表参数寄存器均需要参与参数配置自检校验。

#### 表 1-3 功率/有效值/小信号比差/角差校正寄存器(R/W)

Bit[27:0] | 保留 | 0 | 为保证系统正常工作, 必须写入默认值。

<span id="page-13-2"></span><span id="page-13-0"></span>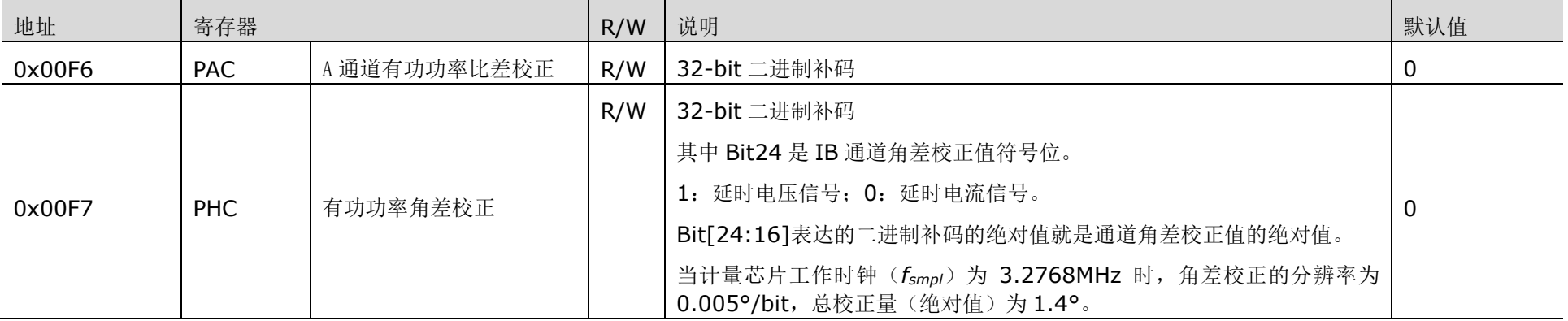

### V9260S 寄存器列表

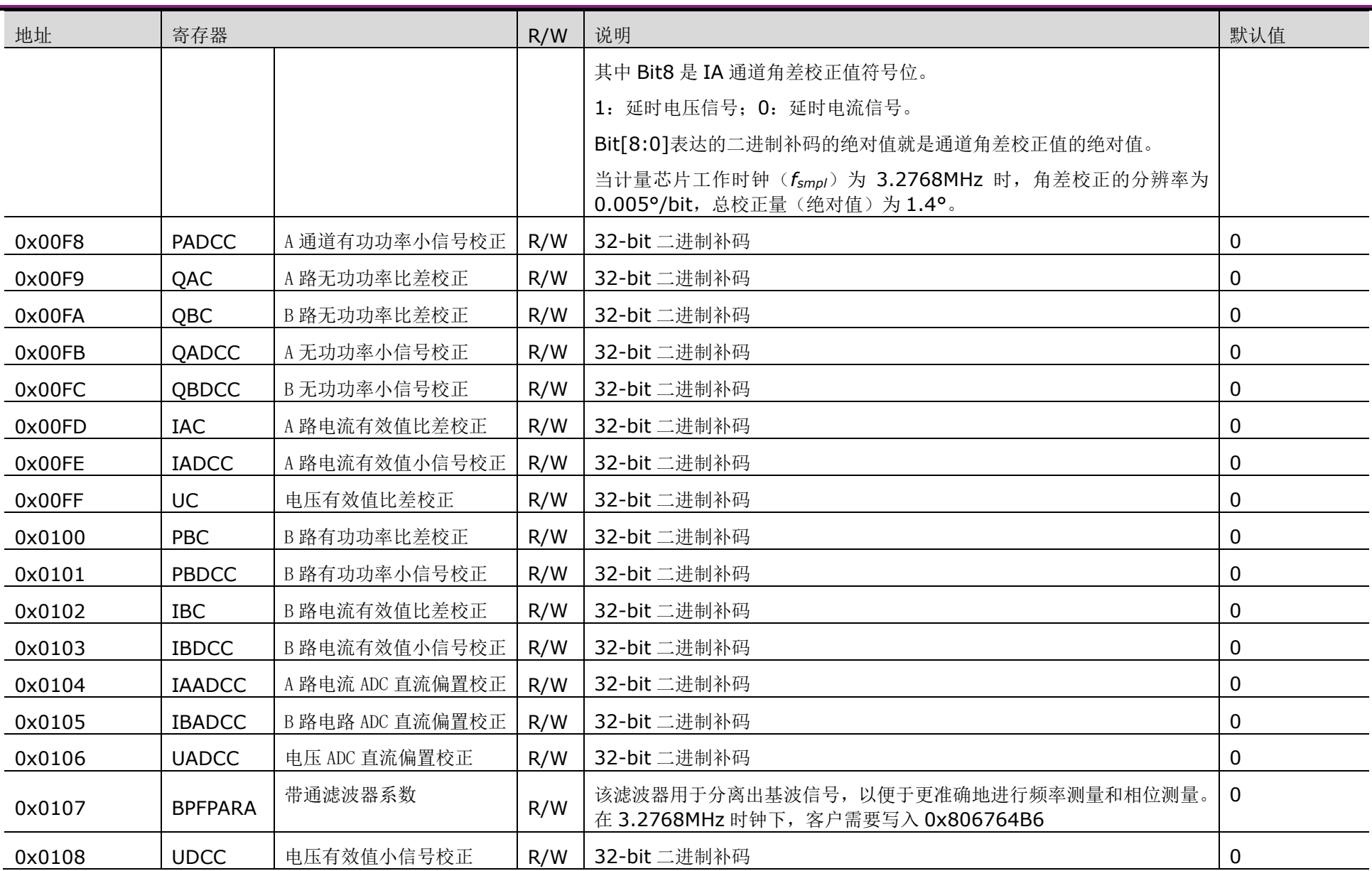

# **1.3** 校验和寄存器

#### 表 1-4 校验和寄存器 (CKSUM, R/W)

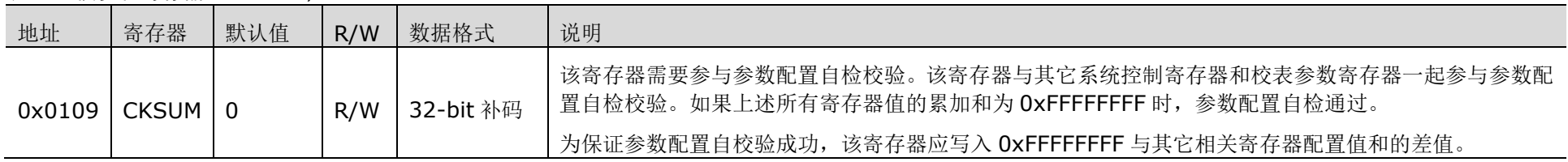

# **1.4** 软件复位寄存器

#### <span id="page-15-0"></span>表 1-5 软件复位寄存器(SFTRST,W)

<span id="page-15-3"></span>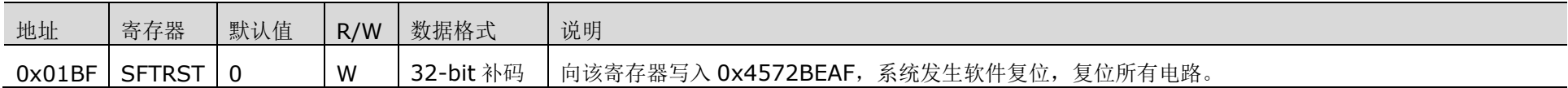

# **1.5**系统状态寄存器

<span id="page-15-1"></span>表 1-6 系统状态寄存器 (0x00CA, SysSts, R)

<span id="page-15-5"></span><span id="page-15-4"></span><span id="page-15-2"></span>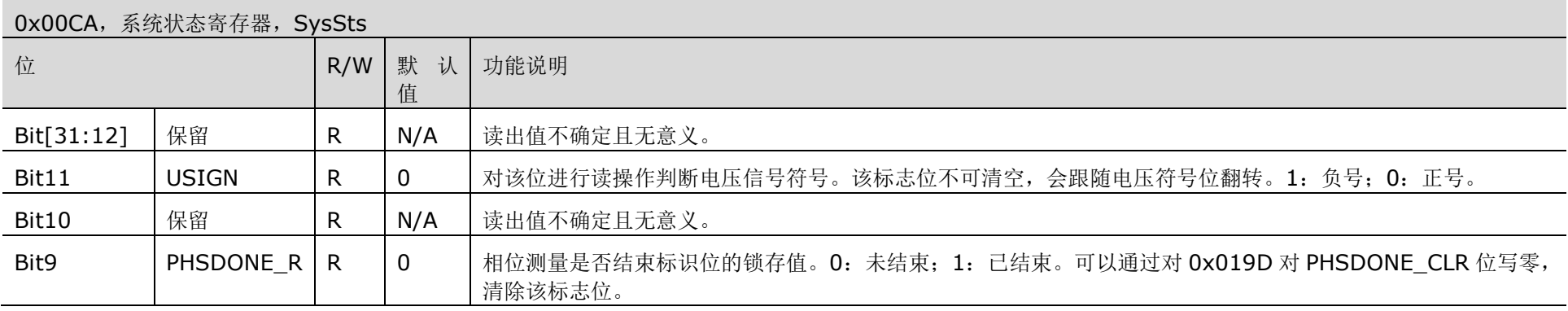

### V9260S 寄存器列表

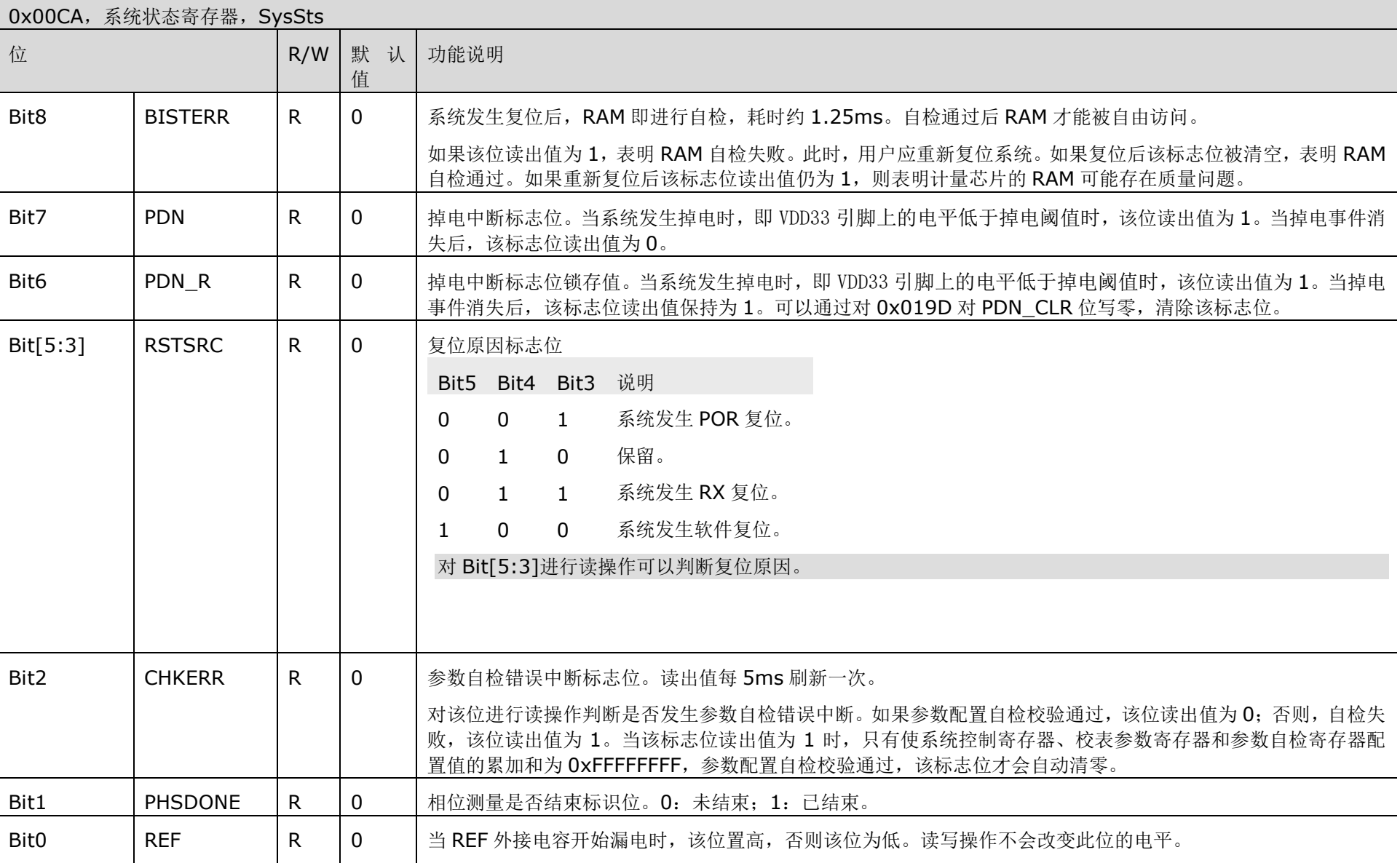

ŧ

#### 表 1-7 系统状态清除寄存器 (0x019D, SysStsClr, R/W)

0x019D,系统状态寄存器,SysStsClr

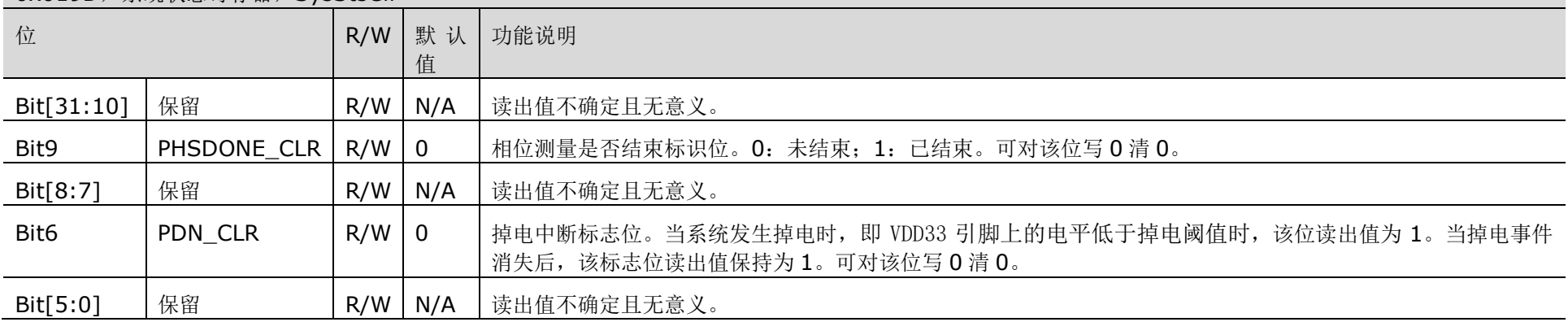

# <span id="page-17-1"></span>**1.6**计量数据寄存器

发生上电复位(POR)、RX 复位或软件复位时,所有计量数据寄存器被复位。

#### 表 1-8 计量数据寄存器

<span id="page-17-2"></span><span id="page-17-0"></span>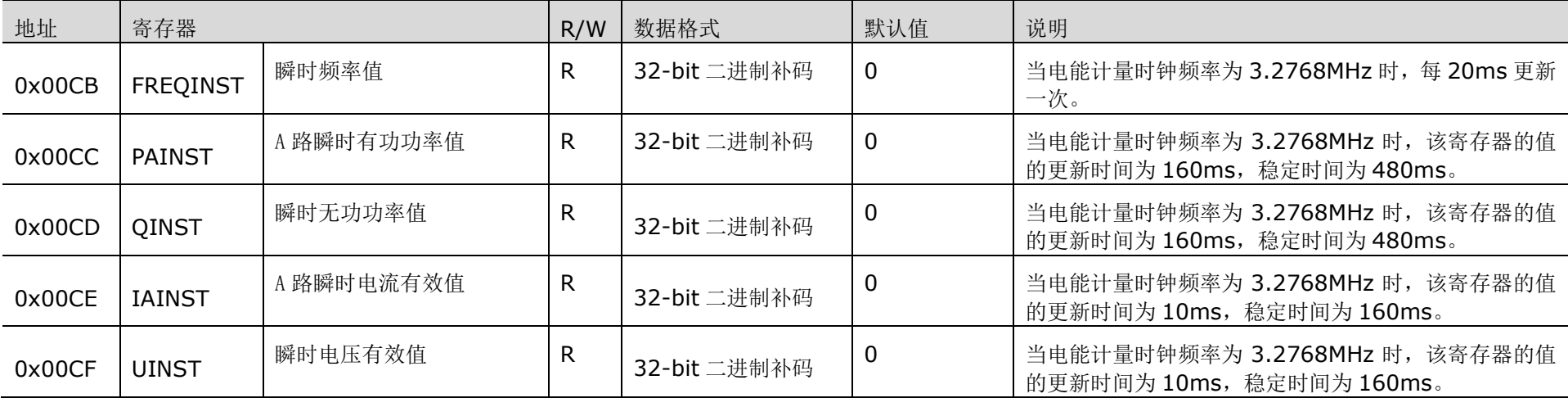

### V9260S 寄存器列表

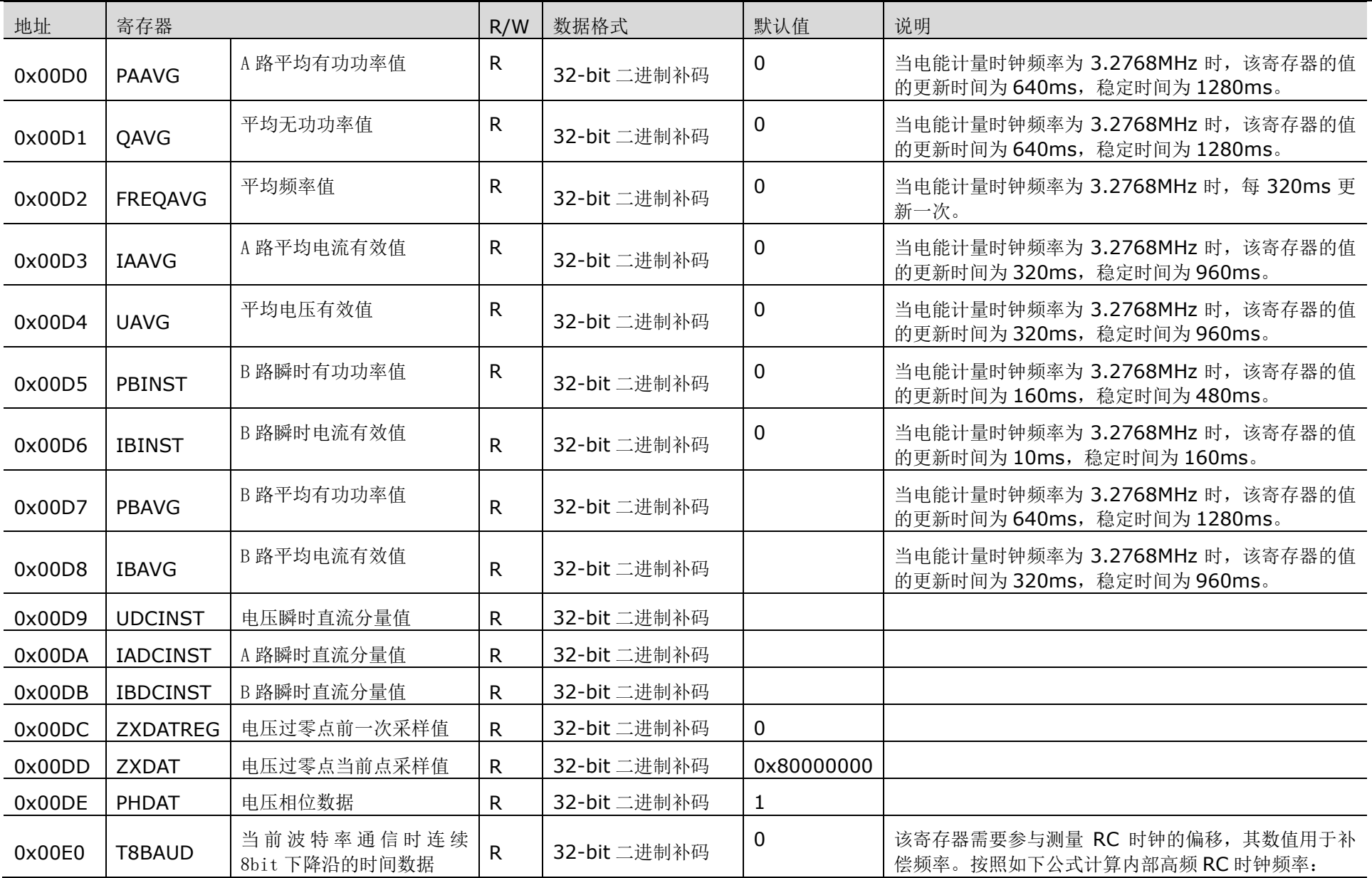

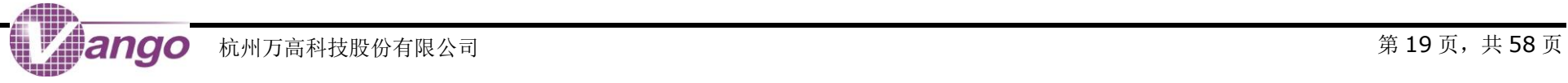

### V9260S 寄存器列表

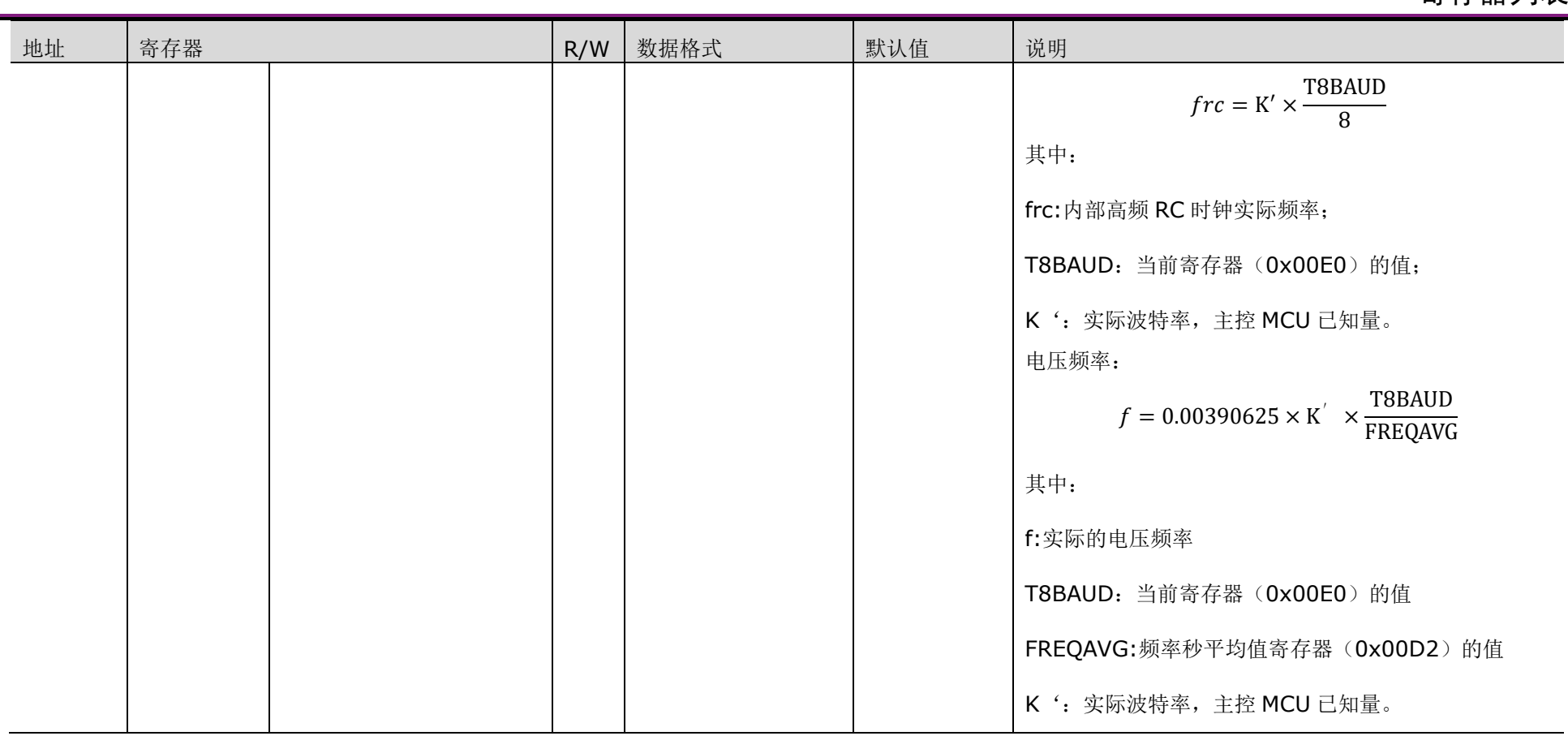

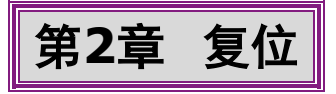

<span id="page-20-0"></span>计量芯片有 3 个复位来源: 上电复位(POR)、RX 复位和软件复位, 三者都可以复位计量芯片中的全部电路。

# <span id="page-20-1"></span>**2.1**复位相关寄存器

#### <span id="page-20-3"></span>表 2-1 复位相关寄存器

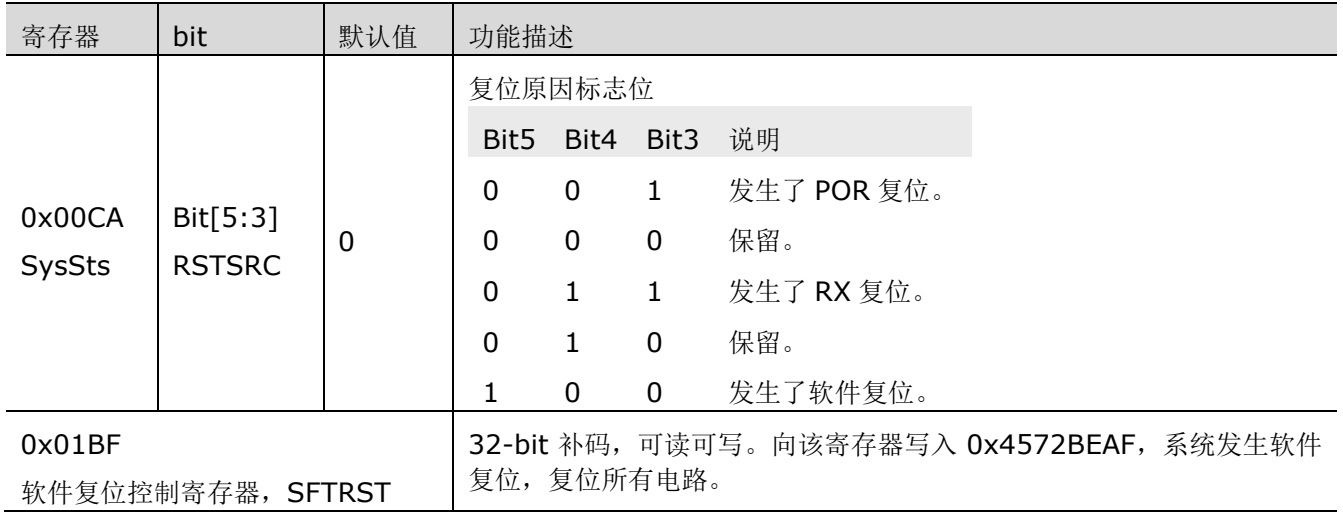

## <span id="page-20-2"></span>**2.2**上电复位(**POR**)

内部上电复位电路会监测 DVCC 的输出电压。当 DVCC 的输出电压低于 1.45V 时, 系统发生 POR 复位并一 直处于复位状态;当 DVCC 输出电压高于 1.45V 时,复位信号释放, 500µs 后, 系统退出复位状态, 进入初始状 态。

发生 POR 复位时, RSTSRC 位 (bit[5:3], 0x00CA, SysSts) 被复位为 0b001。

在复位状态,外部 MCU 及计量 VMA 不能访问 RAM。系统退出复位状态后,RAM 会进行自检,持续时间约为 1.25ms,自检通过后 RAM 可被自由访问。

在复位状态,UART 接口处于 IDLE 模式。系统退出复位状态后,UART 接口立即工作。

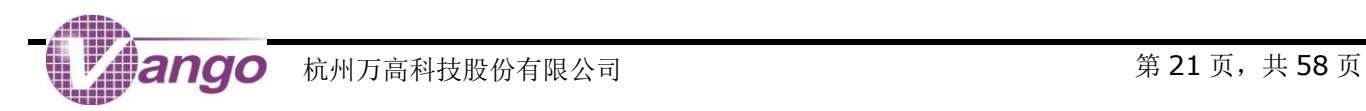

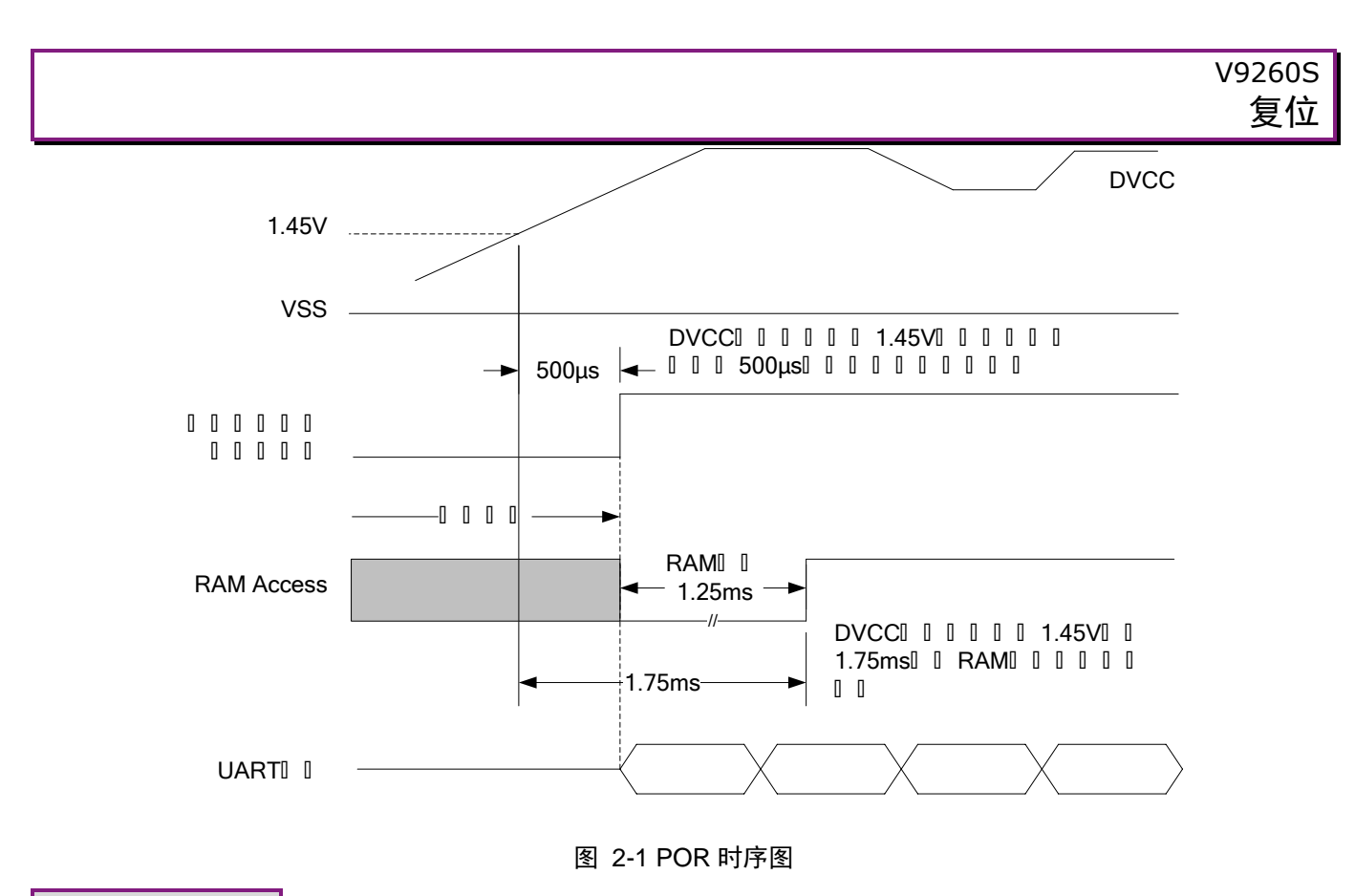

<span id="page-21-1"></span><span id="page-21-0"></span>**2.3RX** 复位

当 RX 引脚持续输入 70ms 的低电平时, 计量芯片内部会产生复位。之后, RX 引脚输入高电平, 900μs 后, 系统退出复位状态,进入初始状态。

发生 RX 复位时, RSTSRC 位(bit[5:3], 0x00CA, SysSts)被复位为 0b011。

在复位状态,外部 MCU 及计量 VMA 不能访问 RAM。系统退出复位状态后, RAM 会进行自检, 持续时间约为 1.25ms。同时,串口进行波特率自适应初始化,持续时间为 30ms, 此后,串口可以正常通讯。

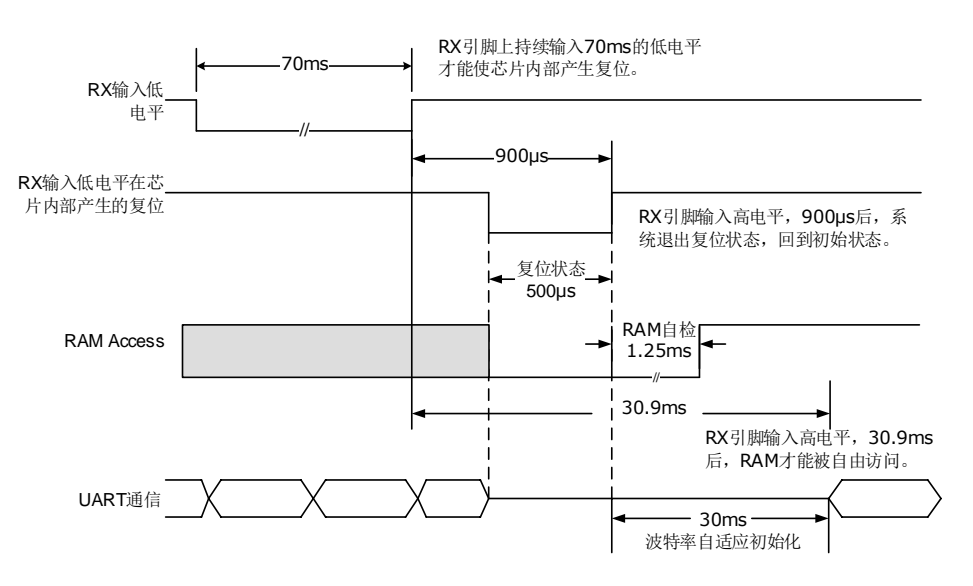

#### 图 2-2 RX 复位时序图

<span id="page-21-2"></span>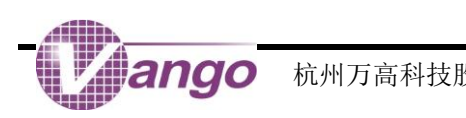

# <span id="page-22-0"></span>**2.4**软件复位

外部 MCU 向寄存器 SFTRST(0x01BF)写入 0x4572BEAF 可以使计量芯片内部产生复位, 650μs 后, 系 统退出复位状态,进入初始状态。

发生软件复位时, RSTSRC 位 (bit[5:3], 0x00CA, SysSts) 被复位为 0b100。

在复位状态,外部 MCU 及计量 VMA 不能访问 RAM。系统退出复位状态后,RAM 会进行自检,持续时间约为 1.25ms,自检通过后 RAM 可被自由访问。

在复位状态,UART 接口处于 IDLE 模式。系统退出复位状态后,UART 立即工作。

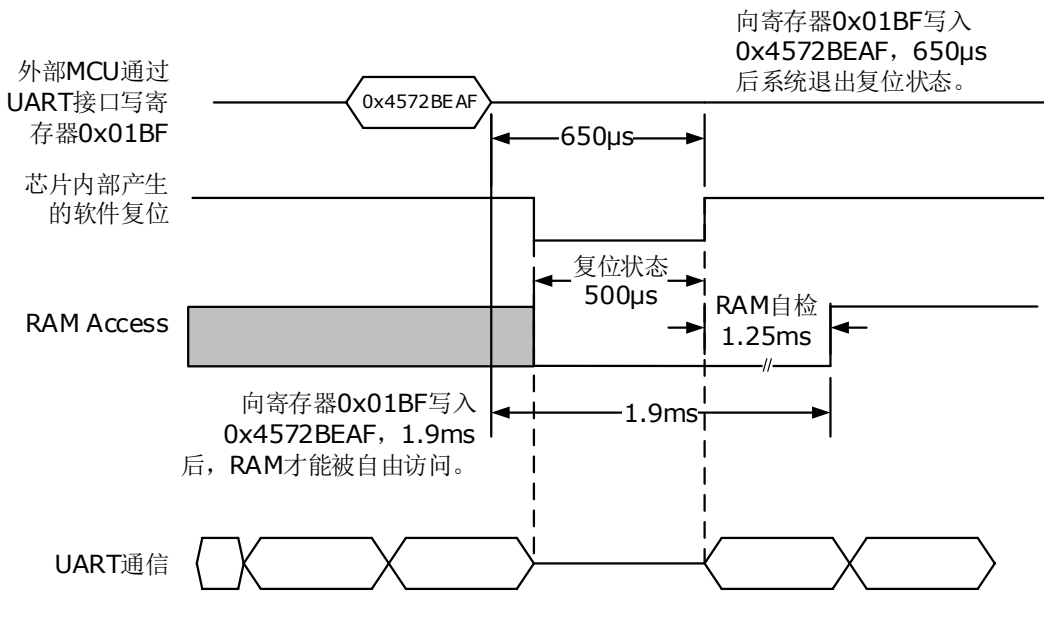

<span id="page-22-1"></span>图 2-3 软件复位时序图

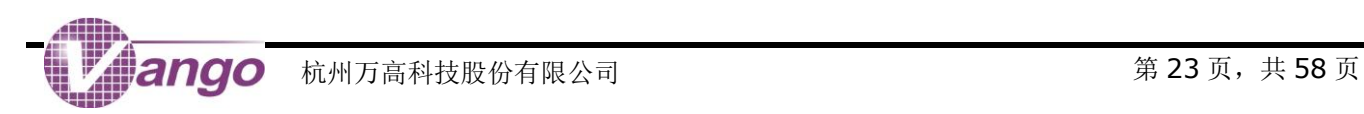

<span id="page-23-0"></span>第**3**章 时钟

在芯片中,时钟系统包括 2 个时钟源,包括:

- 内置高频 RC 振荡电路提供的 3.2768MHzRC 时钟 (CLK1):该时钟可供计量 VMA、ADC 和 UART 接口使 用。该电路在上电时自动运行。发生 POR、RX 复位或软件复位后,该电路自动开启。
- 内置低频 RC 振荡电路提供的 32.768kHzRC 时钟 (CLK2): 供部分 IO 滤波使用。只要系统不断电,该电路 一直工作。

上述 2 个时钟产生电路之间的关系如下图所示。

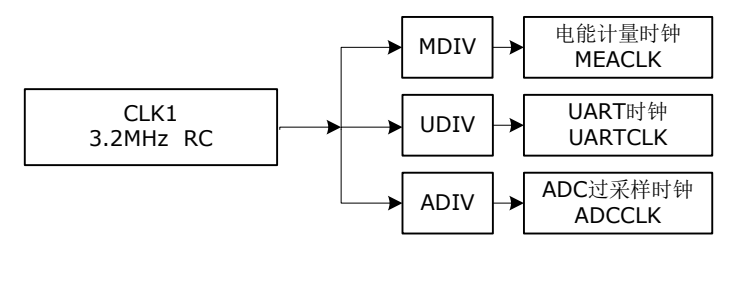

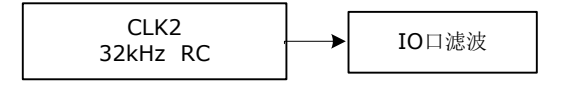

图 3-1 时钟产生电路

<span id="page-23-2"></span><span id="page-23-1"></span>表 3-1 时钟产生电路相关寄存器

| 寄存器               | 位                           | 默认值   | 说明                                                                                                    |
|-------------------|-----------------------------|-------|----------------------------------------------------------------------------------------------------|
| 0x0180<br>SysCtrl | Bit[21:20]<br>ADCLKSEL<1:0> | 2′b00 | 配置过采样 ADC 时钟频率(采样频率)。正常计量时, 必须保证<br>ADC 采样频率是电能计量时钟频率的四分之一或八分之一。<br>00: 819.2kHz; 01: 409.6kHz; 10: 204.8kHz; 11: 102.4kHz.<br>正常计量时, 为了获取最佳的计量性能, 建议采用默认值。 |
|                   | Bit19<br><b>CKMDIV</b>      | 0     | 选择电能计量时钟频率。<br>0: 3.2768MHz; 1: 819.2kHz。<br>正常计量时, 为了获取最佳的计量性能, 建议采用默认值。                                                                                   |

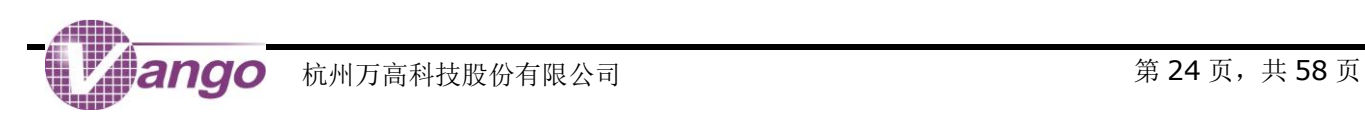

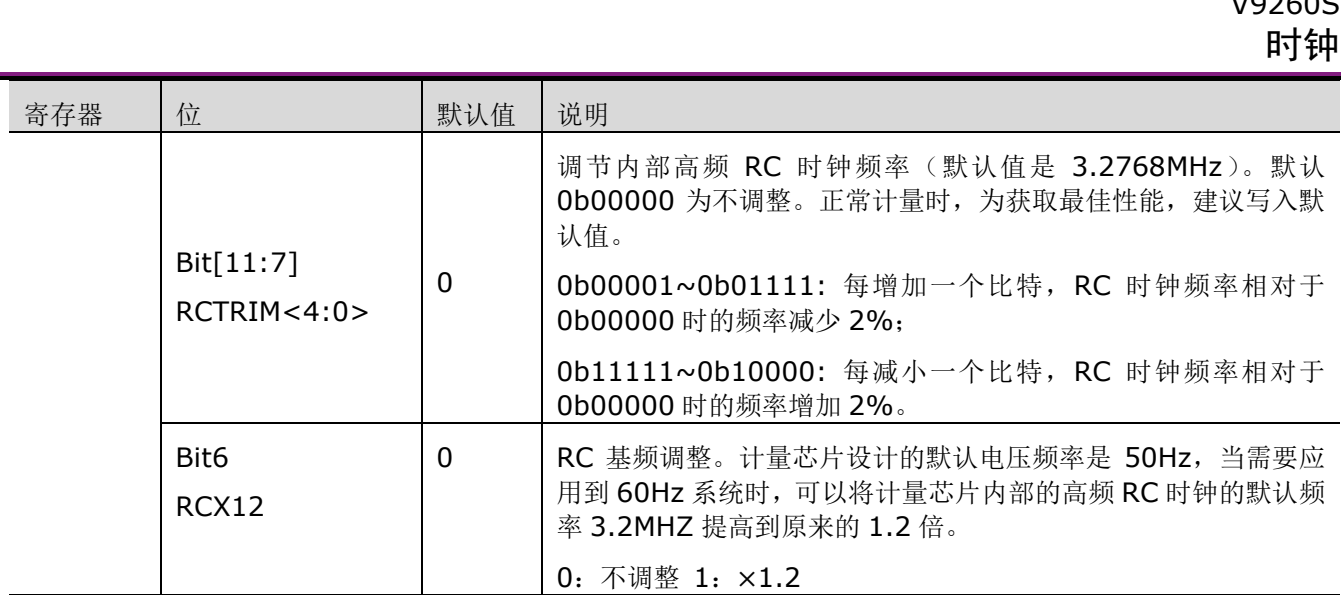

### <span id="page-24-0"></span>**3.1**高频 **RC** 振荡电路

计量芯片内置一个高频 RC 振荡器, 默认工作在电网基波频率是 50Hz 的系统, 产生一个 3.2768MHz (批量 芯片之间偏差在±20%以内,单个芯片-40~85 摄氏度范围内偏差在±3%以内)的 RC 时钟。

在计量模式下,该电路自动开启,产生 CLK1,供计量 VMA、ADC 和 UART 接口使用。

发生 POR 复位、RX 复位或软件复位时,该电路自动开启。

## <span id="page-24-1"></span>**3.2**低频 **RC** 振荡电路

计量芯片中内置一个低频 RC 振荡器,产生一个 32kHz 的 RC 时钟(CLK2),供部分 IO 口(引脚 RX)输入 信号滤波使用。只要系统不掉电,该电路一直工作。

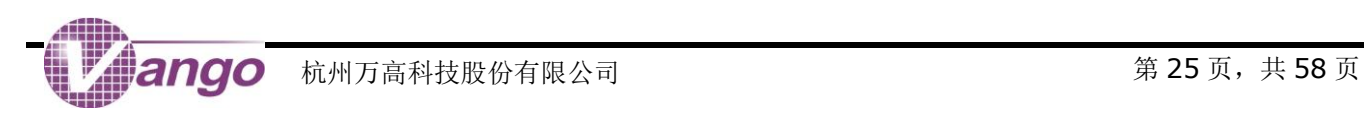

 $V(2260)$ 

# <span id="page-25-0"></span>第**4**章 工作模式

计量芯片上电时,或者,当计量芯片在工作时发生 POR、RX 复位或软件复位时,计量芯片进入初始状态。此 时,各功能模块的工作状态如下表所示。

初始状态下,系统功耗较低,典型功耗为 500μA。用户只需要做简单的配置,系统即可进入计量模式。

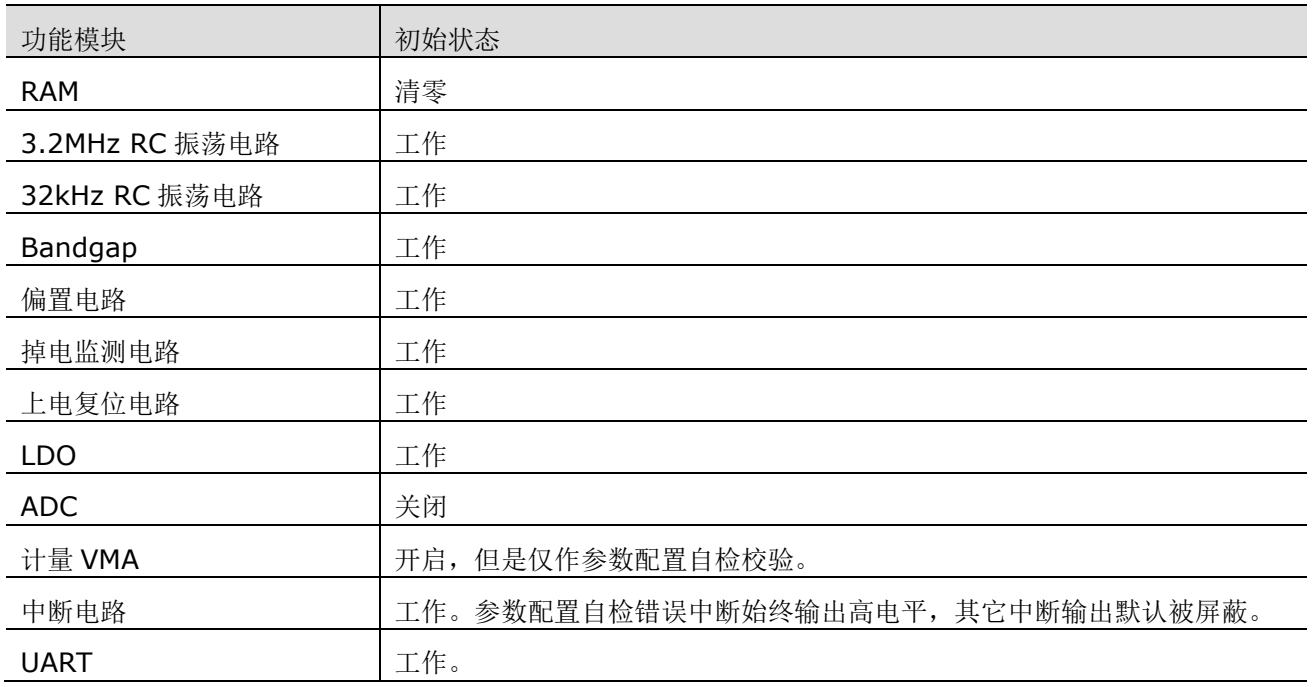

#### <span id="page-25-2"></span>表 4-1 初始状态下各功能模块的工作状态

## <span id="page-25-1"></span>**4.1**计量模式

在初始状态下,配置以下参数使系统进入计量模式:

- ADC: 开启/关闭, 配置采样频率为 819.2kHz 或 204.8kHz;
- 计量 VMA:电能计量时钟频率配置为 3.2768MHz 或 819.2kHz;
- 正常计量时,必须保证 ADC 采样频率是电能计量时钟频率的四分之一或八分之一。
- 工作模式可配置为仅开启参数配置自检或实现全部功能等。

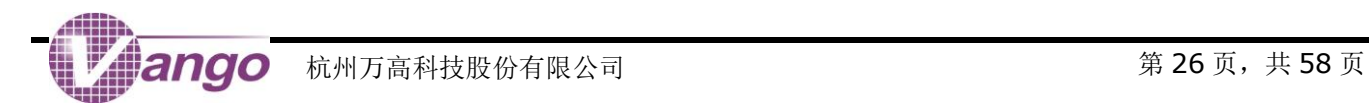

<span id="page-26-0"></span>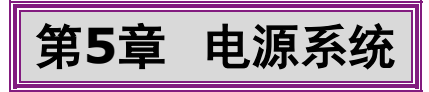

芯片采用 3.3V 单电源供电,内部集成了晶体起振电路、用于给数字电路供电的 DVCCLDO、上电复位和掉电 检测电路,各模块间的连接关系如下图所示:

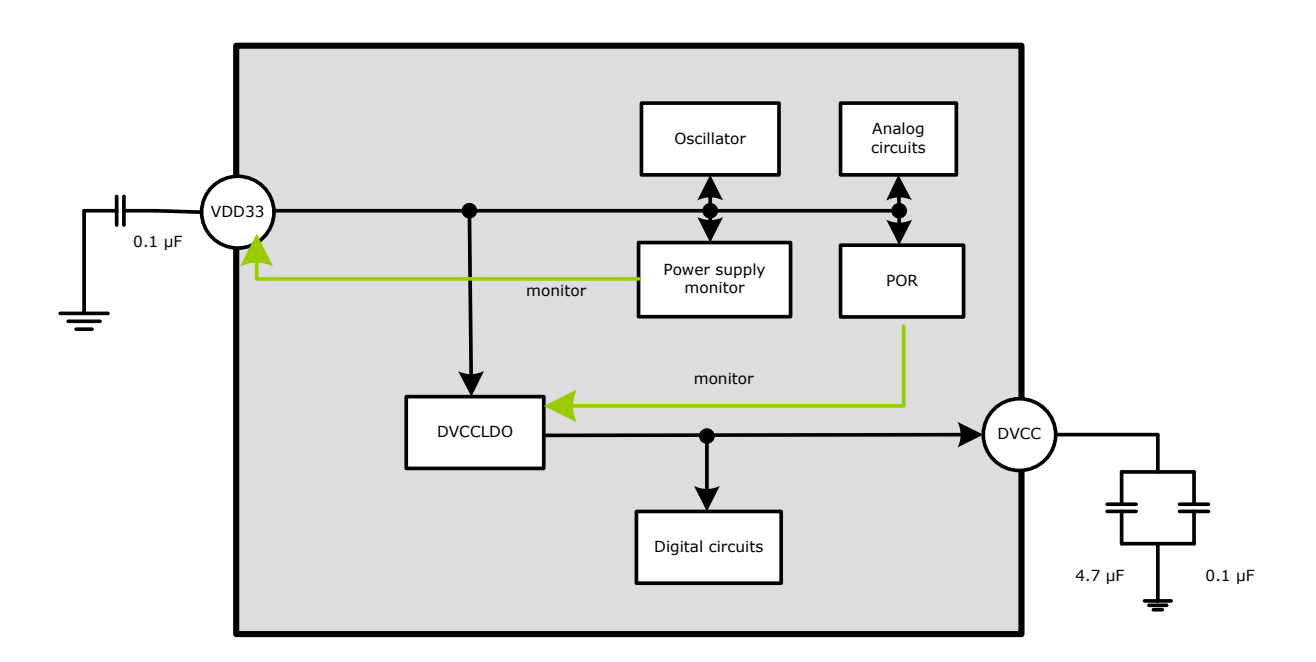

图 5-1 电源系统

<span id="page-26-2"></span>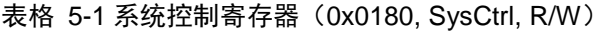

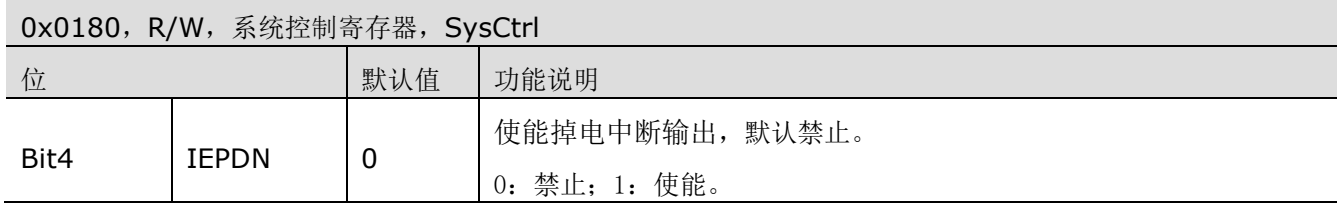

# <span id="page-26-1"></span>**5.1**掉电监测电路

计量芯片内置掉电监测电路,可以实时监测引脚 VDD33 的输入信号。当 VDD33 引脚上的电平低于掉电阈值 2.7V(批量分布 2.5~2.9V)时, 系统掉电, 并发生掉电中断, 掉电检测标志位 PDN (bit7, SysSts)和 PDN\_R (bit6, SysSts)都置 1, 当掉电事件消失后, PDN(bit7, SysSts)标志位自动清零, 而 PDN\_R(bit6, SysSts) 则会保持原来的状态,需手动清零。

如果掉电中断输出使能,即 IEPDN 位(bit4, SysSts) 置 1, 当系统发生掉电中断时, 引脚 INT 输出高电平。

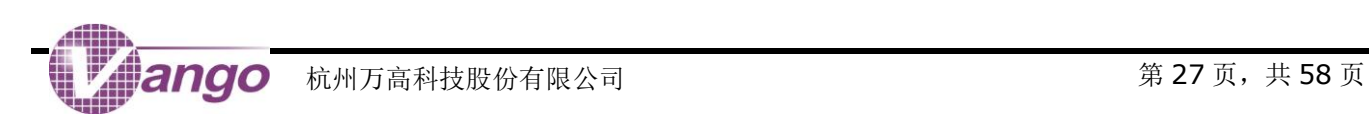

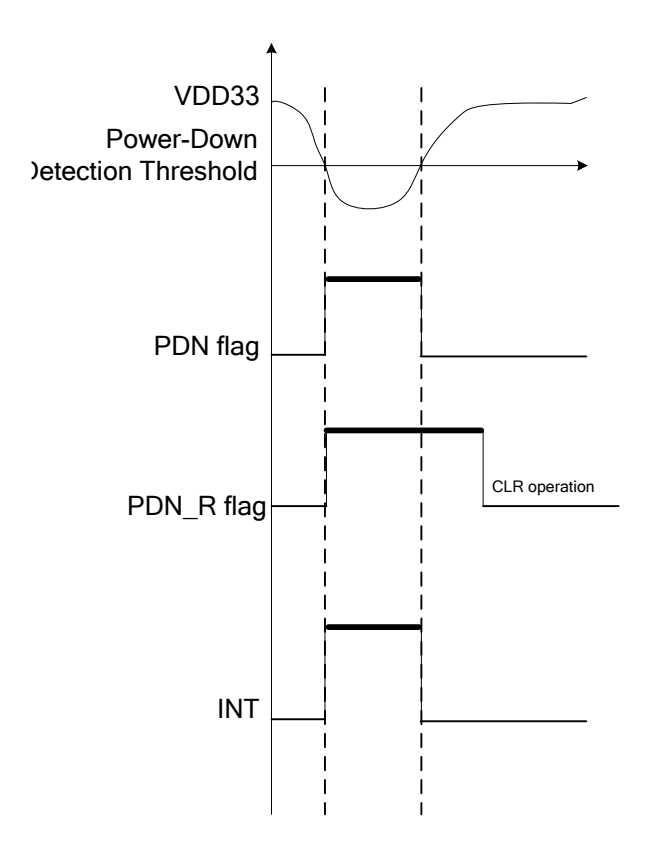

图 5-2 掉电中断

<span id="page-27-1"></span><span id="page-27-0"></span>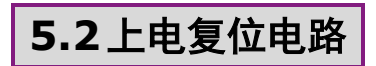

上电复位(POR)电路监测 DVCC 引脚的输出电平。当 DVCC 引脚上的输出电压低于 1.45V 时, POR 复位 信号持续低电平,产生复位信号。高于 1.45V 后,复位信号释放。详见["上电复位\(](#page-20-2)POR)"。

该电路始终工作。

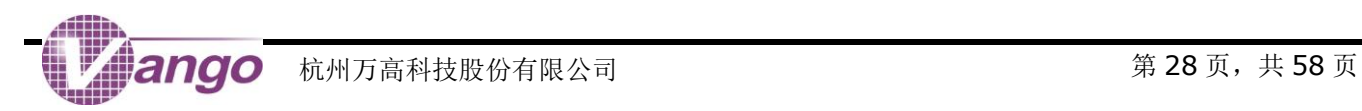

### V9260S 电压基准电路(Bandgap)

# <span id="page-28-0"></span>第**6**章 电压基准电路(**Bandgap**)

电压基准电路(Bandgap)输出一个随温度变化较小的(典型温度漂移 10ppm/°C)约 1.210V 的基准电压, 为 ADC 和 3.2MHz RC 时钟提供基准电压和偏置电压。

Bandgap 电路一直保持开启。

用户可以通过配置 SysCtrl(0x0180)中的 bit[18:16](即 REST<2:0>)和 bit[15:14](即 RESTL<1:0>) 对 Bandgap 电路的温度系数进行调整,以便与系统(如片外元器件等)带来的温度系数相抵消,具体步骤如下:

1) 先确定现有温度系数寄存器的配置,假设当前细调寄存器 REST<2:0>='010',粗调 RESTL<1:0>= '00',那么查表知道目前对应的温度系数调节幅度为+20ppm;

2) 实验确定电表的高低温误差。例如 20℃时误差为 0, 高温 80℃误差为 0.6%, 低温-40℃为-0.4%。那 么需要调节的误差幅度是(0.6%-(-0.4%))/2,为 0.5%,调节方向以高温为基准,应该将高温误差往负调。对应 ppm 是-0.5%/(80-20)=-5000/60=-83ppm, 四舍五入取-80ppm;

3) 误差和 REF 的变化幅度是负两倍关系,因此对应要将 REF 往正方向调节 40ppm。考虑到现有配置已经 是+20ppm, 那么最终要调+60ppm。 查表知道当 RESTL<1:0> = '01'时, 对应 70ppm, REST<2:0> = '111 '时,对应-10ppm,组合起来等于 60ppm。

注意: 对 ref 温度参数的调节会影响到基本误差,因此, 客户每设计一款新的产品时, 首先确认 ref 的温度参 数,再对电能表进行误差校正。

注意: 当 Bandgap 温度系数为 x%时, 电表计量误差的温度系数为-2x%。

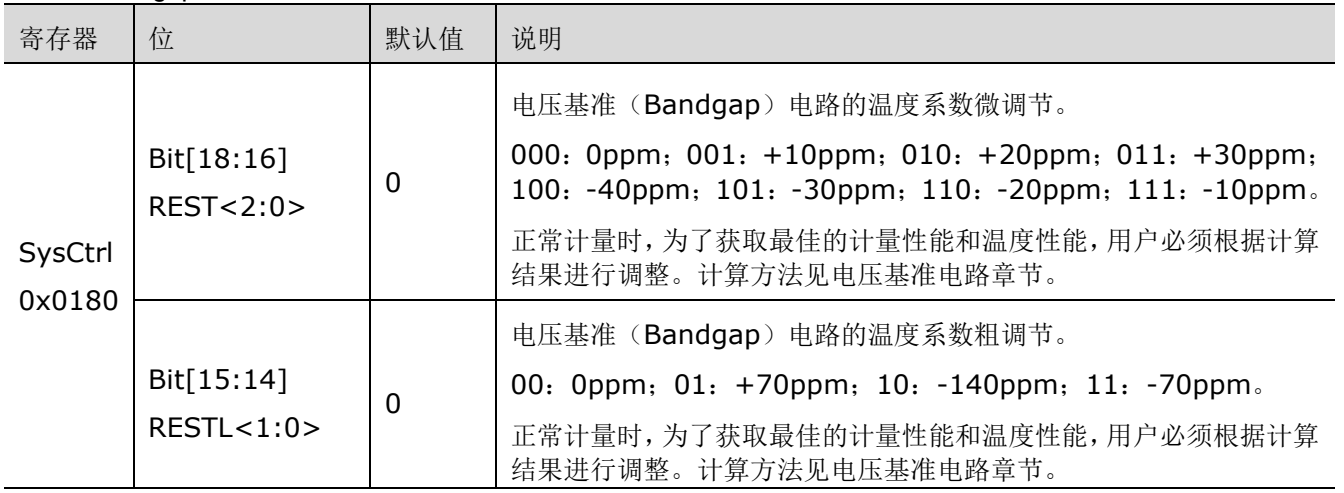

### <span id="page-28-1"></span>表 6-1 Bandgap 电路相关寄存器

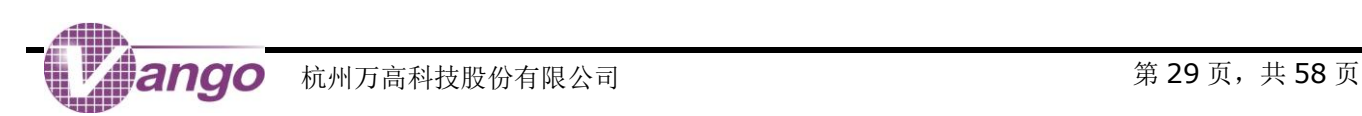

# <span id="page-29-0"></span>第**7**章 **UART**

计量芯片支持通过 UART 串行端口与外部 MCU 通信。UART 端口具有如下特点:

- 异步半双工通信;
- 接收或发送的字节组成: 1-bit 开始位, 8-bit 数据, 1-bit 校验位(奇校验)和 1-bit 停止位;
- 不管接收还是发送,都是最低位(LSB)在前;
- 波特率自适应,支持的波特率 1200bps~19200bps;

当发生 POR 复位、RX 复位或软件复位时,UART 串行端口被复位。

## <span id="page-29-1"></span>**7.1**字节结构

UART 串行端口采用固定长度的字节进行通信。如下图所示, UART 接收和发送的每个字节都包括 11 位, 由 4 部分组成,从低位到高位分别是开始位("O", 1-bit, START)、数据(8-bit, B0~B7)、奇校验位(1-bit, P) 和停止位("1", 1-bit, STOP)。无论发送还是接收,总是最低位(LSB)在前,最高位(MSB)在后。

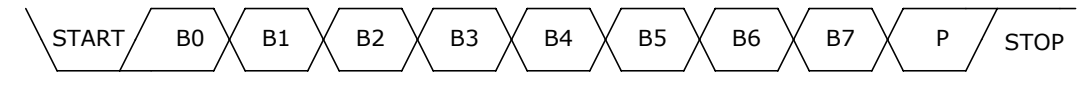

图 7-1 UART 通信的字节结构

<span id="page-29-3"></span><span id="page-29-2"></span>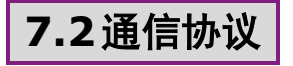

外部 MCU 对计量芯片内一个 32-bit 的数据进行读/写/广播操作均需要发送一个由 8 个字节组成的命令帧(结 构如下图所示)。各个字节的说明详见["写操作"](#page-30-0)、["读操作"](#page-31-0)和["广播写操作"](#page-32-0)。

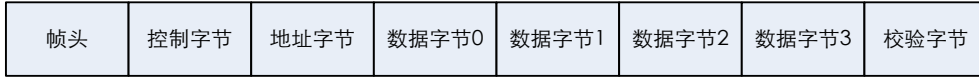

#### 图 7-2 读/写/广播写操作时外部 MCU 对计量芯片发送的命令帧 (8 个字节)

<span id="page-29-4"></span>进行读/写操作时,在收到外部 MCU 发送的命令帧后,计量芯片会针对不同的操作向外部 MCU 发送不同结构 的应答帧, 各个字节的说明详见["写操作"](#page-30-0)和["读操作"](#page-31-0)。进行广播写操作时, 在收到外部 MCU 发送的命令帧后, 计量芯片不会向外部 MCU 发送应答帧, 以免发生通信冲突。

下图是计量芯片的 UART 接口 (RX 和 TX)接收与发送一个字节帧的时序。

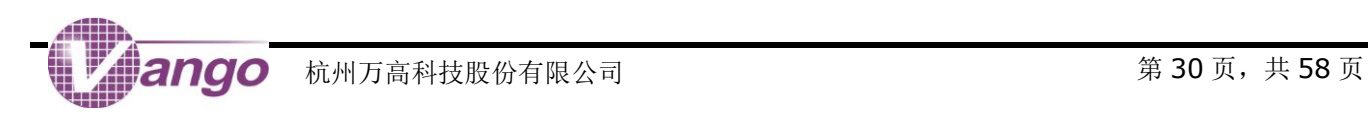

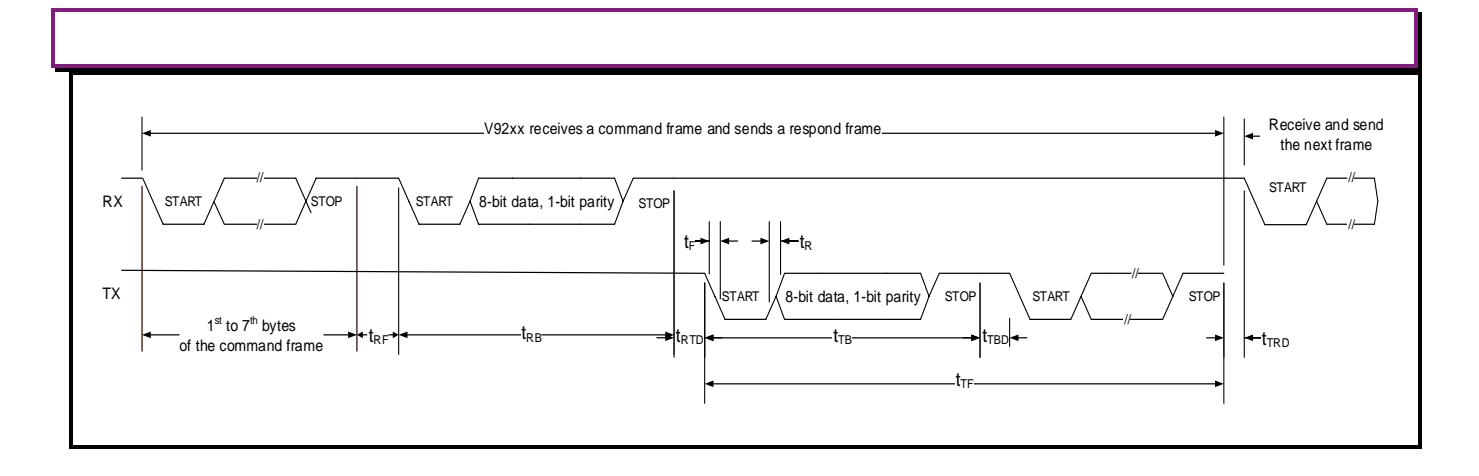

#### 图 7-3 计量芯片的 UART 接口接收与发送一个字节帧的时序

#### <span id="page-30-2"></span><span id="page-30-1"></span>表 7-1 UART 接口时序参数说明

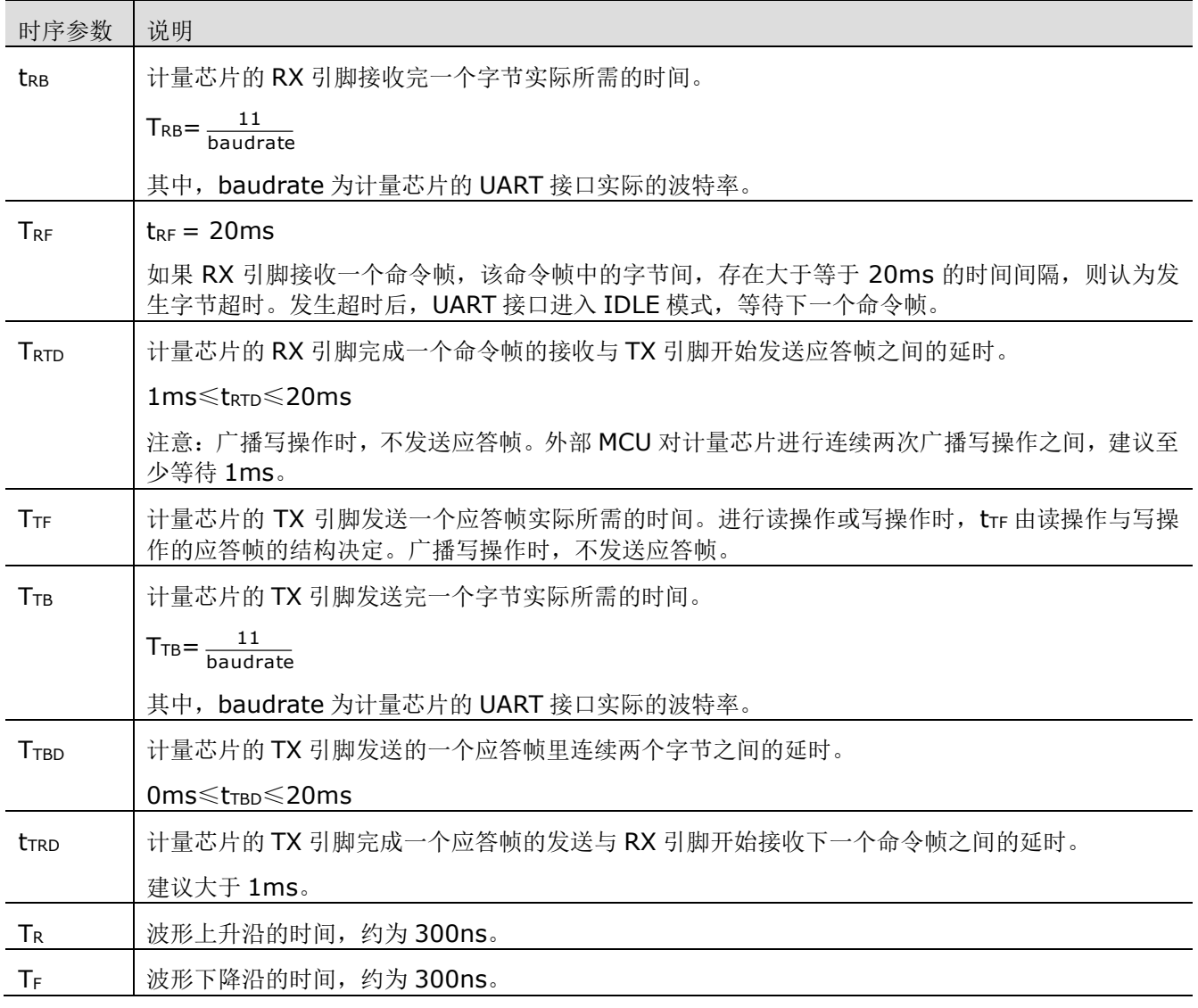

<span id="page-30-0"></span>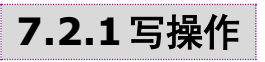

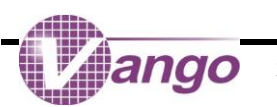

外部 MCU 对计量芯片内一个 32 位数据进行写操作需要发送一个由 8 个字节组成的命令帧;收到信息后, 计 量芯片会向外部 MCU 发送一个由 4 个字节组成的应答帧。接收与发送的各字节中, START 位为 0, STOP 位为 1, P 位根据整个字节的实际情况确定, 数据位(B7:B0)的内容分别如下表所示。无论发送还是接收, 都是最低位 (LSB)在前,最高位(MSB)在后。

在控制字节中, B3:B2 为从机地址, 由引脚 A1/A0 决定, 最多可同时支持 4 颗计量芯片。

| 顺序             | 字节     | <b>B7</b>                                            | <b>B6</b>        | B <sub>5</sub> | <b>B4</b> | <b>B3</b> | <b>B2</b> | <b>B1</b> | B <sub>0</sub> |
|----------------|--------|------------------------------------------------------|------------------|----------------|-----------|-----------|-----------|-----------|----------------|
| 1              | 帧头     | 0                                                    |                  |                | 1         | 1         | 1         | 0         | 1              |
| 2              | 控制字节   | 写操作目标地址的高 4-bit<br>A1<br>A0                          |                  |                |           |           | 0         |           |                |
| 3              | 地址字节   |                                                      | 写操作目标地址的低 8-bit  |                |           |           |           |           |                |
| $\overline{4}$ | 数据字节 0 |                                                      | 目标数据的 bit[7:0]   |                |           |           |           |           |                |
| 5              | 数据字节 1 |                                                      | 目标数据的 bit[15:8]  |                |           |           |           |           |                |
| 6              | 数据字节 2 |                                                      | 目标数据的 bit[23:16] |                |           |           |           |           |                |
|                | 数据字节 3 | 目标数据的 bit[31:24]                                     |                  |                |           |           |           |           |                |
| 8              | 校验字节   | 校验和。计算方法: 将上述 7 个字节按照字节累加并对累加和进行取反操作再加 0x33 后<br>得到。 |                  |                |           |           |           |           |                |

<span id="page-31-1"></span>表 7-2 写操作时外部 MCU 向计量芯片发送的命令帧结构(仅列出各字节的数据位 B7:B0)

<span id="page-31-2"></span>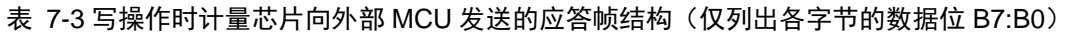

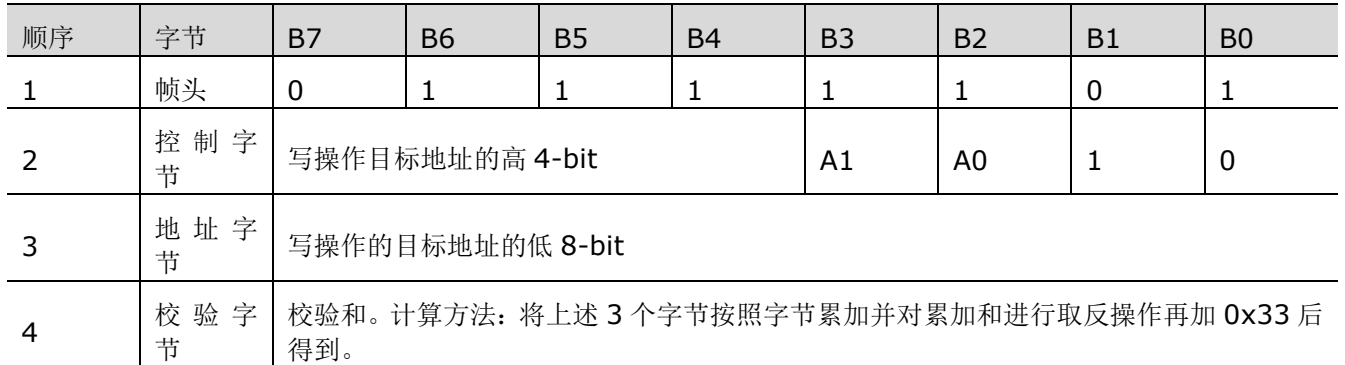

### <span id="page-31-0"></span>**7.2.2**读操作

外部 MCU 对计量芯片内一个 32 位数据进行读操作需要发送一个由 8 个字节组成的命令帧;收到信息后, 计 量芯片会向外部 MCU 发送一个由(4×N+4)(1≤N≤255,定义见下表)个字节组成的应答帧。接收与发送的各 字节中, START 位为 0, STOP 位为 1, P 位根据整个字节的实际情况确定, 数据位(B7:B0)的内容分别如下表 所示。无论发送还是接收,都是最低位(LSB)在前,最高位(MSB)在后。

在控制字节中, B3:B2 为从机地址, 由引脚 A1/A0 决定, 最多同时支持 4 颗计量芯片。

<span id="page-31-3"></span>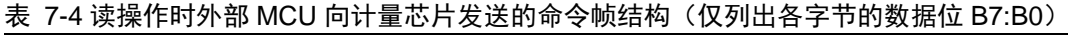

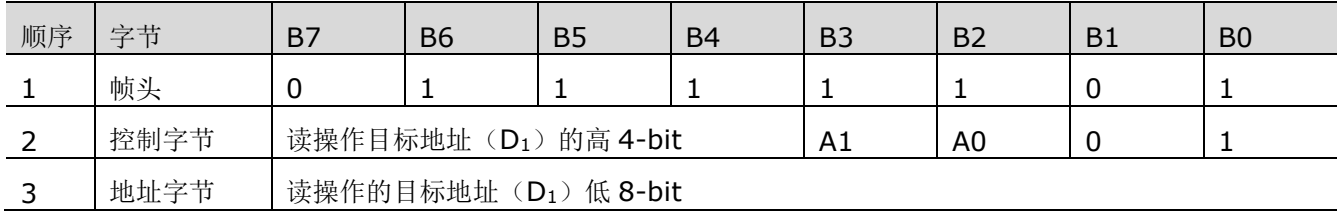

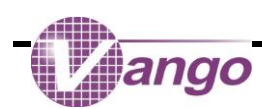

| 顺序             | 字节     | <b>B7</b>                                                        | <b>B6</b> | <b>B5</b> | <b>B4</b>                                      | <b>B3</b> | <b>B2</b> | B <sub>1</sub> | B <sub>0</sub> |
|----------------|--------|------------------------------------------------------------------|-----------|-----------|------------------------------------------------|-----------|-----------|----------------|----------------|
|                |        | 表示读操作的数据长度(N)。                                                   |           |           |                                                |           |           |                |                |
| $\overline{4}$ | 数据字节 0 | 仅对目标地址(D1)进行读操作时, N 等于 1。数据字节 0 为零的时候, 按照 N 等于 1 进<br>行读取。       |           |           |                                                |           |           |                |                |
|                |        | 对从目标地址开始的多个连续地址进行读操作时,N 等于地址的个数。一次最多可读取<br>255个连续地址的数据, 即 N≤255。 |           |           |                                                |           |           |                |                |
| 5              | 数据字节 1 |                                                                  |           |           |                                                |           |           |                |                |
| 6              | 数据字节 2 | 无实际意义。                                                           |           |           |                                                |           |           |                |                |
| 7              | 数据字节 3 |                                                                  |           |           |                                                |           |           |                |                |
| 8              | 校验字节   | 得到。                                                              |           |           | 校验和。 计算方法: 将上述 7 个字节按照字节累加并对累加和进行取反操作再加 0x33 后 |           |           |                |                |

<span id="page-32-1"></span>表 7-5 读操作时计量芯片向外部 MCU 发送的应答帧结构(仅列出各字节的数据位 B7:B0)

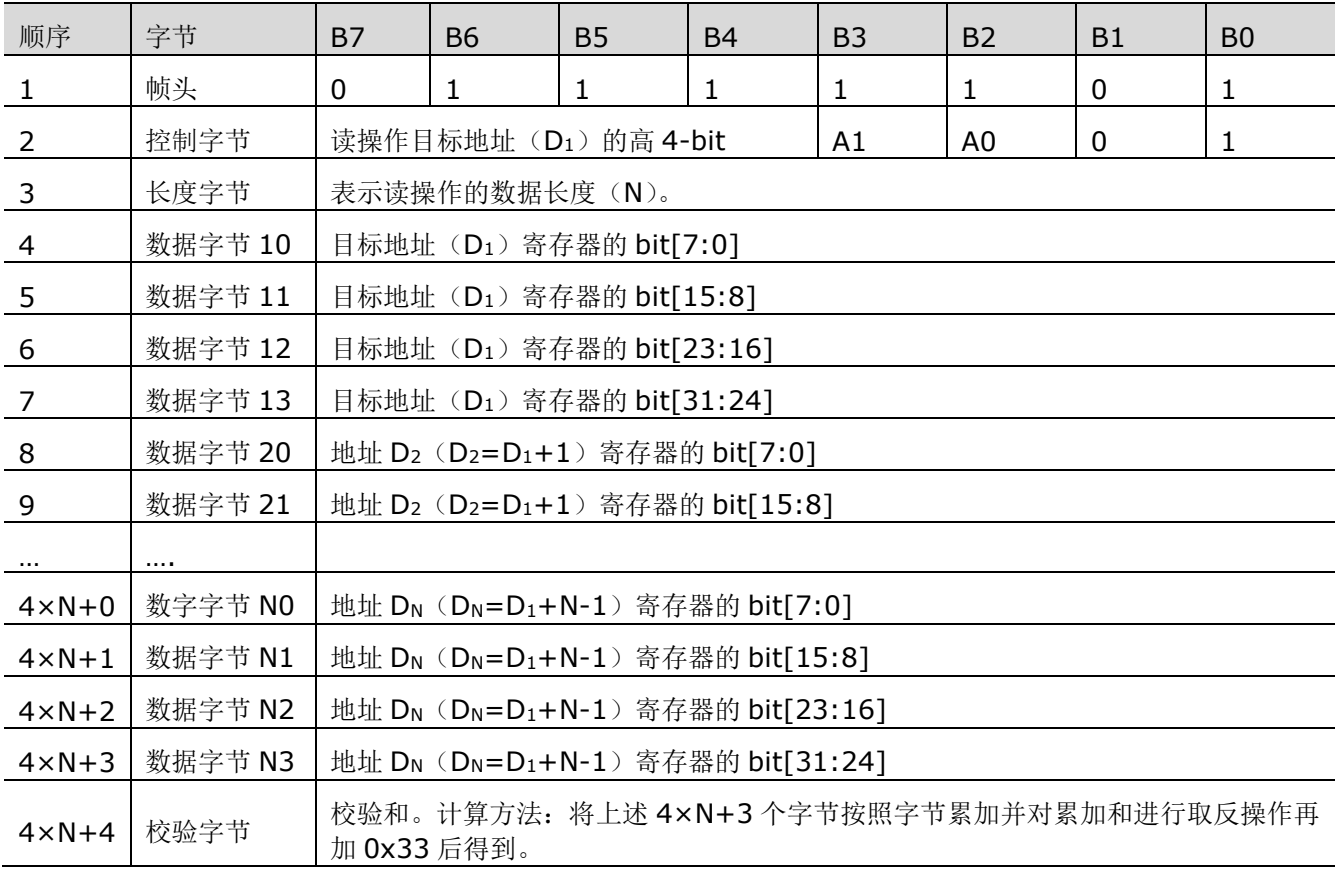

### <span id="page-32-0"></span>**7.2.3**广播写操作

外部 MCU 对多颗的计量芯片内一个 32 位数据进行广播写操作需要发送一个由 8 个字节组成的命令帧, 各字 节中, START 位为 0, STOP 位为 1, P 位根据整个字节的实际情况确定, 数据位(B7:B0)的内容分别如下表所 示。发送时,最低位(LSB)在前,最高位(MSB)在后。广播写操作时,计量芯片无需向外部 MCU 发送应答帧, 以避免发生通信冲突。

外部 MCU 对计量芯片进行连续两次广播写操作之间, 建议至少等待 1ms。

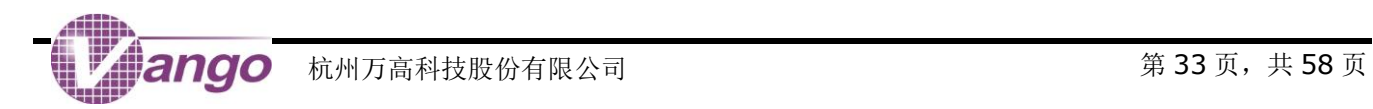

<span id="page-33-0"></span>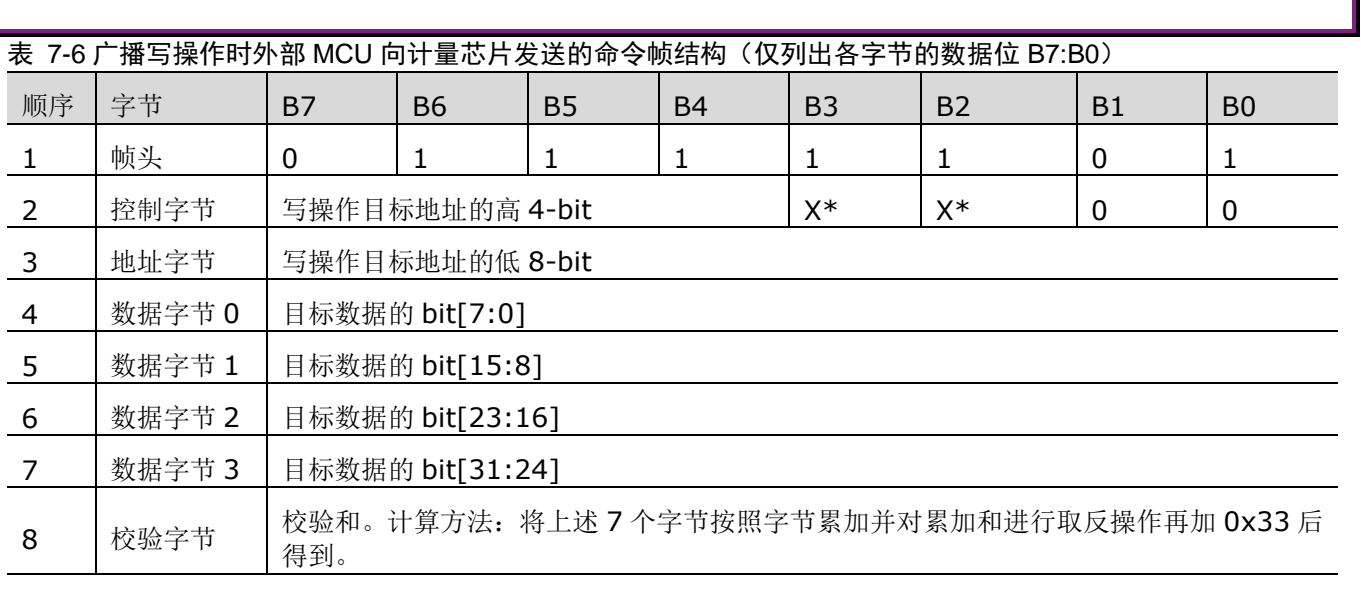

\*X 可以是 0 或 1。

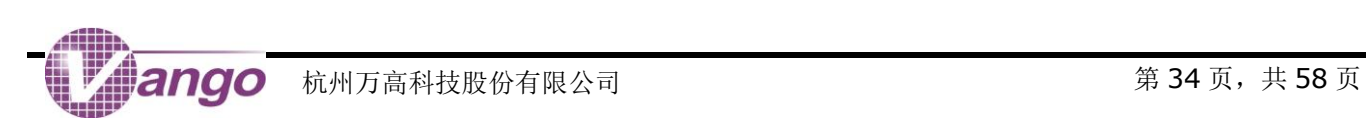

<span id="page-34-0"></span>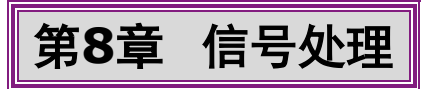

电能计量时钟(MEACLK)信号来源为高频 RC 振荡电路。

# <span id="page-34-1"></span>**8.1**模拟信号输入

V9260S 支持 2 路电流信号输入。

电流可以采用电流传感器(CT, Current Transformer)输入信号,采用双端完全差动输入方式,接线方式如 下图所示: 也可以采用锰铜电阻分流网络输入电流,采用 AGND 接地。

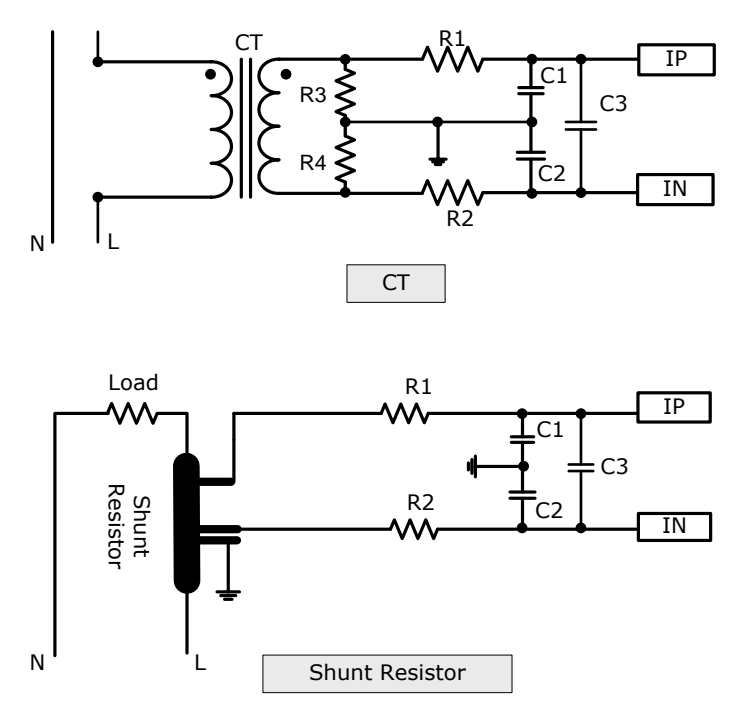

#### 图 8-1 电流输入方式

<span id="page-34-2"></span>计量芯片支持采用电压互感器方式或电阻分压方式输入电压信号,采用伪差分输入方式, UN(在芯片内部接 地)为负端,UP 为正端。

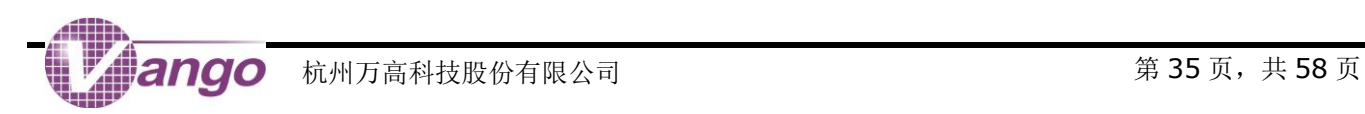

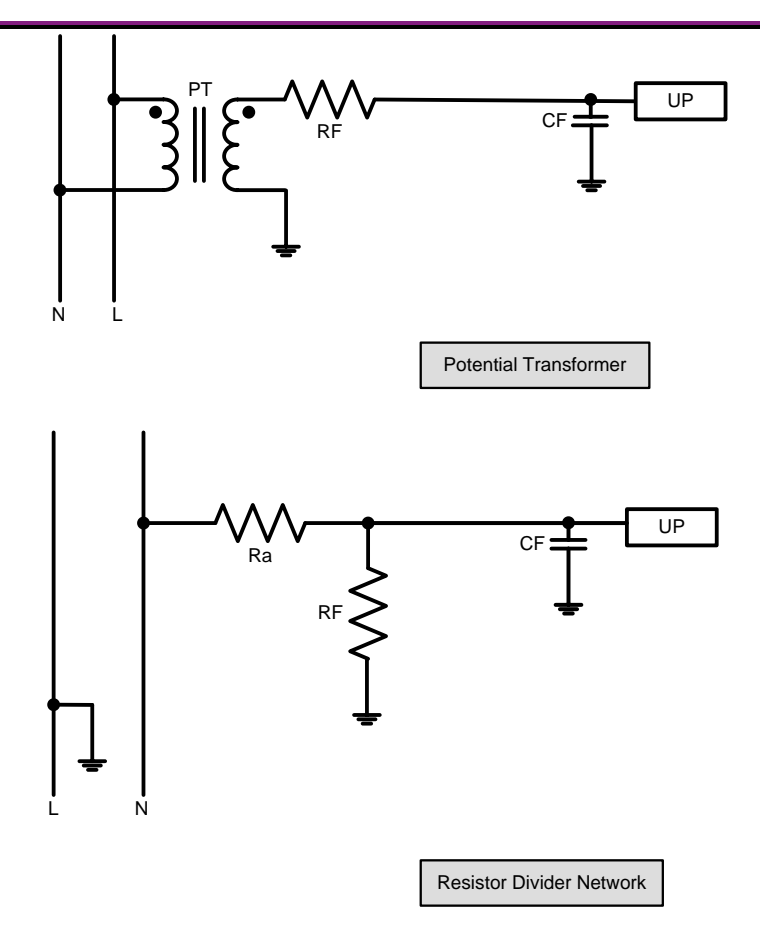

#### 图 8-2 电压输入方式

<span id="page-35-0"></span>电流和电压通道的单个信号引脚输入的最大电压范围是±200mV,双端差分输入的最大信号是±400mV,而 ADC 的满量程信号与基准电压相等,所以,为了使传感器输出信号与模数转换器(以下简称 ADC)之间的量程相 匹配,用户应通过系统控制寄存器(Ox0180, SysCtrl)对电流/电压进行模拟增益配置,而片外输入信号与 PGA 的乘积不能超过 ADC 的满量程信号。经此处理,各通道的模拟信号变为:

> $\overline{\mathbf{I}}' = \mathsf{PGAi} \times \left[ \mathsf{Ai} \times \mathsf{sin}(\omega \mathsf{t} + \mathsf{\psi}) + \mathsf{DC} \right]$  $\overline{\mathsf{U}}^{\mathsf{I}} = \mathsf{PGAux}\,(\mathsf{Aux}\,\mathsf{sin}\,\omega\mathsf{t} + \mathsf{DC}\,\mathsf{U})$ 公式 8-1

其中, PGAu 和 PGAi 分别是电压和电流的模拟增益, Au 和 Ai 为输入信号的幅度(V), Dcu 和 Dci 分别是电压和 电流原始信号中所带的直流分量。

| 寄存器               | 位                      | 默认<br>值  | 说明                                                                |
|-------------------|------------------------|----------|-------------------------------------------------------------------|
| 0x0180<br>SysCtrl |                        |          | 电压通道(U) ADC 模拟增益控制。                                               |
|                   | Bit26<br>GU            | 0        | $0: \times 4: 1: \times 1$                                        |
|                   |                        |          | 正常计量时, 为获取最佳的计量性能, 建议采用默认值。                                       |
|                   |                        |          | 电流通道(IB) ADC 模拟增益控制。                                              |
|                   | Bit[25:24]<br>GIB<1:0> | $\Omega$ | 用户应根据传感器的输出信号大小确定 PGA, 应保证最大信号与 PGA 的乘积<br>小于基准电压。                |
|                   |                        |          | 00: $\times$ 4; 01: $\times$ 1; 10: $\times$ 32; 11: $\times$ 16. |

<span id="page-35-1"></span>表 8-1 电压/电流通道模拟增益配置

anqo

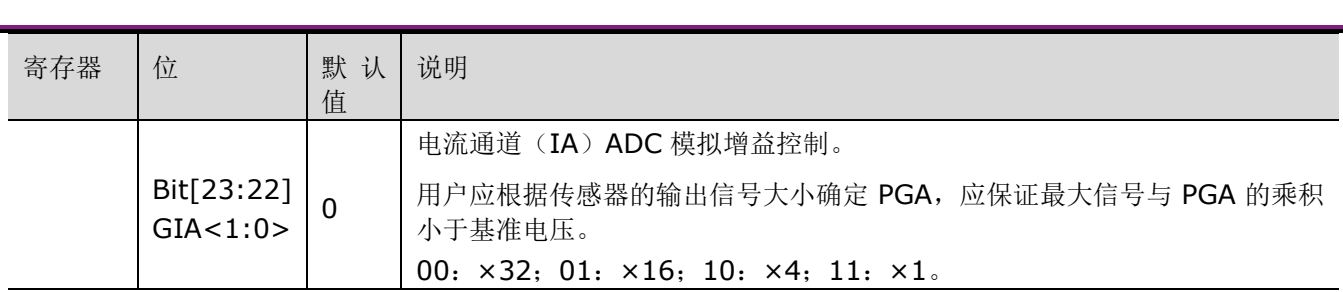

#### <span id="page-36-2"></span>表 8-2 电压/电流通道模拟增益配置

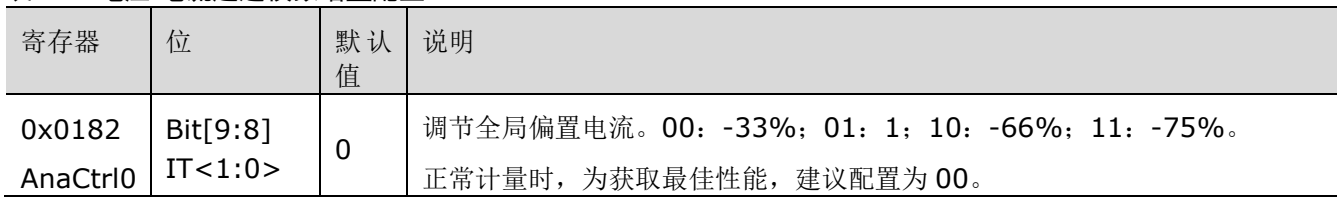

#### <span id="page-36-3"></span>表 8-3 电压/电流通道模拟增益配置

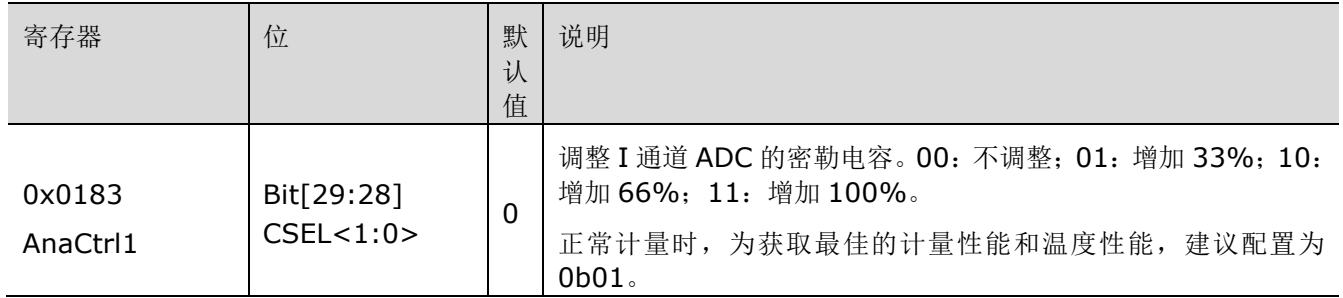

# <span id="page-36-0"></span>**8.2**模拟**/**数字转换

计量芯片中的电压/电流通道 ADC 均采用二阶Σ-ΔADC 结构。默认情况下,所有 ADC 均关闭。

<span id="page-36-4"></span>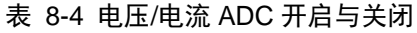

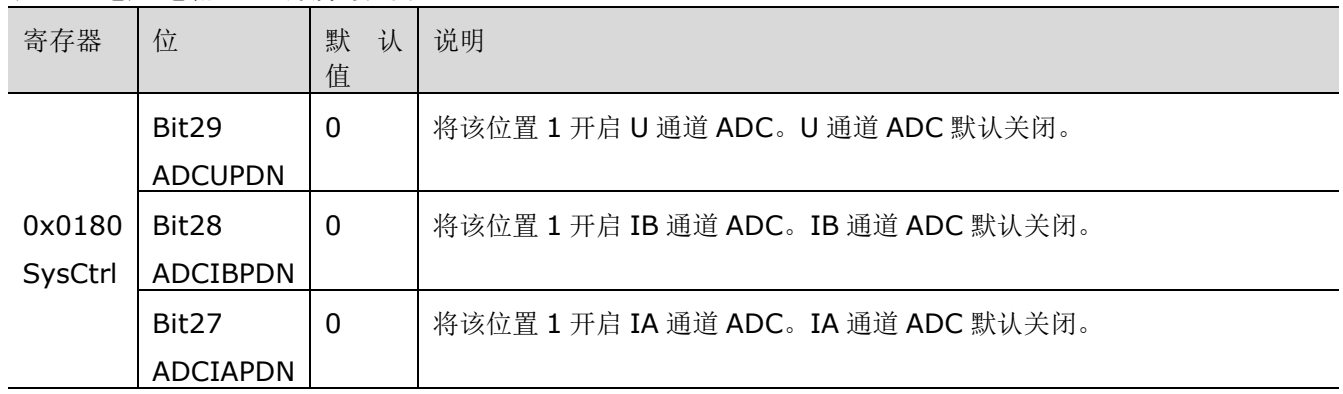

# <span id="page-36-1"></span>**8.3**角差校正

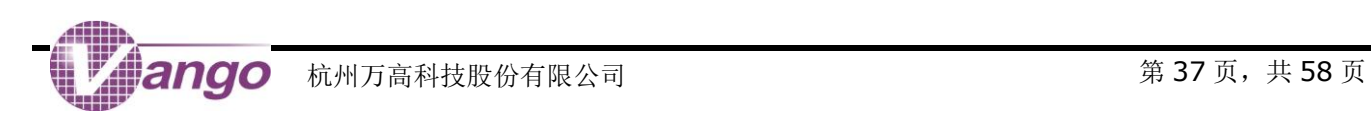

模拟信号经 ADC 转换为数字信号后被输入角差校正模块进行角差校正,以消除因采样电路和 ADC 的失配而 引起的电压/电流信号之间的相位差。

电压(U)/电流(I)信号输入一个由延时链组成角差校正电路,根据电压和电流之间的相位超前或滞后关系, 选择将其中一路信号送入延时电路进行角差校正。在寄存器 0x00F7 中,用户可分别配置 IA 和 IB 通道的角差。

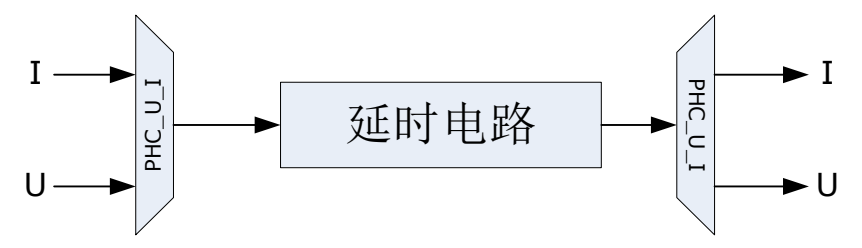

#### 图 8-3 角差校正原理图

#### <span id="page-37-1"></span><span id="page-37-0"></span>表 8-5 角差校正相关寄存器

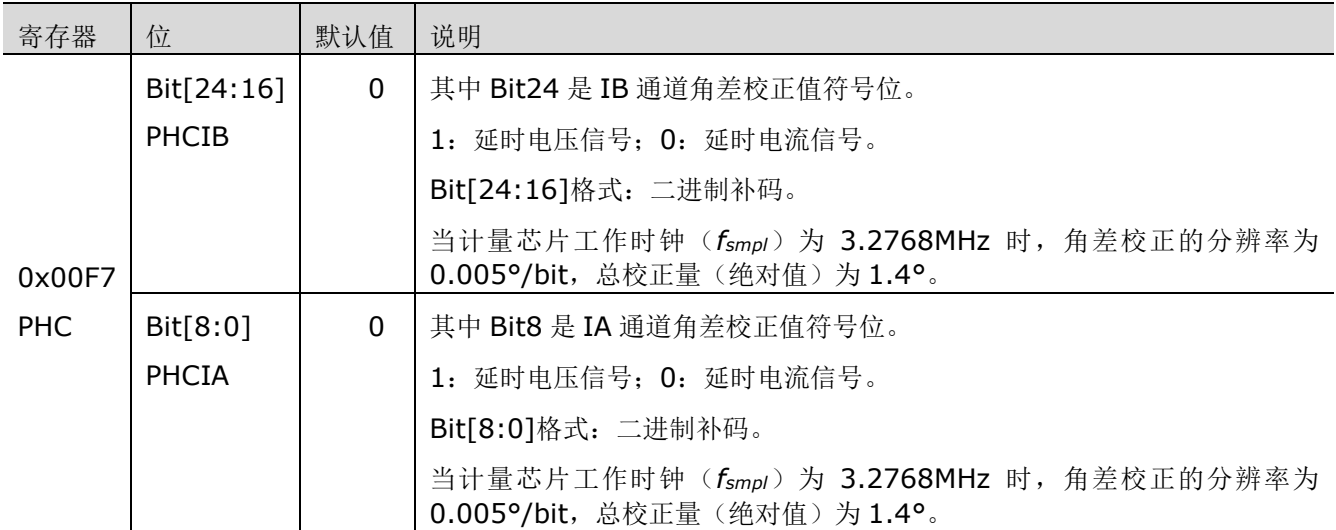

角差校正电路的采样频率(f<sub>smpl</sub>)默认为 3.2768MHz, 此时, 角差校正分辨率为 0.005°/lsb, 总校正量为 ±1.4°。角差校正电路的采样频率(f<sub>smpl</sub>)由 CKMDIV 位(bit19, SysCtrl, 0x0180)的配置决定。

角差校正需要在 PF=0.5L 的时候进行,写入角差校正控制寄存器的值(N)的可通过以下公式计算得到(对计 算结果四舍五入取整):

$$
N = Round(\frac{3011}{2} \times E \times \frac{f_{smpl}}{819200}) \quad \text{triangle} \quad \text{\textless} \quad \text{8-2}
$$

其中,

N 为写入角差校正相关寄存器的值,带符号。用二进制补码表示。

*F<sub>smpl</sub>* 的值由 CKMDIV 位 (bit19, SysCtrl, 0x0180) 的配置决定, Hz;

E 为台体显示的误差。

<span id="page-37-2"></span>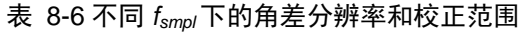

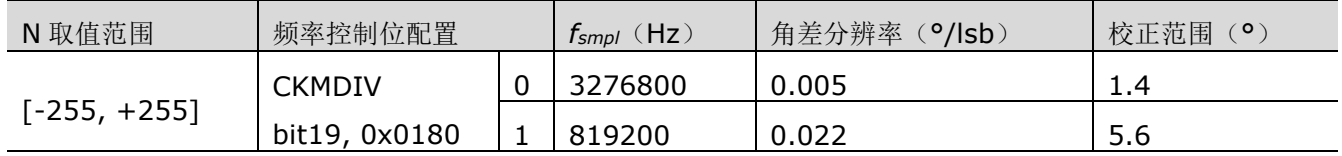

## <span id="page-38-0"></span>**8.4**数字信号输入及去直流

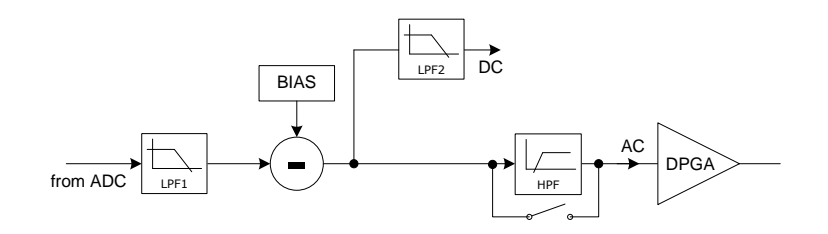

#### 图 8-4 数字信号输入和去直流信号处理(以 I 通道为例)

<span id="page-38-1"></span>过采样Σ/ΔADC 输出 1bit 码流伴有大量的高频噪声,在计量芯片设计中,用低通滤波器(LPF1)来抑制该 噪声,并进行降采样处理,最终得到 29-bit (bit[28:27]为符号位)的信号原始波形。

通过配置系统控制寄存器(SysCtrl, 0x0180)中的 bit[29:27], 用户可以决定是否将 ADC 输出的数字信号 输入低通滤波器(LPF1)中进行降采样处理。开启该功能时,ADC 的输出信号被累加进入低通滤波器(LPF1); 关闭该功能时,低通滤波器(LPF1)输出为零。

在 I 通道和 U 通道里, 电压和电流信号原始波形被输入一个减法器, 通过在寄存器 IAADCC (0x0104)、 IBADCC(0x0105)和 UADCC(0x0106)中设置的直流偏置值,消掉由外部器件及 ADC 引入的直流漂移。

之后,信号分别进行了如下处理:

- 信号被输入另一个低通滤波器(LPF2),得到各通道信号的直流分量,并存于相应的直流分量寄存器中;
- 默认情况下,信号被输入一个高通滤波器,去除各通道原始输入信号本身所带的直流分量,从而得到相应信号 的交流分量,并将该交流分量送入后续电路参与功率/有效值计算,提高计算结果的准确度。

获得 IA、IB 和 U 通道中过采样 ADC 自身引入的直流偏置值的方法是:

- $(1)$  配置 SysCtrl  $(0x0180)$  中的 Bit[13:12], SHORTU 和 SHORTI 都配置为 1;
- (2)读取直流测量寄存器 UDCINST (0x00D9)、IADCINST (0x00DA)和 IBDCINST (0x00DB)中的 值,并写入寄存器 IAADCC (0x0104)、IBADCC (0x0105)和 UADCC (0x0106)中;
- $(3)$  恢复 SysCtrl  $(0x0180)$  中的 Bit[13:12], SHORTU 和 SHORTI 都配置为 0;

在直流计量的应用场景,用户可通过配置 BPHPF 位(bit2, SysCtrl, 0x0180)寄存器关闭去直流用的高通 滤波器,并配置寄存器 IAADCC (0x0104)、IBADCC (0x0105)和 UADCC (0x0106)中设置的直流偏置值, 消掉由外部器件及 ADC 引入的直流漂移,即可以实现直流功率的计算。

电压/电流信号的直流分量寄存器的数据格式均为 32-bit 补码,读操作有效,写入操作无意义。

当电能计量时钟频率为 3.2768MHz 时, 直流分量寄存器的数据更新时间为 160ms,稳定时间为 320ms。

当电能计量时钟频率为 819.2kHz 时, 直流分量寄存器的数据更新时间为 640ms, 稳定时间为 1280ms。

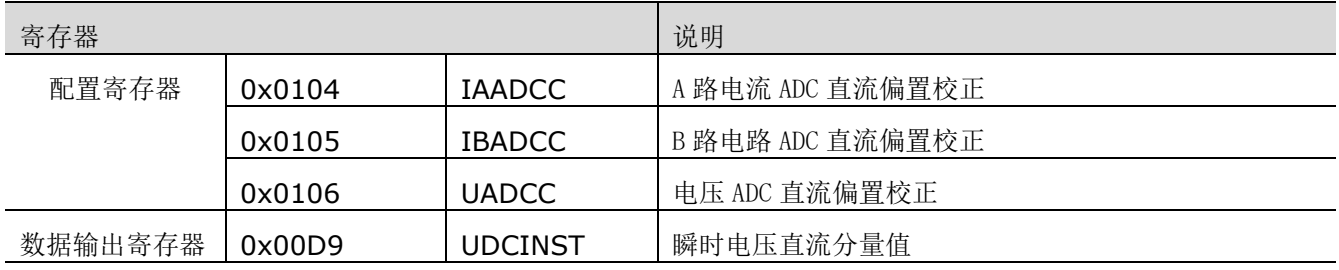

#### <span id="page-38-2"></span>表 8-7 直流分量计算相关寄存器

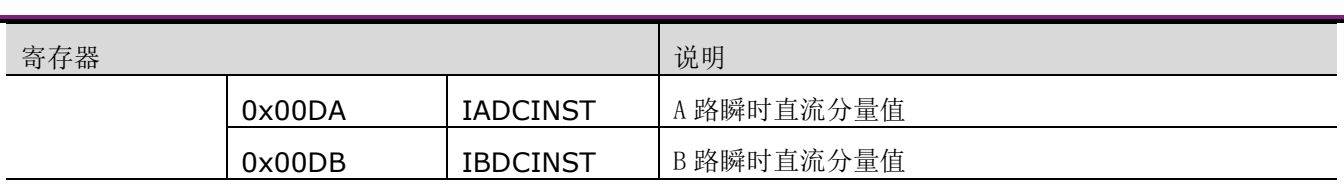

用户可通过系统控制寄存器(SysCtrl, 0x0180)配置电压信号的数字增益,将信号的交流分量放大,最大可 配置为4倍,但应保证最大输入信号与总增益的乘积小于基准电压。推荐使用模拟增益进行增益调节。

#### <span id="page-39-2"></span>表 8-8 电压信号的数字增益配置

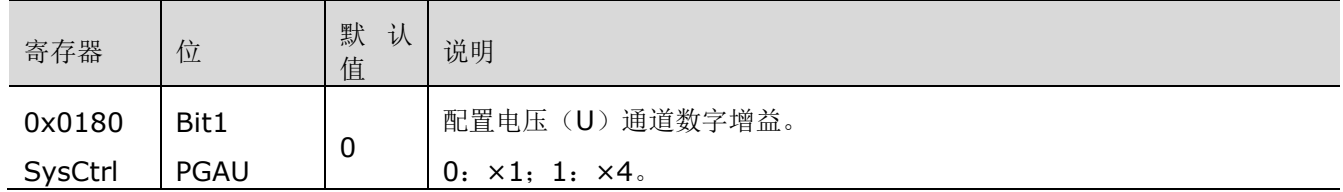

# <span id="page-39-0"></span>**8.5**有效值计算

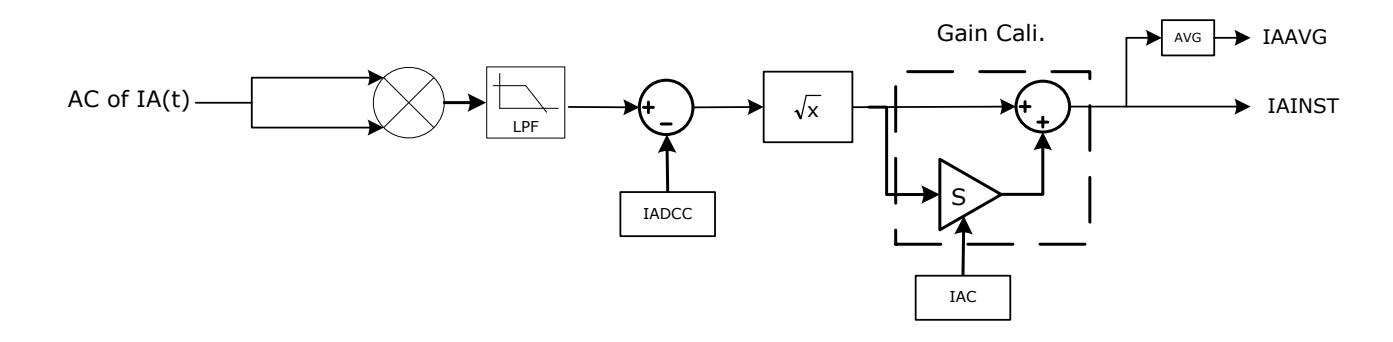

图 8-5 有效值信号处理

#### <span id="page-39-3"></span><span id="page-39-1"></span>表 8-9 有效值相关寄存器

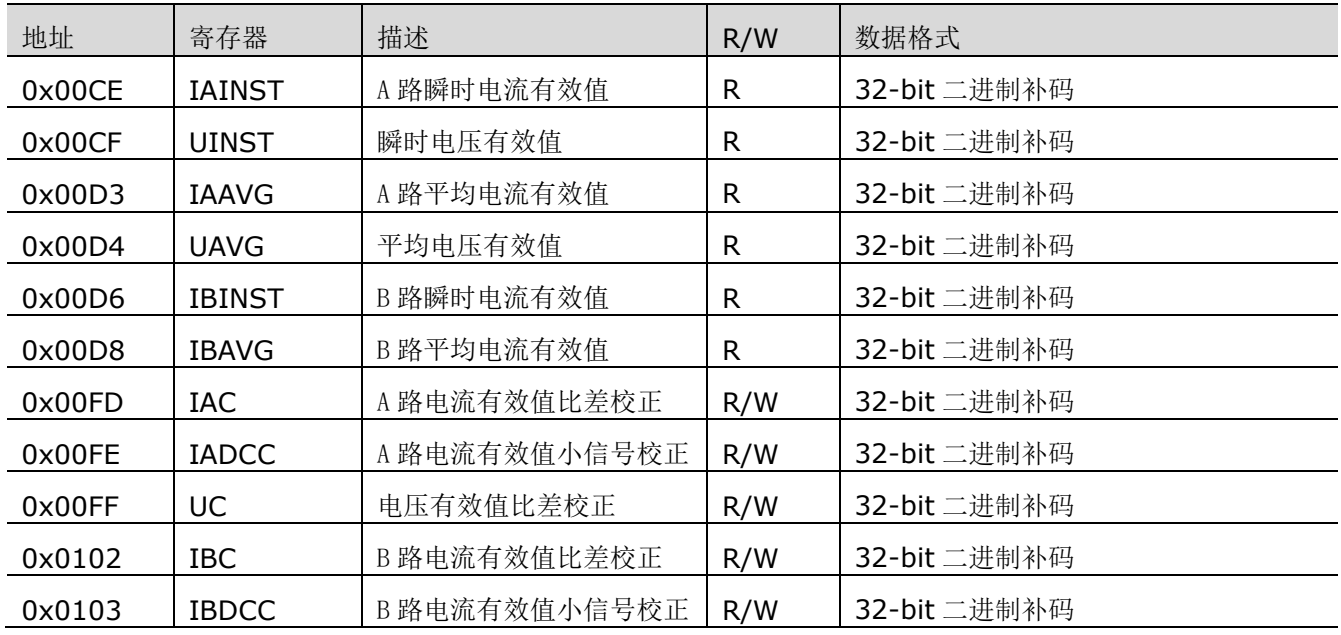

### <span id="page-40-0"></span>**8.5.1**有效值计算公式

在计量芯片设计中,电压/电流有效值的计算公式(以电流为例):

$$
\text{电视} = \frac{\sqrt{2}}{2} \times 0.99992 \times \text{PGAdi} \times \frac{\text{PGAi} \times \text{Ai}}{1.210} \quad \text{A3.3}
$$

其中,

PGAdi 为电流通道的数字增益;

PGAi 为电流通道的模拟增益;

Ai 为电流模拟输入信号的幅度(V);

1.210 为基准电压(V):

0.99992 为系统增益。

根据上述方法计算得到的是各通道信号的有效值原始值,经过比差校正后,得到有效值瞬时值(U/I),再经过 秒平均,得到有效值平均值(U/I)。上述所有的值均存于相应的数据寄存器中。

当电能计量时钟频率为 3.2768MHz 时, 所有电压/电流有效值原始值和瞬时值的更新时间为 10ms, 稳定时 间为 160ms;所有电压/电流有效值平均值的更新时间为 320ms,稳定时间为 960ms。

当电能计量时钟频率为 819.2kHz 时, 所有电压/电流有效值原始值和瞬时值的更新时间为 40ms, 稳定时间 为 640ms; 所有电压/电流有效值平均值的更新时间为 1.28s, 稳定时间为 3.84s。

### <span id="page-40-1"></span>**8.5.2**有效值比差校正

在计量芯片设计中,为了修正各个通道间的系统偏差,根据计算得到的电压/电流有效值均需要进行比差校正 后才会存入对应的数据寄存器中。

设原始的有效值为 RMS',校正补偿后的有效值为 RMS,比差校正值为 S,则,三者之间的关系如下:

 $RMS = RMS' \times (1 + S)$ 

公式 8-4

用户可在有效值比差寄存器(IAC、IBC、UC)中设置相应的比差校正值。

### <span id="page-40-2"></span>**8.5.3**有效值二次校正

为了消除串扰噪声,计量芯片支持有效值二次校正,用户通过设置 IADCC、IBDCC 和 UDCC 消除噪声功率。

以 IA 通道为例, 实施方法如下:

校表台上电流输入置为 0,读出平均有效值 IAAVG,计算 IAAVG^2,得到的 64bit 数据中,截取 bit[39:8] 作为有效值二次校正的经验值,写入寄存器 IADCC。

当重新加电流时,电流有效值的准确度会得到有效提升。

# <span id="page-40-3"></span>**8.6**功率计算

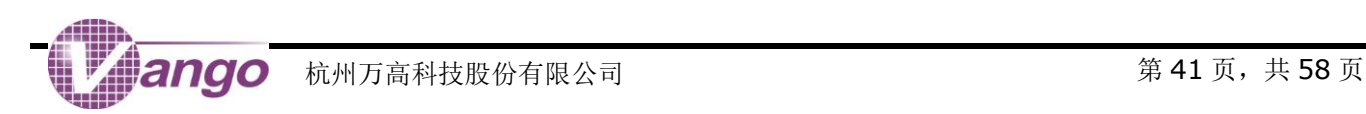

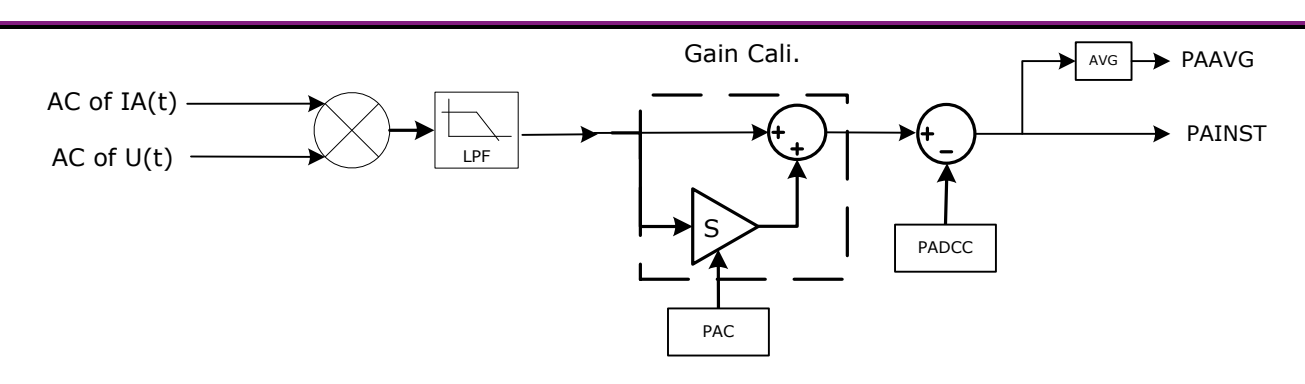

图 8-6 有功功率计算

<span id="page-41-0"></span>有功功率的计算公式如下:

有功功率: P =  $\frac{1}{2}$  x  $\frac{A1 \times P$ GAIX FGAIX x GAIX FGAIX FGAIU x cos $\theta$  x 0.99985 Au×PGAu×PGAdu × 1.188  $\frac{1}{2}$  ×  $\frac{\mathsf{Ai} \times \mathsf{PGA} \times \mathsf{PGA} \mathsf{d}}{1.188}$  $P = \frac{1}{2}$ 公式 8-5

其中,

PGAdi 和 PGAdu 分别为电流和电压通道的数字增益;

PGAi 和 PGAu 分别为电流和电压通道的模拟增益;

Ai 和 Au 分别为电流和电压模拟输入信号的幅度(V);

θ为电压与电流信号的相位差;

0.99985 为系统增益。

如上图所示,电压和电流信号相乘获得功率原始值,该数据经过校正修正各个通道间的系统偏差后,得到有功 功率的瞬时值,存于相应的功率寄存器。另外,功率瞬时值经过低通滤波器后得到功率平均值。

当电能计量时钟频率为 3.2768MHz 时, 所有有功功率瞬时值和原始值的更新时间为 160ms, 稳定时间为 480ms: 有功功率平均值的更新时间为 640ms, 稳定时间为 1.28s。

当电能计量时钟频率为 819.2kHz 时, 所有有功功率瞬时值和原始值的更新时间为 640ms, 稳定时间为 1920ms;有功功率平均值的更新时间为 2.56s,稳定时间为 5.12s。

无功功率计算原理和方法与有功功率相同,这里不再赘述。芯片中只有一路无功功率计算,系统控制寄存器 SysCtrl(0x0180)的 bit0 用于选择 IA 还是 IB 参与无功功率计算。

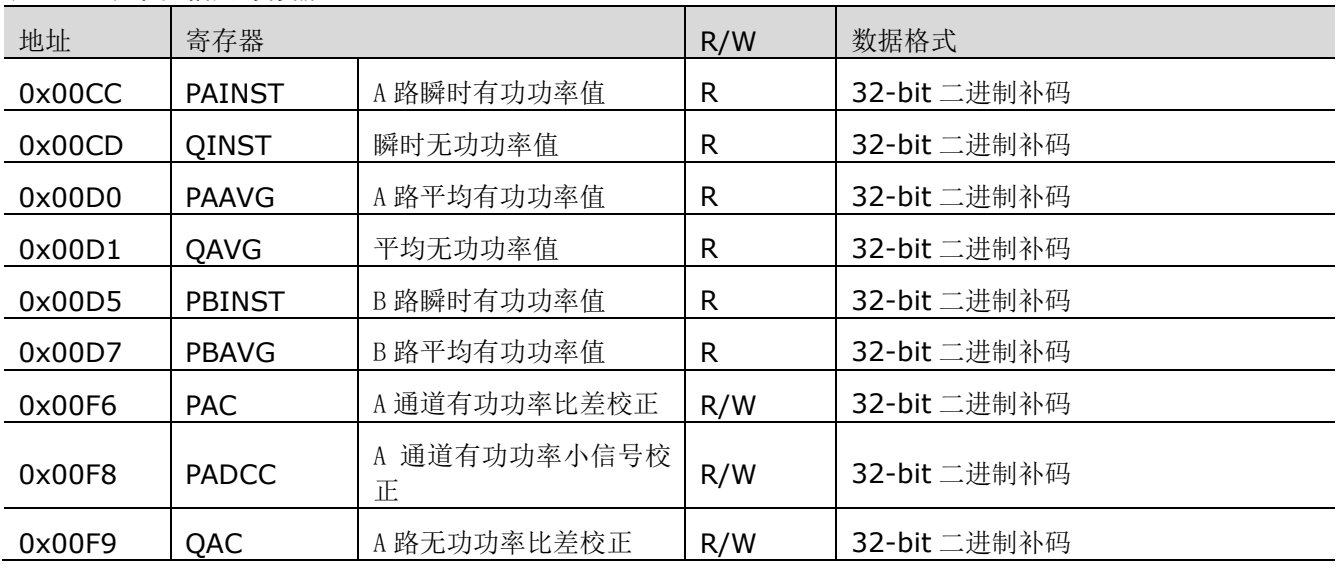

<span id="page-41-1"></span>表 8-10 功率值相关寄存器

ango

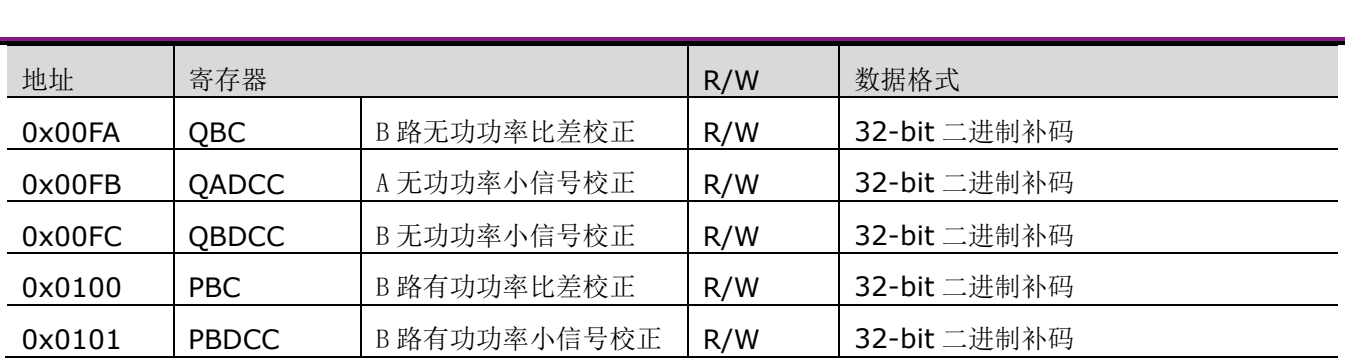

### <span id="page-42-0"></span>**8.6.1**功率比差校正

在计量芯片设计中,为了修正各个通道间的系统偏差,根据计算得到的有功功率和无功功率均需要进行比差校 正后才会存入对应的数据寄存器中。

设原始的有功功率为 P',校正补偿后的有效值为 P,比差校正值为 S,则,三者之间的关系如下:

$$
P = P' \times (1 + S)
$$

公式 8-6

用户可在功率比差寄存器(PAC、PBC、QC)中设置相应的比差校正值。

### <span id="page-42-1"></span>**8.6.2**功率二次校正

为了消除串扰噪声,计量芯片支持功率二次校正,用户通过设置 PADCC、PBDCC 和 QDCC 消除噪声功率。

### <span id="page-42-2"></span>**8.7** 电压频率和相位测量

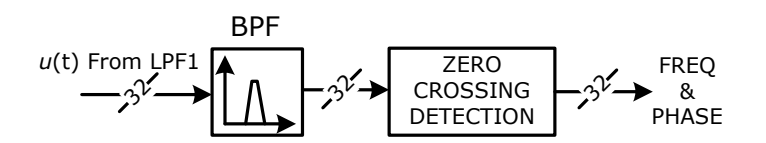

#### 图 8-7 线电压频率和相位测量原理

<span id="page-42-4"></span><span id="page-42-3"></span>**8.7.1**电压频率测量

计量芯片提供电压频率测量值。对经过低通滤波器(LPF1)和带通滤波处理后的基波电压信号 u(t)以 6400Hz 的频率进行采样,并对采样点做正向过零点判断,每个周波(20ms)输出一个频率测量值(即两个正向过零之间 的样点个数),存于频率瞬时值寄存器(FREQ,Ox00CB,只读)。为了提高频率测量精度,对瞬时频率进行 16 周 波平均处理, 得到频率平均值(FREQAVG, 0x00D2 可读可写)。

因为频率测量的是基波电压的频率,所以需要对电压数据进行带通滤波以消除数据中的直流、谐波和噪声。用 户需配置滤波器系数才能确保频率测量的准确性。

<span id="page-42-5"></span>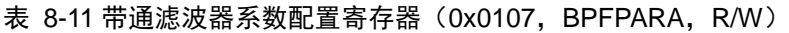

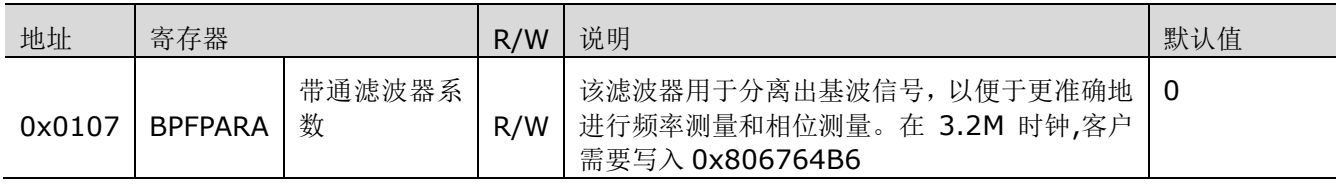

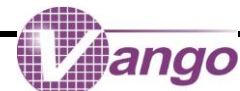

电压频率值可以按如下公式计算:

 $f = 0.00390625 \times K' \times \frac{\text{TBBAUD}}{\text{FBBAUD}}$ FREQAVG 公式 8-7

其中:

f:实际的电压频率

**T8BAUD: 寄存器 (0x00E0)的值** 

FRQAVG:频率平均值寄存器(0x00D2)的值

K':实际波特率,主控 MCU 已知量。

当发生 POR 复位、软件复位或 RX 复位时, 电压频率寄存器被复位。

#### <span id="page-43-2"></span>表 8-12 电压频率数据寄存器

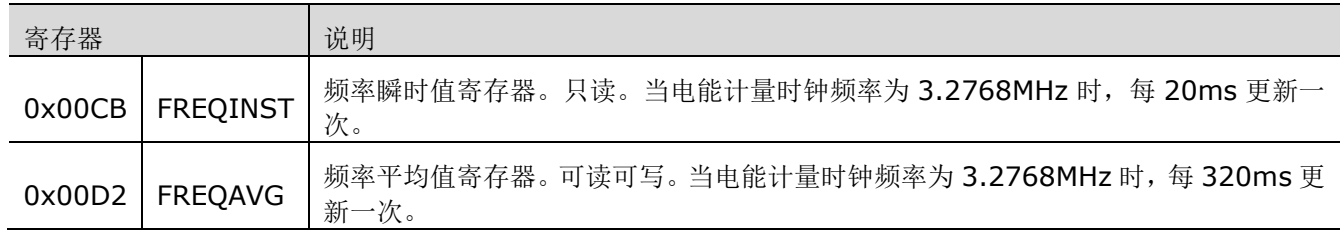

### <span id="page-43-0"></span>**8.7.2**电压相位测量

计量芯片支持电压相位测量功能,其信号处理如图 8-7 所示,工作原理是:主控 MCU 通过 UART 广播命令往 寄存器 PHS STT (0x0198)写 1,芯片解析为相位测量命令后,即开始用 6.4kHz 采样频率(正常工作频率下, 此时电压信号每周波采样点数是 128 点, 即 6.4kHz 的采样频率)进行计数, 直到判断正向过零点事件发生, 停止 计数,将此计数值写入相位寄存器 PHDAT (Ox00DE)中,并且记录正向过零点前后两个电压采样值 ZXDATREG (Ox00DC)、ZXDAT(Ox00DD),以便于用户做插值运算,获得更高精度的相位值。

在多计量芯片系统中,根据此寄存器的数值能判断各计量芯片间的相位关系及相位差。

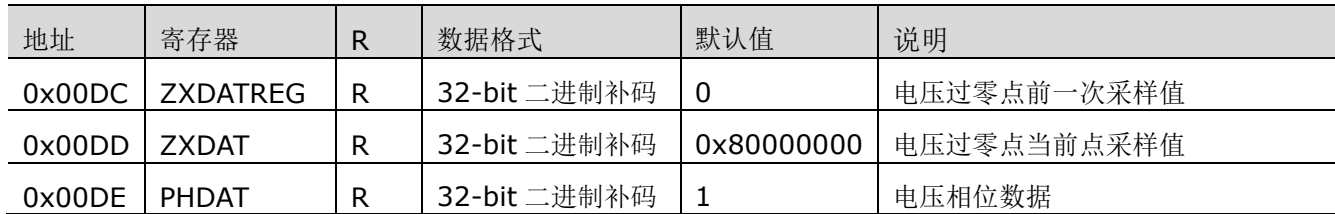

#### <span id="page-43-3"></span>表 8-13 相位测量相关寄存器 (R)

<span id="page-43-1"></span>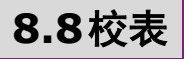

#### <span id="page-43-4"></span>表 8-14 校表相关寄存器

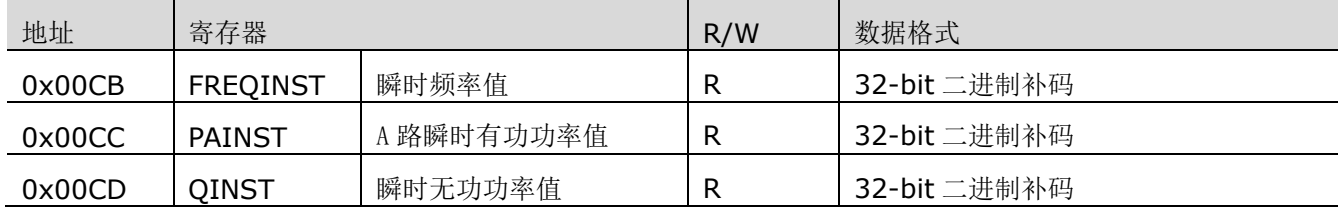

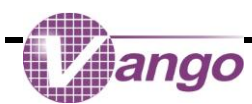

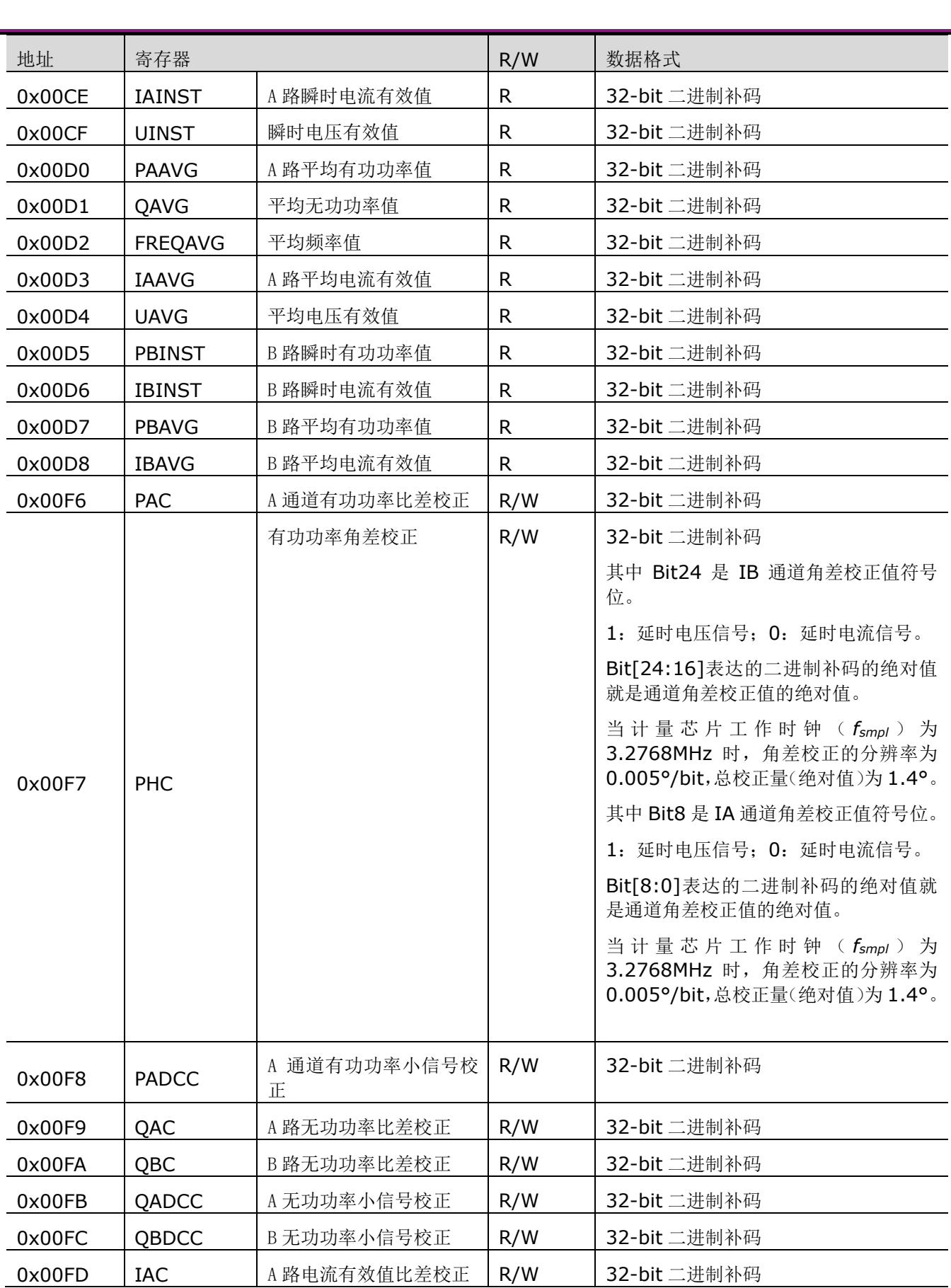

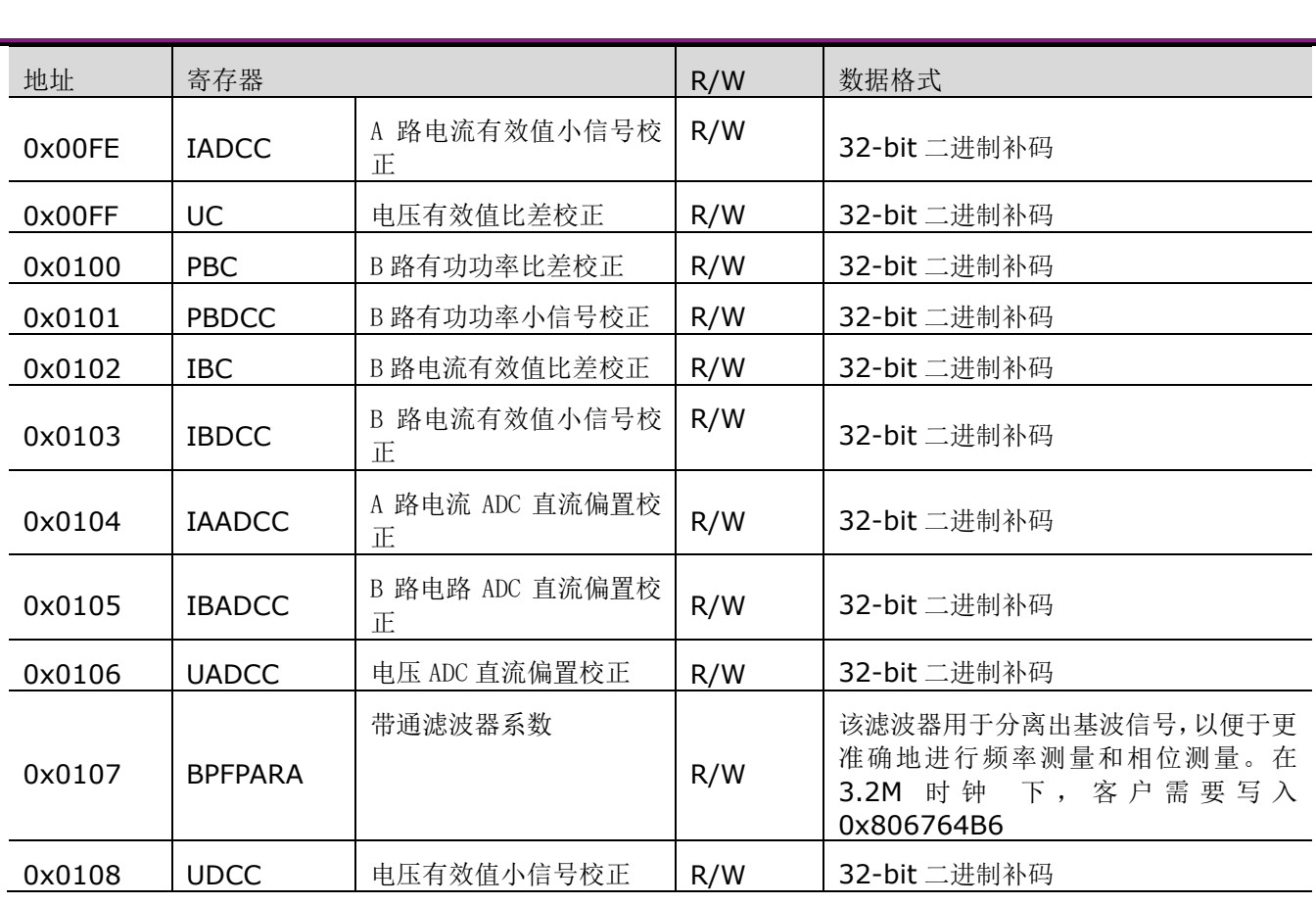

<span id="page-45-0"></span>**8.8.1**计算公式

### **8.8.1.1** 电压**/**电流有效值寄存器

在校正电压/电流平均有效值时,寄存器的数值与输入信号间的关系如下:

<span id="page-45-1"></span> $RMS = V \times G \times K$ 公式 8-8

其中:

V:输入信号有效值;

G:当前增益;

K: 换算系数, K=9.19495302×10<sup>8</sup>。

例 1: 电压通道的采样信号为 36.7mV, 增益为 4, 则平均电压有效值寄存器(0x00D4)的值应为:

RMS=0.0367×4×9.19495302×10<sup>8</sup>=0x80BA916

### **8.8.1.2** 功率寄存器

包括: 有功功率平均值寄存器(PAAVG, 0x00D0)和无功功率平均值寄存器(QAVG, 0x00D1)。 有功功率寄存器的值可根据以下公式计算:

 $P = Vi \times Gi \times Vv \times Gv \times B_p \times \cos\theta$ 

<span id="page-45-2"></span>公式 8-9

其中:

Vi 和 Vv:分别为电流和电压通道输入信号有效值;

Gi 和 Gv:分别为电流和电压通道的增益;

 $B_0$ : 换算系数,  $B_0 = 7.09441 \times 10^8$ ;

cosθ:功率因数,θ 为电流信号与电压信号之间的相位差。

例: 当 Vv 为 36.7mV, Gv 为 4, Vi 为 0.875mV, Gi 为 32, cosθ 为 1, 进行有功计量时, 有功功率平均 值寄存器(PAAVG, 0x00D0)的值应为:

 ${\rm P_{value}}~=~0.~000875 \times 32 \times 0.~0367 \times 4 \times 7.~09441 \times 10^{8}~=~0x2 \text{C7EF6}$ 

无功功率换算系数与有功功率相同,不再赘述。

#### $Q = Vi \times Gi \times Vv \times Gv \times B_p \times sin\theta$ 公式 8-10

### **8.8.1.3** 比例系数计算

根[据公式](#page-45-1) 8-8/[公式](#page-45-2) 8-9/可以计算得到电流/电压有效值/功率寄存器的数据(计算所得数据与直接读取相 应寄存器数据两者之间会有差异,但是相差不大)。这些数据只是 ADC 采样数据,如果要将其转化为直观的有 效值/功率数据,用户需要通过以下公式计算得到一个固定的比例系数,并将寄存器的实际读数与该比例系数 相乘,从而得到正确的电压/电流有效值/功率,即 LCD 屏上显示的有效值和功率数据。

<span id="page-46-1"></span><span id="page-46-0"></span>
$$
D = \frac{V_n}{Value}
$$
  $\&\& \& \times \times 8-11$ 

其中:

Value:根[据公式](#page-45-1) 8-8/[公式](#page-45-2) 8-9/公式 [8-10](#page-46-0)。计算得到的电压/电流有效值/有功功率值/无功功率值; Vn:额定电压/电流/功率值。

#### **8.8.1.4** 角差校正值

角差校正是为了保证在低功率因数下也能保持一定的计量精度。必须先完成功率比差校正,再做角差校正。 角差校正寄存器(PHC, 0x00F7)的 bit[24:16]和 bit[8:0]的二进制补码对应的数值用于设置角差校正 值。

角差校正需要在 PF=0.5L 的时候进行,写入角差校正控制寄存器的值(N)的可通过以下公式计算得到(对计 算结果四舍五入取整):

<span id="page-46-2"></span>
$$
N = Round\left(\frac{3011}{2} \times E \times \frac{f_{smpl}}{819200}\right) \qquad \qquad \Delta \vec{\pi} \quad 8-12
$$

其中:

N 为写入角差校正相关寄存器的值,带符号。用二进制补码表示。

*F<sub>smpl</sub>* 的值由 CKMDIV 位 (bit19, SysCtrl, 0x0180) 的配置决定, Hz;

E 为台体显示的误差。

#### **8.8.1.5** 比差校正寄存器

包括功率和有效值的所有比差寄存器。 比差寄存器的值可根据以下公式计算:

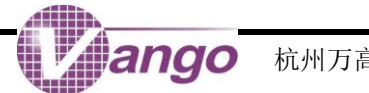

$$
S = 2^{31}(\frac{1}{1+e} - 1) + S_1(\frac{1}{1+e})
$$

<span id="page-47-2"></span><span id="page-47-1"></span>公式 8-13

其中:

S: 写入有效值/功率比差校正寄存器的值, 二进制补码:

S1:原始比差值,即未校正有效值/功率比差校正寄存器显示的原始值,二进制补码;

e:误差。进行功率比差校正时,e 为台体显示的误差值(E);进行电流/电压有效值校正时,e 为根据公式 [8-16](#page-48-0) 或公式 [8-17](#page-48-1) 计算得到的误差值(Ei或 Eu)。

#### **8.8.1.6** 功率二次补偿寄存器

包括:有功/无功功率二次补偿值寄存器。

功率二次补偿寄存器的值(C)可由以下公式计算得到:

 $C = -E \times P \times a\%$ 公式 8-14

其中:

E:当功率因数为 1.0 时,向校表台体通 a%Ib 时台体显示的误差;

P:功率寄存器的值,[由公式](#page-45-2) 8-9 或公式 [8-10](#page-46-0) 计算可得。

## <span id="page-47-0"></span>**8.8.2**校表方法

### **8.8.2.1** 参数设置

设计电表时,用户应确定以下所有参数,包括:

- 1. 表型参数:包括额定电流、额定电压、脉冲常数、精度等级等;
- 2. 设计参数:包括通入额定电压和电流时,电压和电流采样信号有效值的大小;
- 3. 电压和电流通道 ADC 的模拟增益倍数;
- 4. 根据公式 [8-11](#page-46-1) 计算电流/电流有效值和功率寄存器读数与实际值之间的比例系数(D);

### **8.8.2.2** 校正功率

误差计算方法:

读取校表台体上显示的有功功率值 Pn。

从电表 LCD 读取有功功率值 P1 (P1 为平均有功功率寄存器的值与有功功率比例系数 D 的乘积)。

根据下述方法计算有功功率的误差值:

计算误差:  $E_P = \frac{P_1 - P_n}{P_n}$ Pn 公式 8-15

#### **1.** 比差校正(以有功功率为例)

在 PF=1.0 的情况下,向校表台通 100%Ib 和 100%Un。根据误差计算方法计算误差(E),接着读取有 功功率比差寄存器(PAC, 0x00F6)的值(即原始比差值 S1),再按公式 [8-13](#page-47-1) 计算有功功率的比差值,并 将其写入寄存器 PAC(0x00F6)。

#### **2.** 角差校正

在进行角差校正时, 必须先将寄存器 PHC(Ox00F7)清零。完成功率比差校正后, 在 PF=0.5L 的情况 下,向校表台体通 100%Ib 和 100%Un。根据误差计算方法计算误差(E),再根据公式 [8-12](#page-46-2) 计算得到角差

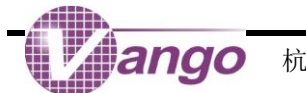

校正值,并将其写入角差校正寄存器的相应位。

#### **3.** 功率二次补偿(可选)

在 PF=1.0 的情况下,向校表台体通 5%I<sub>b</sub>(通常,也可通入 2%I<sub>b</sub>)和 100%U<sub>n</sub>。根据误差计算方法计算误 差(E), 根据公式 [8-14](#page-47-2) 计算得到二次补偿值, 并写入相应的功率二次补偿值寄存器。

### **8.8.2.3** 校正电流有效值

- 1. 向电流有效值比差寄存器中写入 0;
- $2.$  当功率因数为  $1.0$  时, 向校表台体通  $100\%$  I<sub>b</sub> 电流;
- 3. 从电表 LCD 读取电流有效值 I1 (I1为平均电流有效值寄存器的值与电流有效值比例系数 D 的乘积);
- 4. 根据下述方法计算电流有效值的比差值:

<span id="page-48-0"></span>先计算误差: 티 = <del>「</del>」<br>I<sub>b</sub> E<sub>i</sub> =  $\frac{I_1 - Ib}{I_b}$  公式 8-16

电流单位为 mA, 或者保持一致;

再根据公式 [8-13](#page-47-1) 计算比差,并将该值写入电流有效值比差寄存器。

#### **8.8.2.4** 电流有效值二次补偿(可选)

以 IA 通道为例, 实施方法如下:

校表台体电流输入置为 0, 读出平均有效值 IAAVG, 计算 IAAVG^2, 得到的 64bit 数据中, 截取 bit[39:8] 作为有效值二次校正的经验值,写入寄存器 IADCC。

当重新加电流时,电流有效值的准确度会得到有效提升。

### **8.8.2.5** 校正电压有效值

- 1. 向电压有效值比差寄存器中写入 0;
- 2. 校表台体通 100%Un电压;
- 3. 从电表 LCD 读取电压有效值 U1 (U1为平均电压有效值寄存器的值与电压有效值比例系数 D 的乘积);
- 4. 根据下述方法计算电压有效值的比差值:

<span id="page-48-1"></span>
$$
.
$$

电压单位为 mV,或者保持一致;

再根据公式 [8-13](#page-47-1) 计算比差,并将该值写入电压有效值比差寄存器。

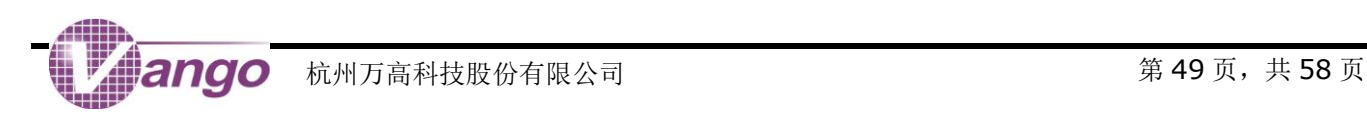

<span id="page-49-0"></span>第**9**章 中断

计量芯片的中断电路可根据不同的事件产生 3 个中断信号,当中断输出使能时,相应的中断事件会在 INT 引 脚上输出中断,向外部 MCU 提起中断。无论是否输出中断,用户均可读取中断标志位。

- 参数配置自检错误中断:不可屏蔽输出;
- 电压符号位中断:电压符号位作为中断输出,可屏蔽输出;
- 掉电中断:可屏蔽输出。详见["掉电监测电路"](#page-26-1);

只要计量芯片不断电,中断电路在任何情况下均能工作。

<span id="page-49-1"></span>表 9-1 中断输出使能相关寄存器(R/W)

| 寄存器     | 位           | 默认值 | 说明                          |  |  |  |
|---------|-------------|-----|-----------------------------|--|--|--|
| 0x0180  | Bit5, IEHSE |     | 为保证系统正常工作, 必须写入默认值。         |  |  |  |
|         | Bit4, IEPDN |     | 使能掉电中断输出。1: 使能; 0: 禁止(默认)。  |  |  |  |
| SysCtrl | Bit3, IESUL |     | 使能电压符号位输出。1: 使能; 0: 禁止(默认)。 |  |  |  |

#### <span id="page-49-2"></span>表 9-2 中断标志相关寄存器 (R)

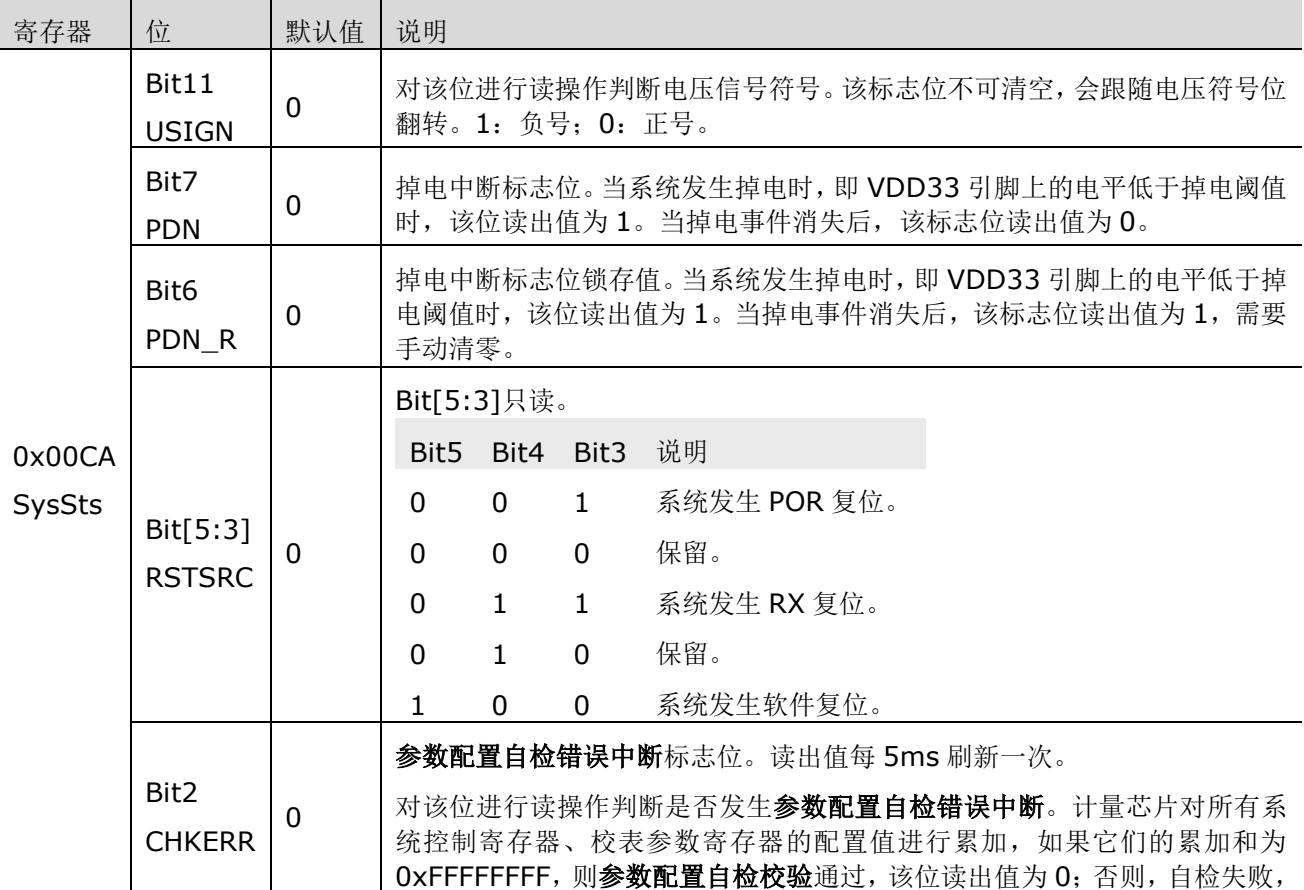

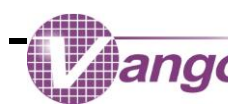

寄存器 | 位

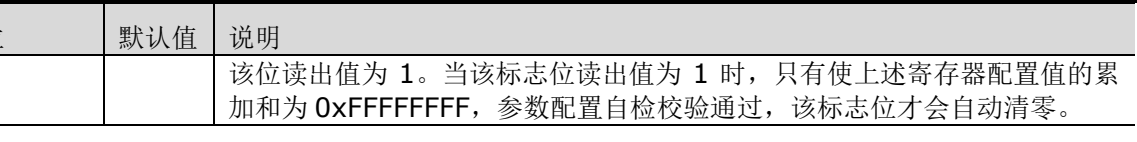

# <span id="page-50-0"></span>**9.1**参数配置自检错误中断

计量芯片每 5ms 对下表所示的所有寄存器的值进行一次累加。

配置下表所示的所有寄存器「在寄存器 CKSUM (0x0109)中写入 0xFFFFFFFF 与其它 23 个寄存器的累加和 的差值], 自检电路会对上述所有寄存器的配置值进行累加, 如果累加和为 OxFFFFFFFF, 则参数配置自检校验通 过;否则,自检失败。

参数配置自检失败时,标志位 CHKERR (bit2, SysSts)置 1,同时在引脚 INT 上输出高电平, 向外部 MCU 提起参数配置自检错误中断,该中断输出不可被屏蔽。只有当上述寄存器的累加和为 OxFFFFFFFF, 即自检通过时, 该中断标志位自动清零。

在初始状态下,参数配置自检失败,引脚 INT 输出高电平。

#### <span id="page-50-1"></span>表 9-3 参与配置自检的寄存器

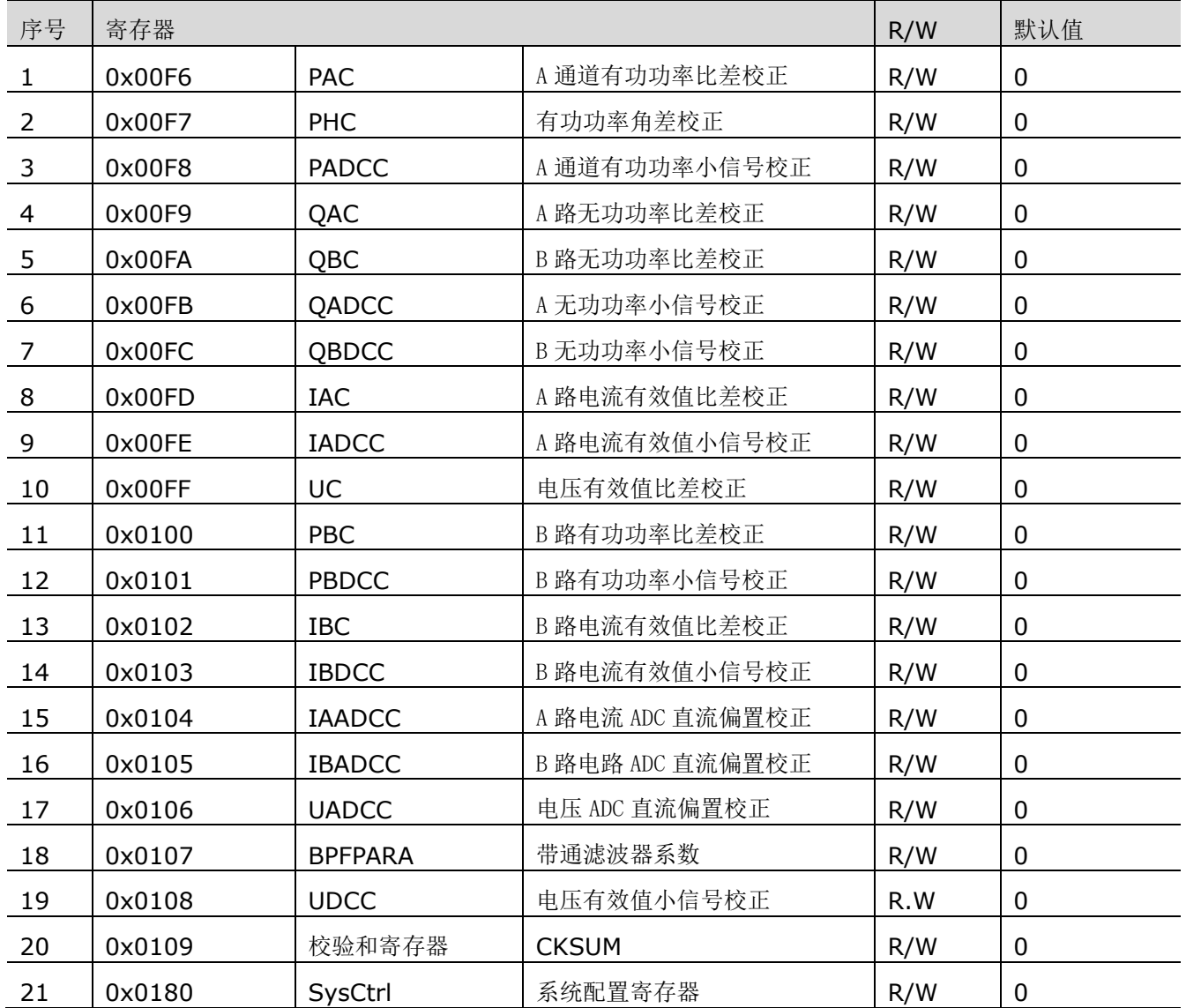

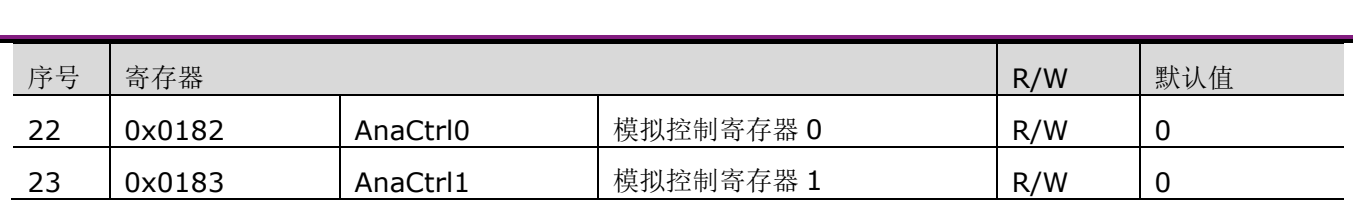

# <span id="page-51-0"></span>**9.2**电压过零点中断

在计量芯片设计中,会以 6.4kHz 的频率对电压信号进行采样,判断电压是否过零点。当电压信号正向或反向 过零点时, 电压信号符号位 USIGN (bit11, SysSts) 会随着电压符号自动翻转。

<span id="page-51-1"></span>使能电压符号位输出时, 即 IESUL 位(bit3, SysCtrl) 置 1, 引脚 INT 的输出电平自动根据电压符号位翻转: 输出高电平表明电压符号为负;输出低电平表明电压符号为正。

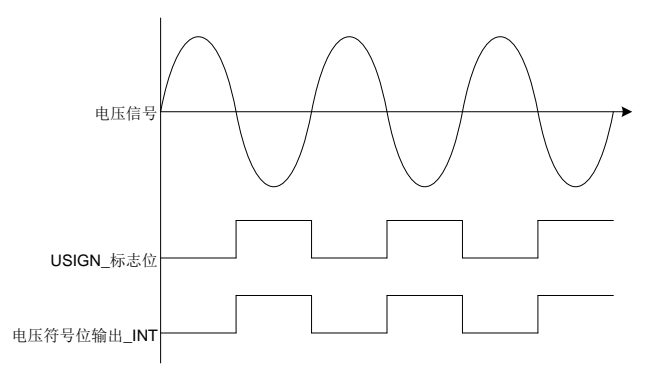

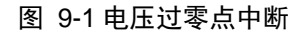

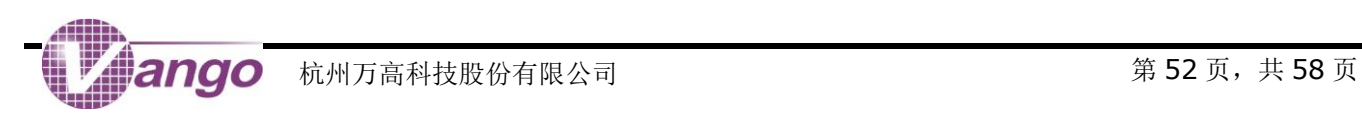

<span id="page-52-0"></span>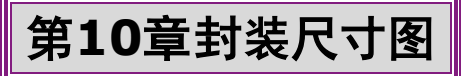

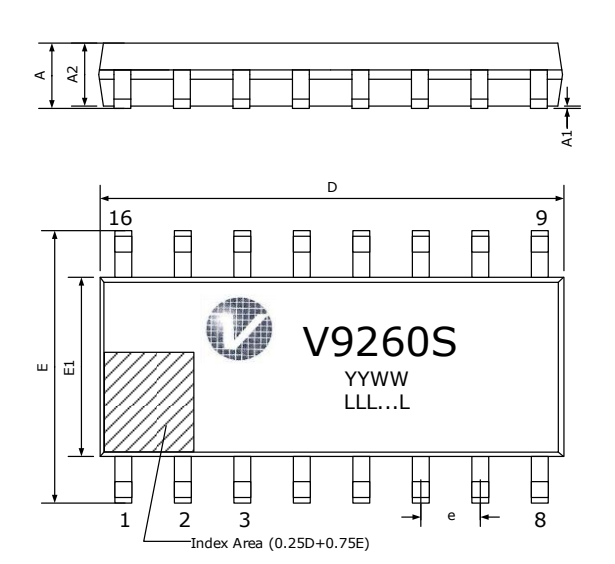

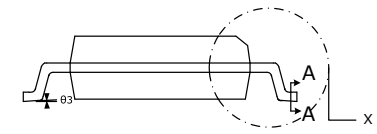

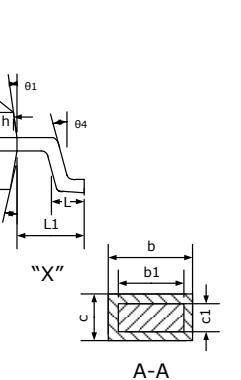

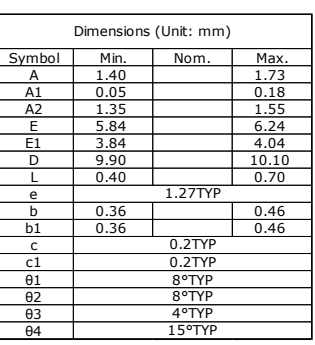

LLL...L: Lot Number. The number of characters of Lot Number varies between 8 to 11. YY: Year WW: Week

V9260S 封装尺寸图

h

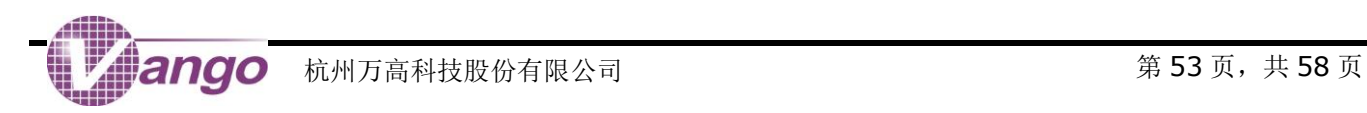

# <span id="page-53-0"></span>图索引

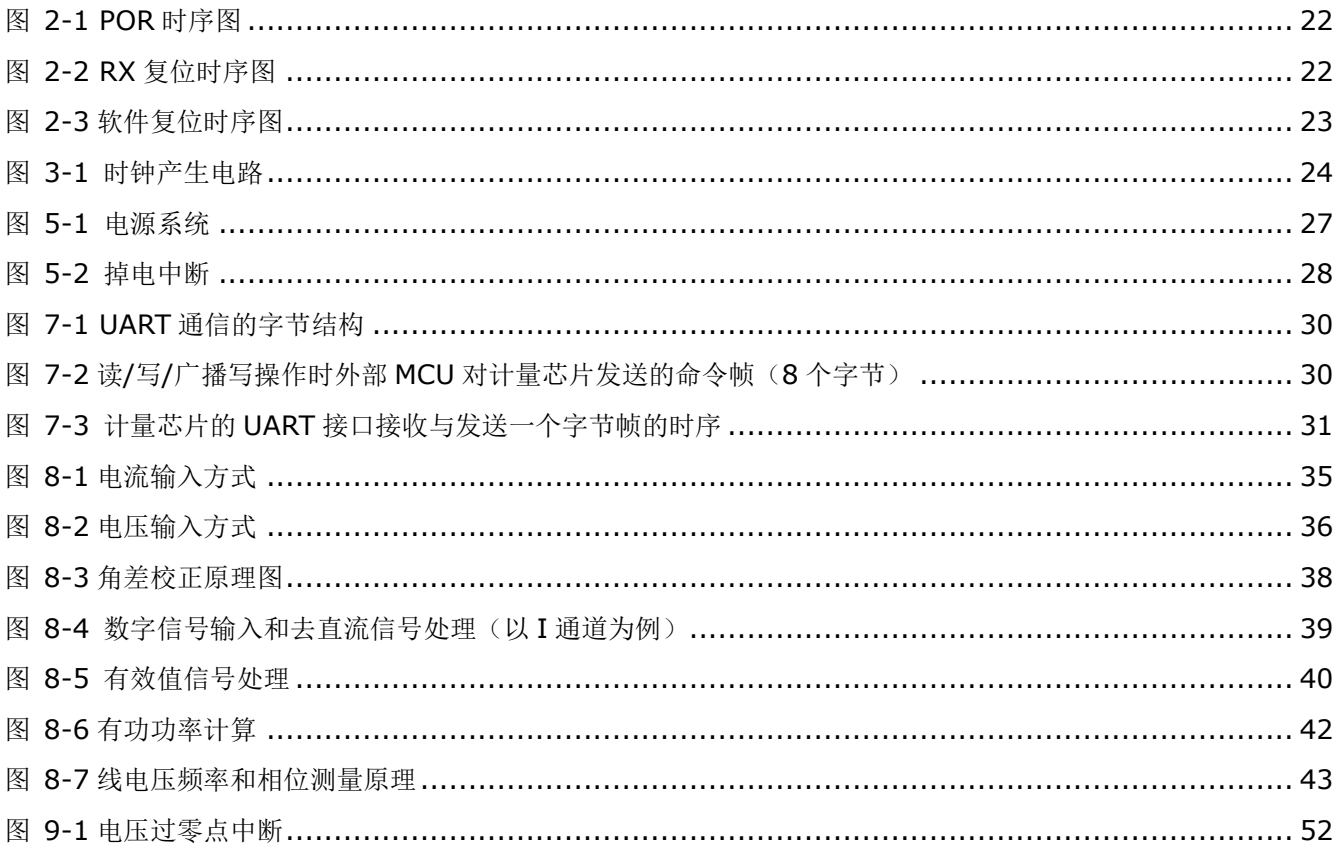

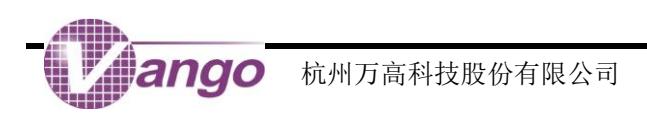

# <span id="page-54-0"></span>表索引

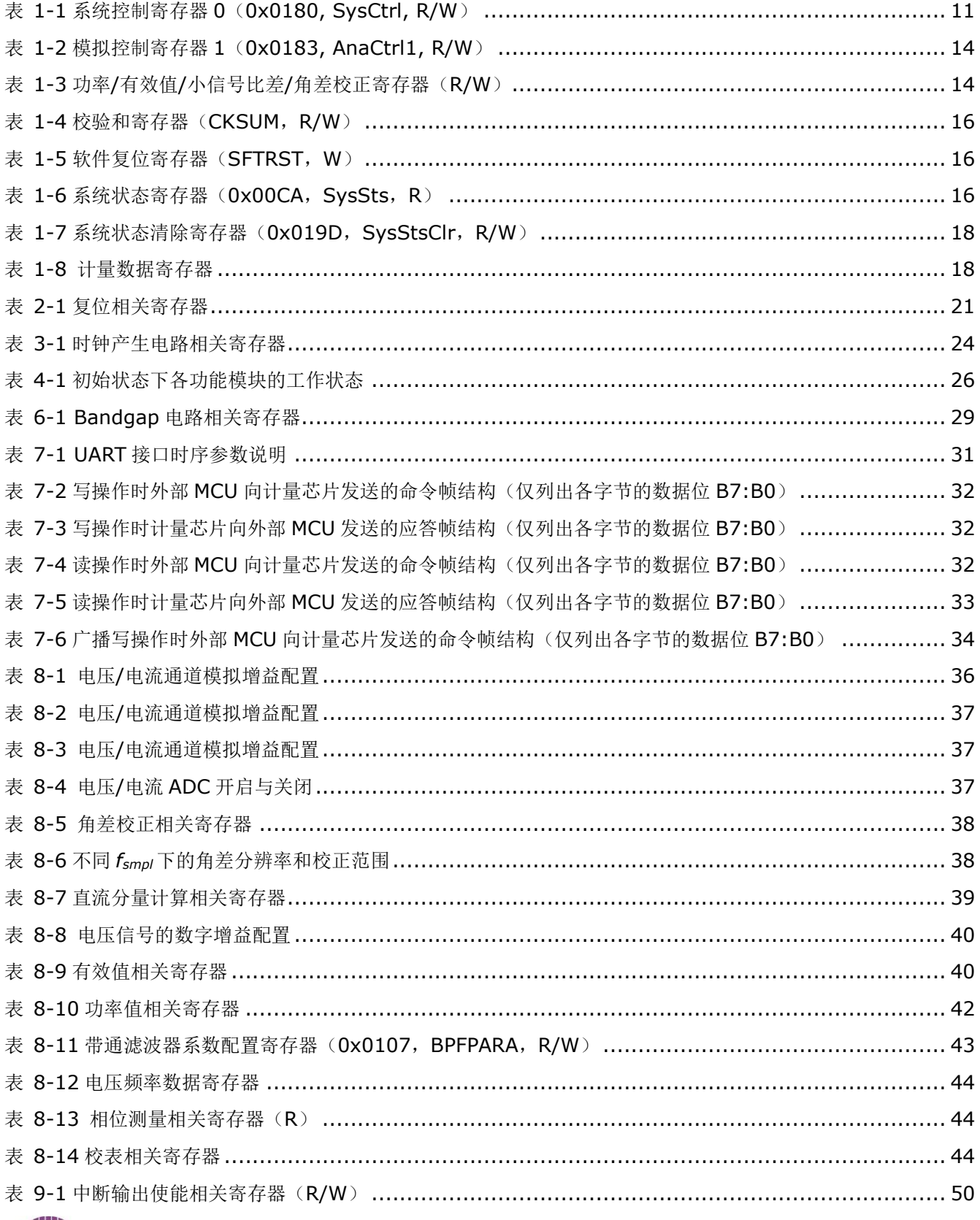

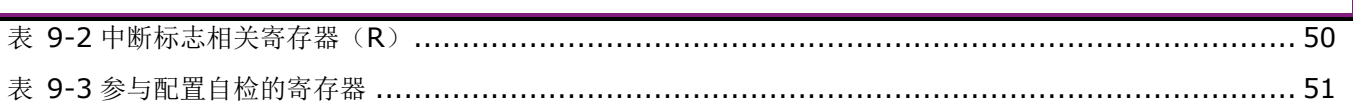

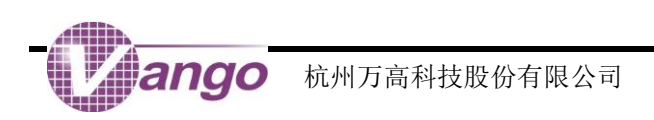

# <span id="page-56-0"></span>版本更新说明

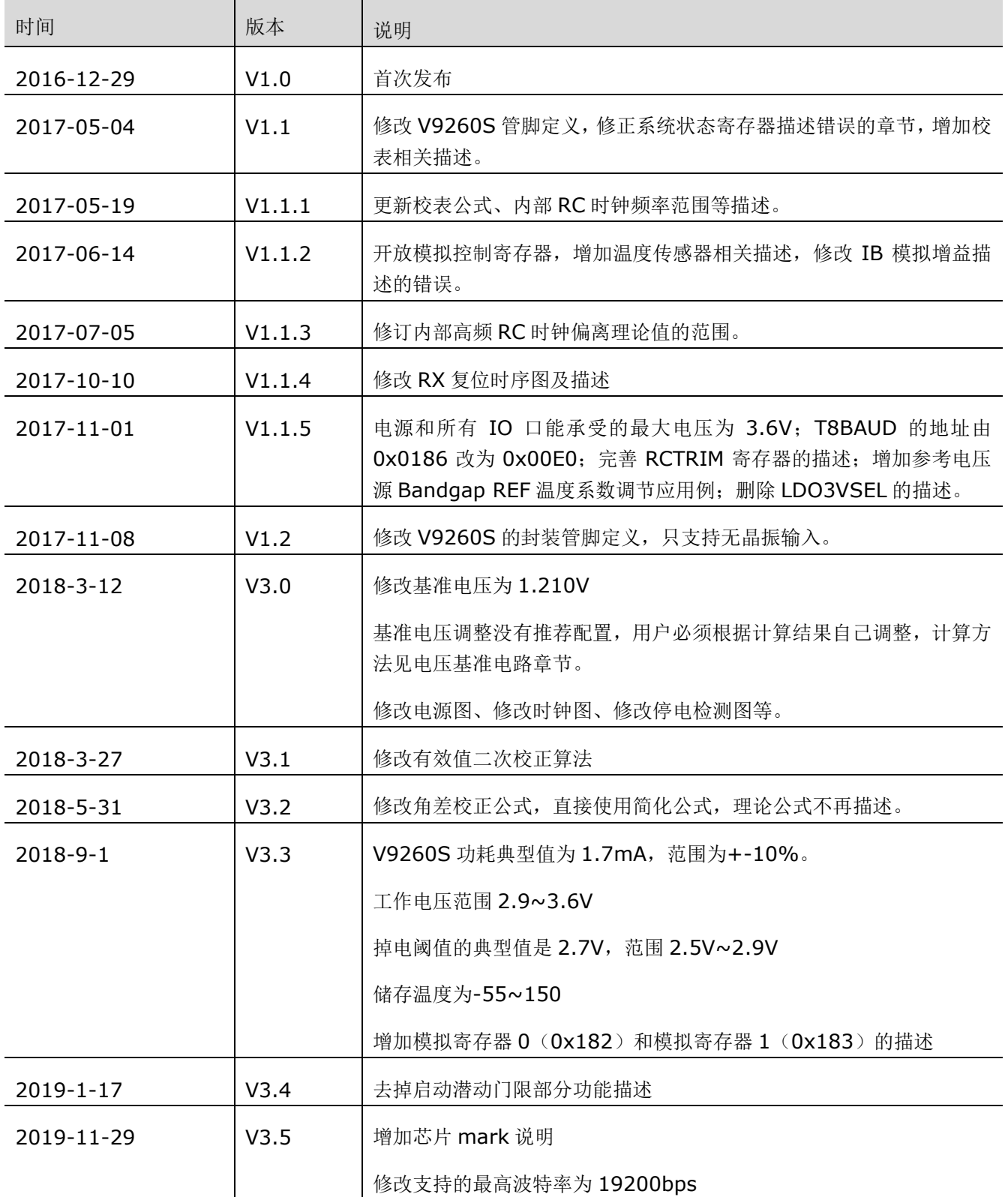

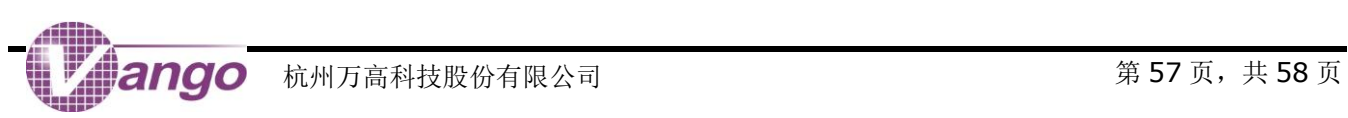

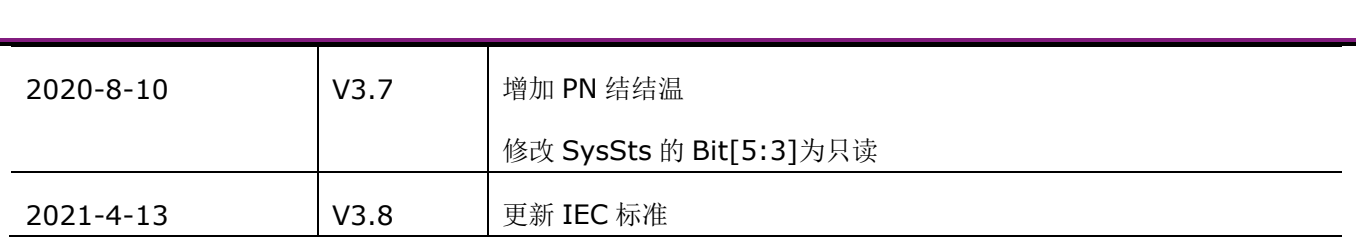

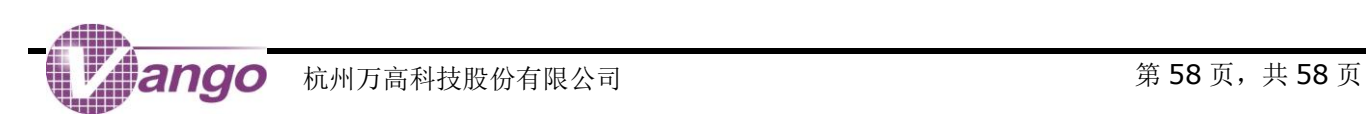